# Configuración de la condición de VPN de Linux con ISE 3.3

# Contenido

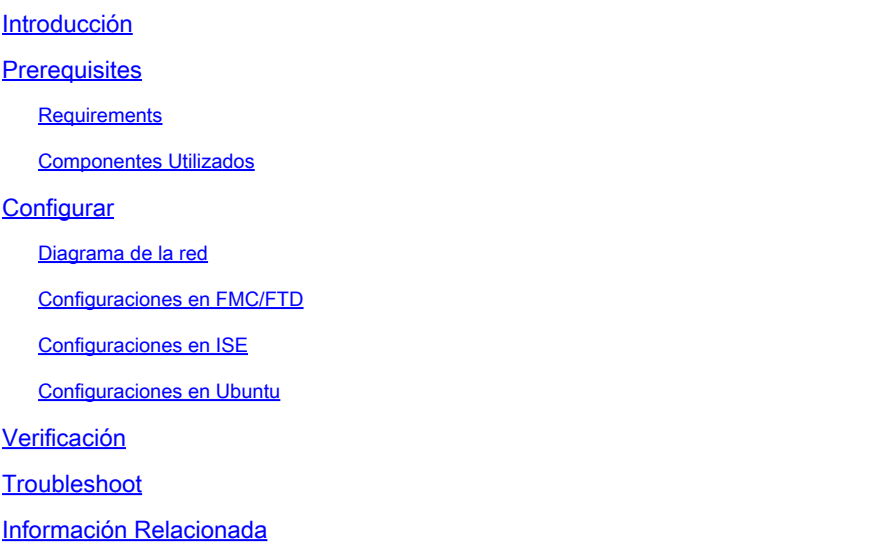

# Introducción

Este documento describe cómo configurar el estado de la VPN Linux con Identity Services Engine (ISE) y Firepower Threat Defence (FTD).

# **Prerequisites**

## **Requirements**

Cisco recomienda que tenga conocimiento sobre estos temas:

- Cliente seguro de Cisco
- VPN de acceso remoto en Firepower Threat Defence (FTD)
- Identity Services Engine (ISE)

## Componentes Utilizados

La información que contiene este documento se basa en estas versiones de software:

- Ubuntu 22,04
- Cisco Secure Client 5.1.3.62
- Cisco Firepower Threat Defense (FTD) 7.4.1
- Cisco Firepower Management Center (FMC) 7.4.1
- Cisco Identity Services Engine (ISE) 3.3

La información que contiene este documento se creó a partir de los dispositivos en un ambiente de laboratorio específico. Todos los dispositivos que se utilizan en este documento se pusieron en funcionamiento con una configuración verificada (predeterminada). Si tiene una red en vivo, asegúrese de entender el posible impacto de cualquier comando.

# **Configurar**

## Diagrama de la red

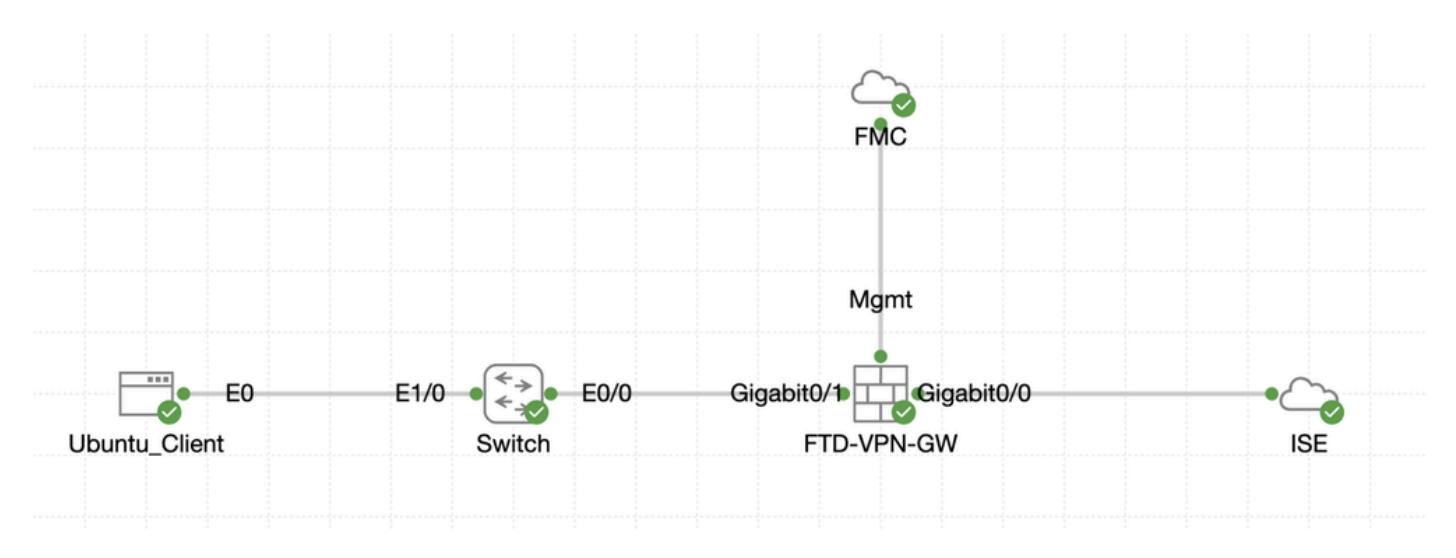

Topología

## Configuraciones en FMC/FTD

Paso 1. La conectividad entre el cliente, FTD, FMC e ISE se ha configurado correctamente. Como enroll.cisco.com se utiliza para los terminales que hacen sondeos para redirección (consulte los [documentos de](https://www.cisco.com/c/en/us/support/docs/security/identity-services-engine-22/210523-ISE-posture-style-comparison-for-pre-and.html) CCO sobre el flujo de postur[a Comparación del estilo de postura ISE para](https://www.cisco.com/c/en/us/support/docs/security/identity-services-engine-22/210523-ISE-posture-style-comparison-for-pre-and.html) [versiones anteriores y posteriores a la 2.2](https://www.cisco.com/c/en/us/support/docs/security/identity-services-engine-22/210523-ISE-posture-style-comparison-for-pre-and.html) para obtener más información). Asegúrese de que la ruta para el tráfico a enroll.cisco.com en FTD esté configurada correctamente.

Paso 2. Descargue el nombre del paquete cisco-secure-client-linux64-5.1.3.62-webdeploy-k9.pkg de [Descarga de Software](https://software.cisco.com/download/home) [de Cisco](https://software.cisco.com/download/home) y asegúrese de que el archivo sea bueno después de la descarga confirmando que la suma de comprobación md5 del archivo descargado es la misma que la página de Descarga de Software de Cisco.

Paso 3. Desplácese hasta Objects > Object Management > VPN > Secure Client File. Haga clic en Add Secure Client File, proporcione el nombre, navegue File Name para seleccionar cisco-secure-client-linux64-5.1.3.62-webdeploy-k9.pkg, seleccione Secure Client Image en la lista desplegableFile Type. A continuación, haga clic en Save.

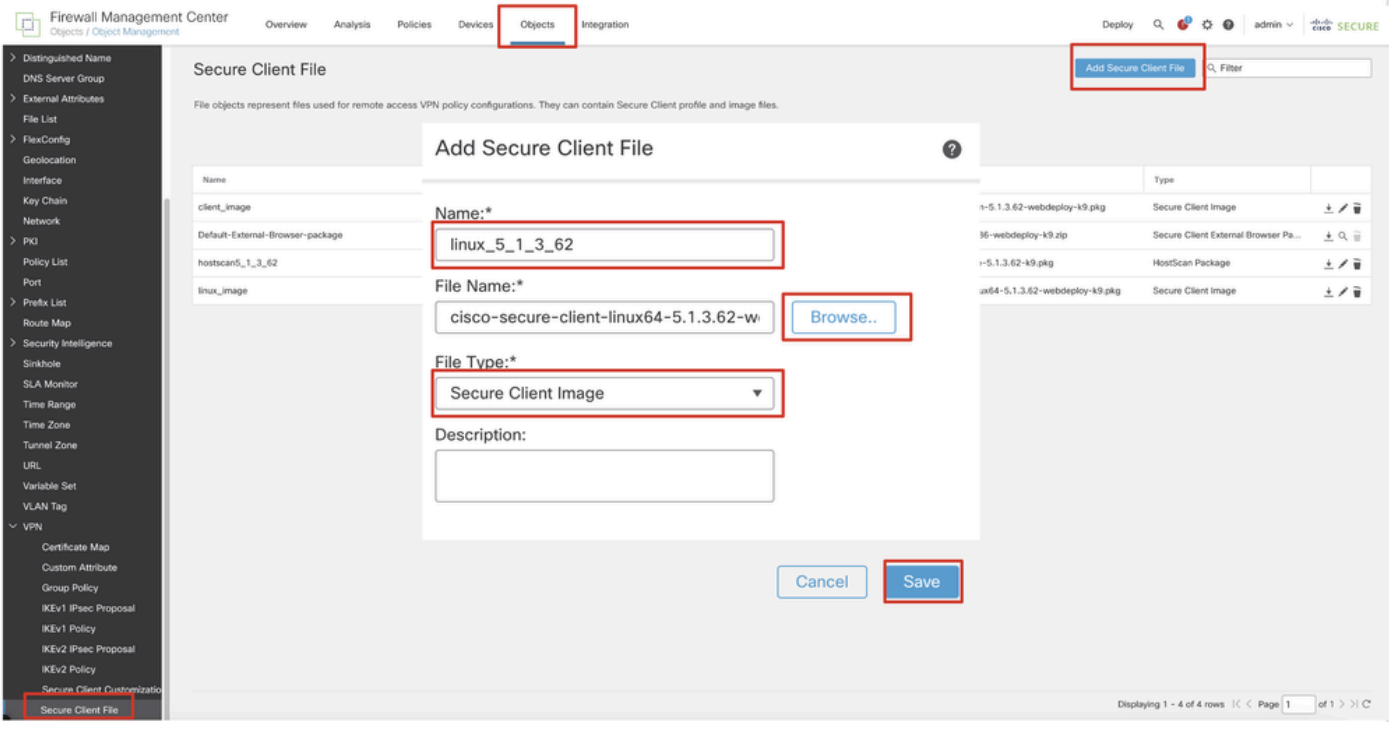

*FMC\_Upload\_Secure\_Client\_Image*

Paso 4. Desplácese hasta Objects > Object Management > Network.

Paso 4.1. Cree un objeto para el servidor DNS. Haga clic en Add Object, indique el nombre y la dirección IP de DNS disponible. Haga clic en Save.

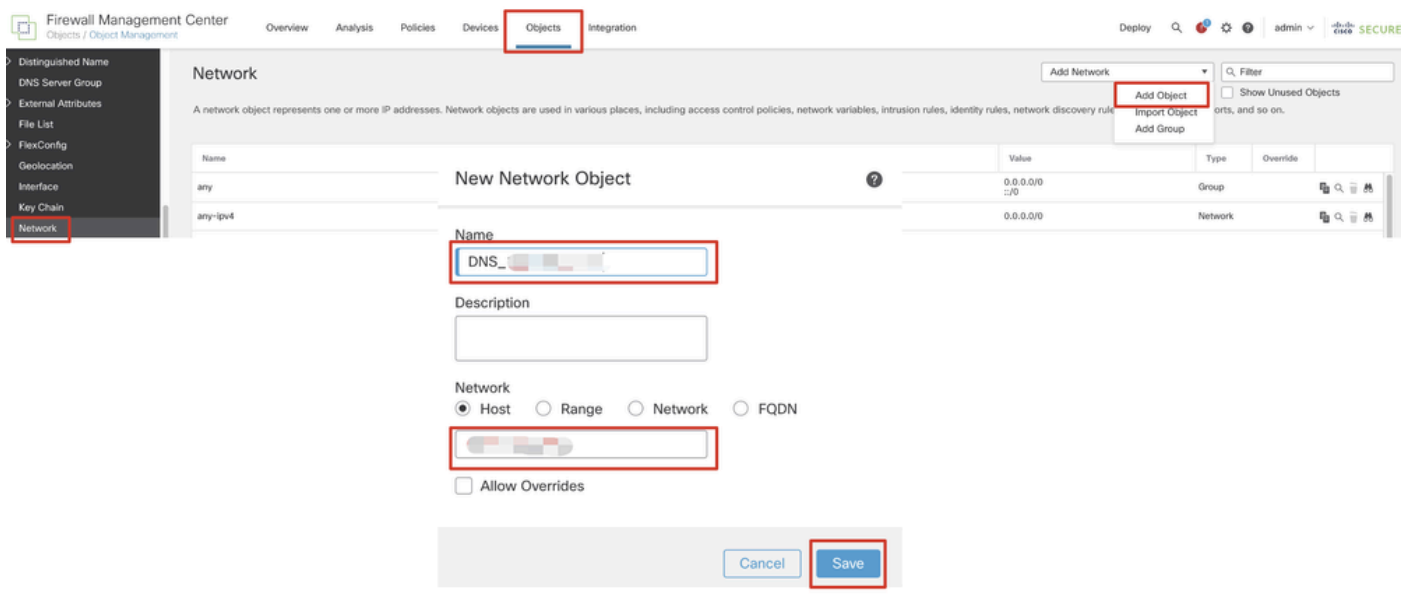

*FMC\_Add\_Object\_DNS*

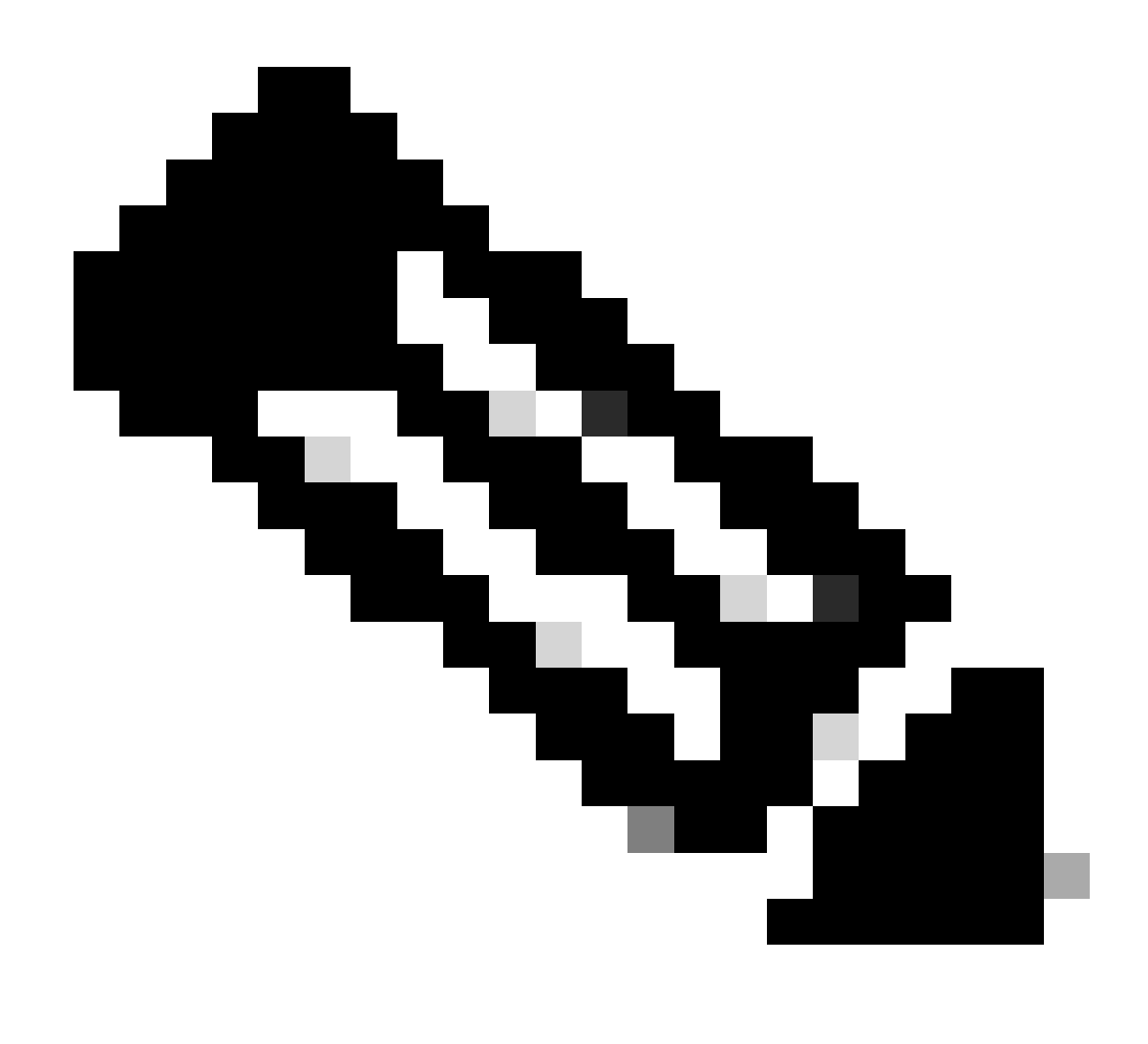

**Nota**: El servidor DNS configurado aquí se debe utilizar para los usuarios de VPN.

Paso 4.2. Cree un objeto para ISE PSN. Haga clic en Add Object, introduzca el nombre y la dirección IP PSN de ISE disponible. Haga clic en Save.

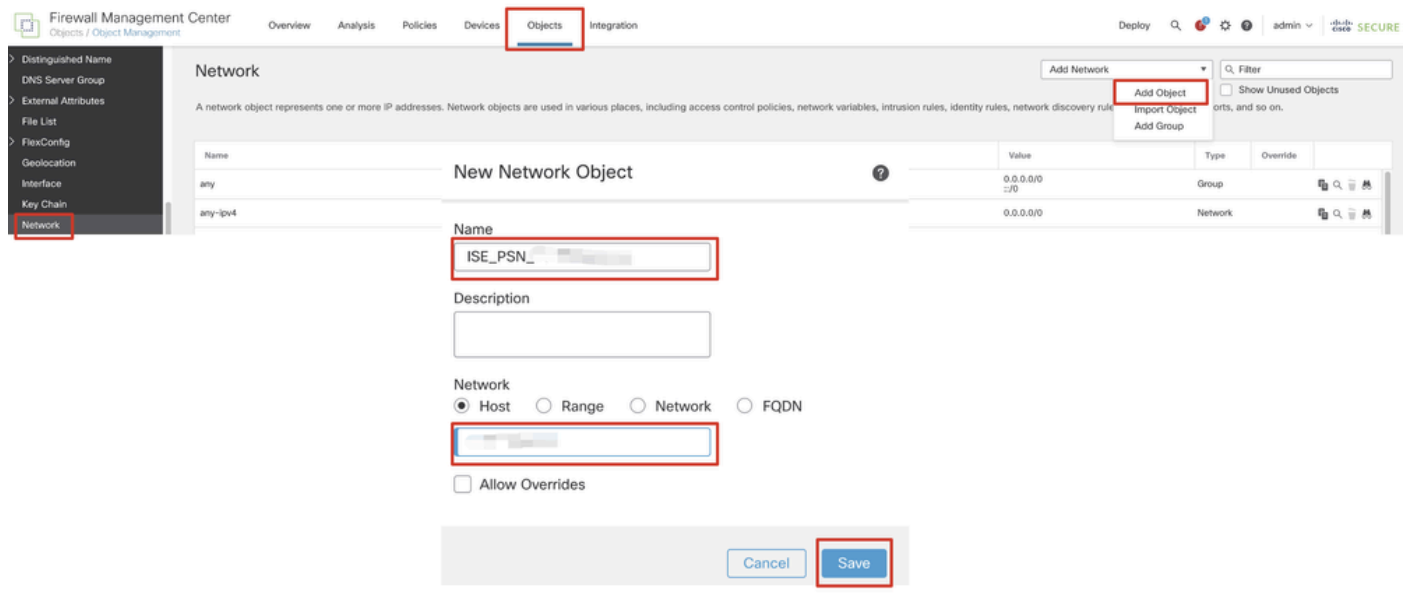

## *FMC\_Add\_Object\_ISE*

Paso 5. Desplácese hasta Objects > Object Management > VPN > Group Policy. Haga clic en Add Group Policy. Haga clic en DNS/WINS, seleccione el objeto del servidor DNS en Primary DNS Server. A continuación, haga clic en Save.

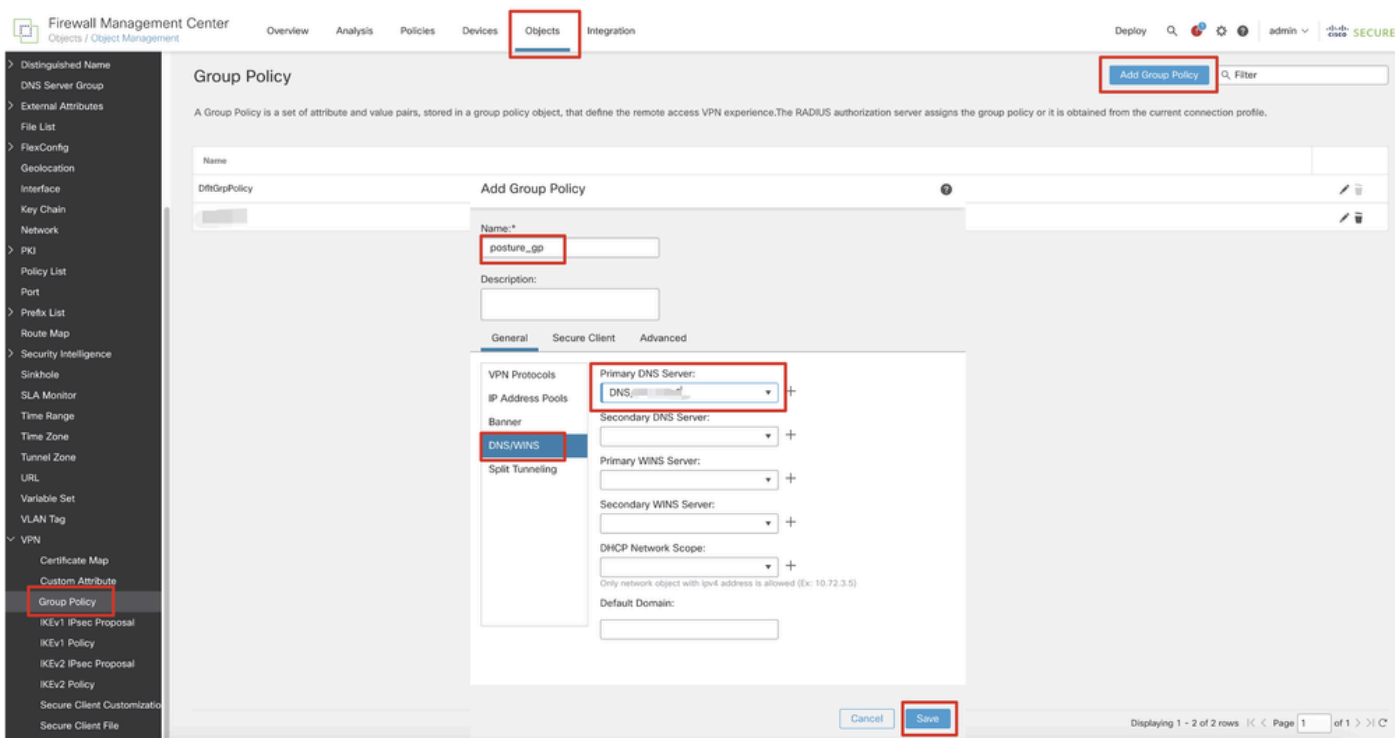

*FMC\_Add\_Group\_Policy*

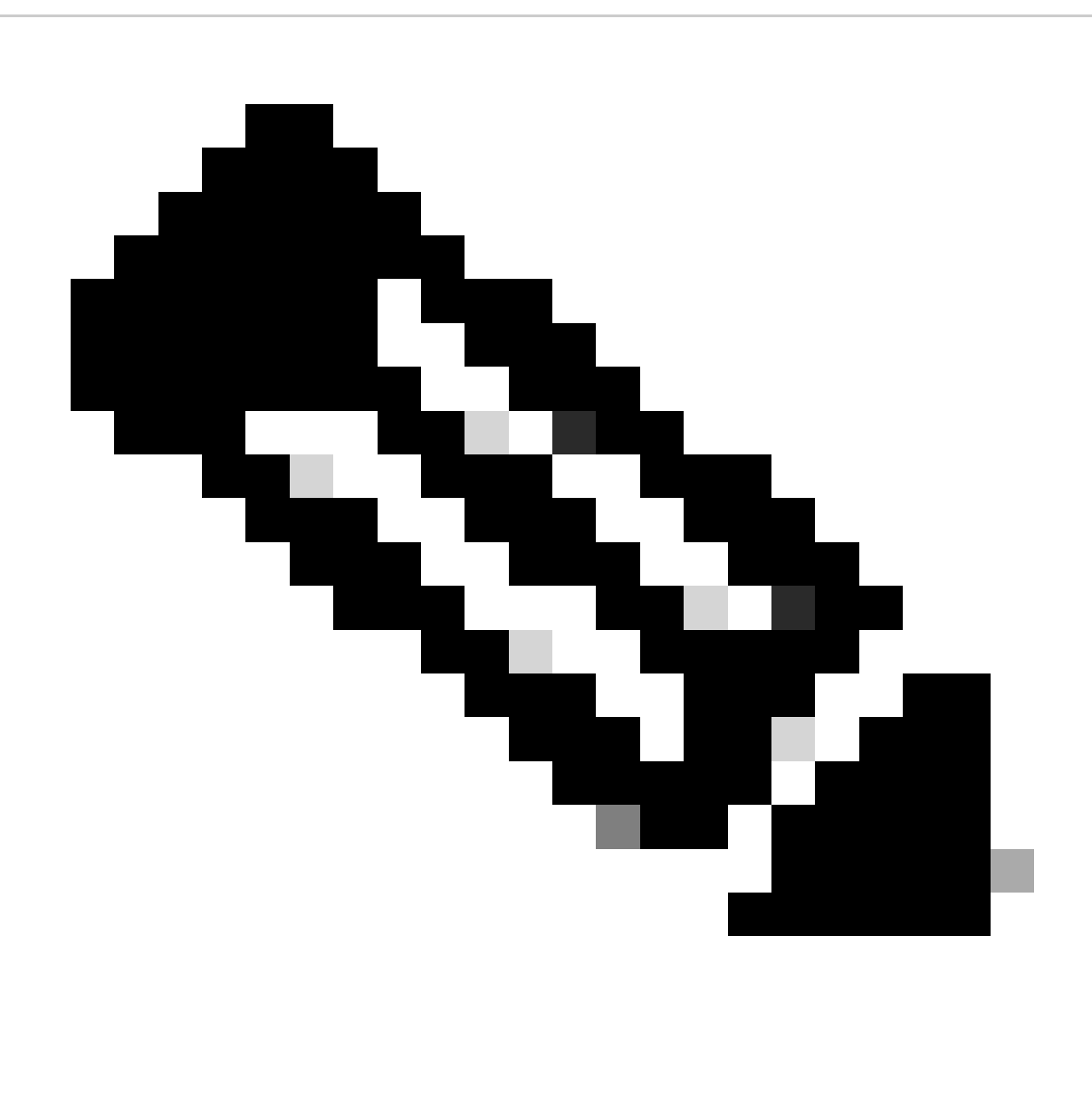

**Nota**: asegúrese de que el servidor DNS utilizado en la política de grupo VPN puede resolver el FQDN y enroll.cisco.com del portal de aprovisionamiento de clientes de ISE.

Paso 6. Desplácese hasta Objects > Object Management > Access List > Extended. Haga clic en Add Extended Access List.

| Firewall Management Center<br>Objects / Object Management                  | Policies<br>Overview<br>Analysis<br>Devices<br>Integration                                                                                                    | Deploy Q C C D admin v dub SECURE  |
|----------------------------------------------------------------------------|----------------------------------------------------------------------------------------------------|------------------------------------|
| $~\vee~$ AAA Server<br><b>RADIUS Server Group</b><br>Single Sign-on Server | Extended<br>An access list object, also known as an access control list (ACL), selects the traffic to which a service will apply. Standard-Identifies traffic based on destination address only. Identifies traffic based on source and de<br>addresses. You use these objects when configuring particular features, such as route maps. | Add Extended Access List Q. Filter |
| Access List<br>Extended                                                    | Name<br>Value                                                                                                    | Override                           |

*FMC\_Add\_Redirect\_ACL*

Paso 6.1. Proporcione el nombre de la ACL de redirección. Este nombre debe ser el mismo que en el perfil de autorización de ISE. Haga clic en

#### Add.

#### New Extended Access List Object

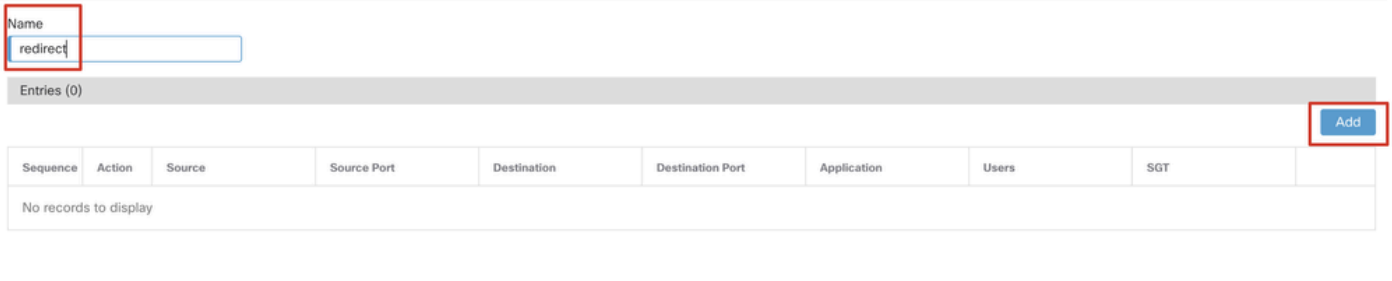

#### Allow Overrides

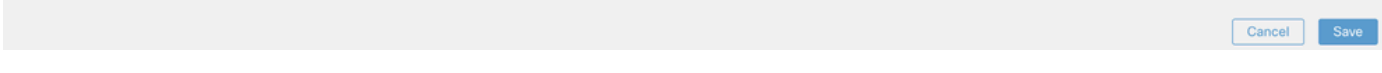

## *FMC\_Add\_Redirect\_ACL\_Part\_1*

Paso 6.2. Bloquee el tráfico DNS, el tráfico a la dirección IP PSN de ISE y los servidores de corrección para excluirlos de la redirección. Permitir el resto del tráfico. Esto activa la redirección. Haga clic en Save.

Add Extended Access List Entry

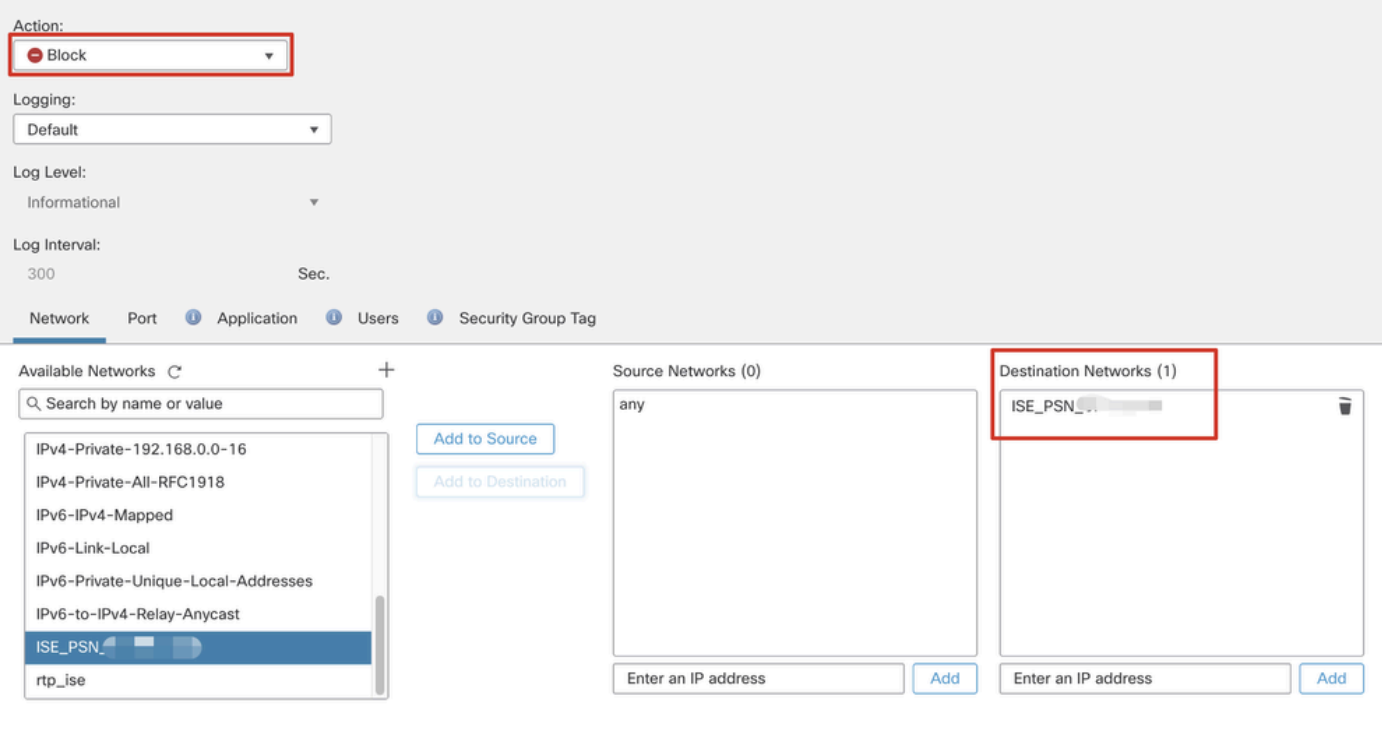

*FMC\_Add\_Redirect\_ACL\_Part\_2*

 $\bullet$ 

Cancel

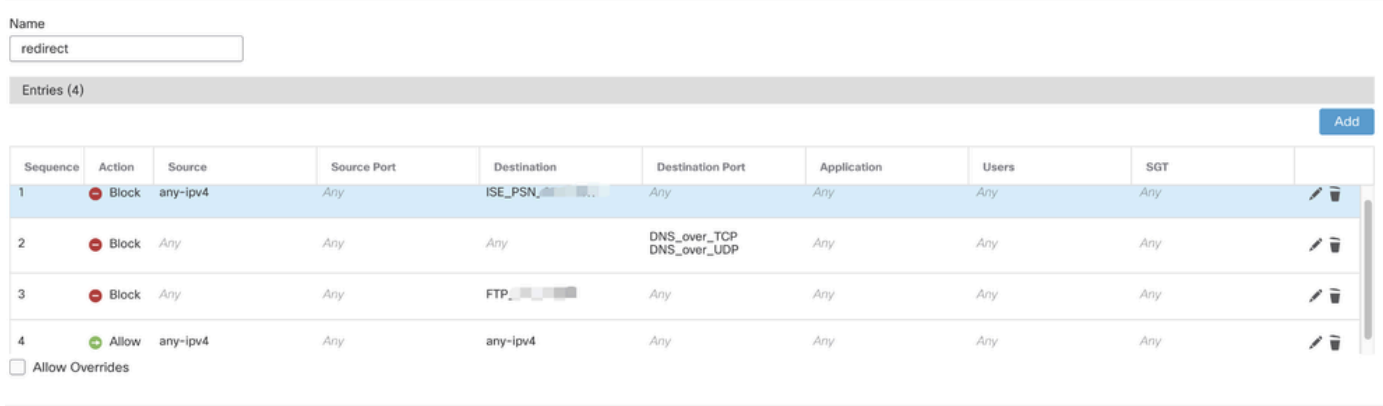

Cancel

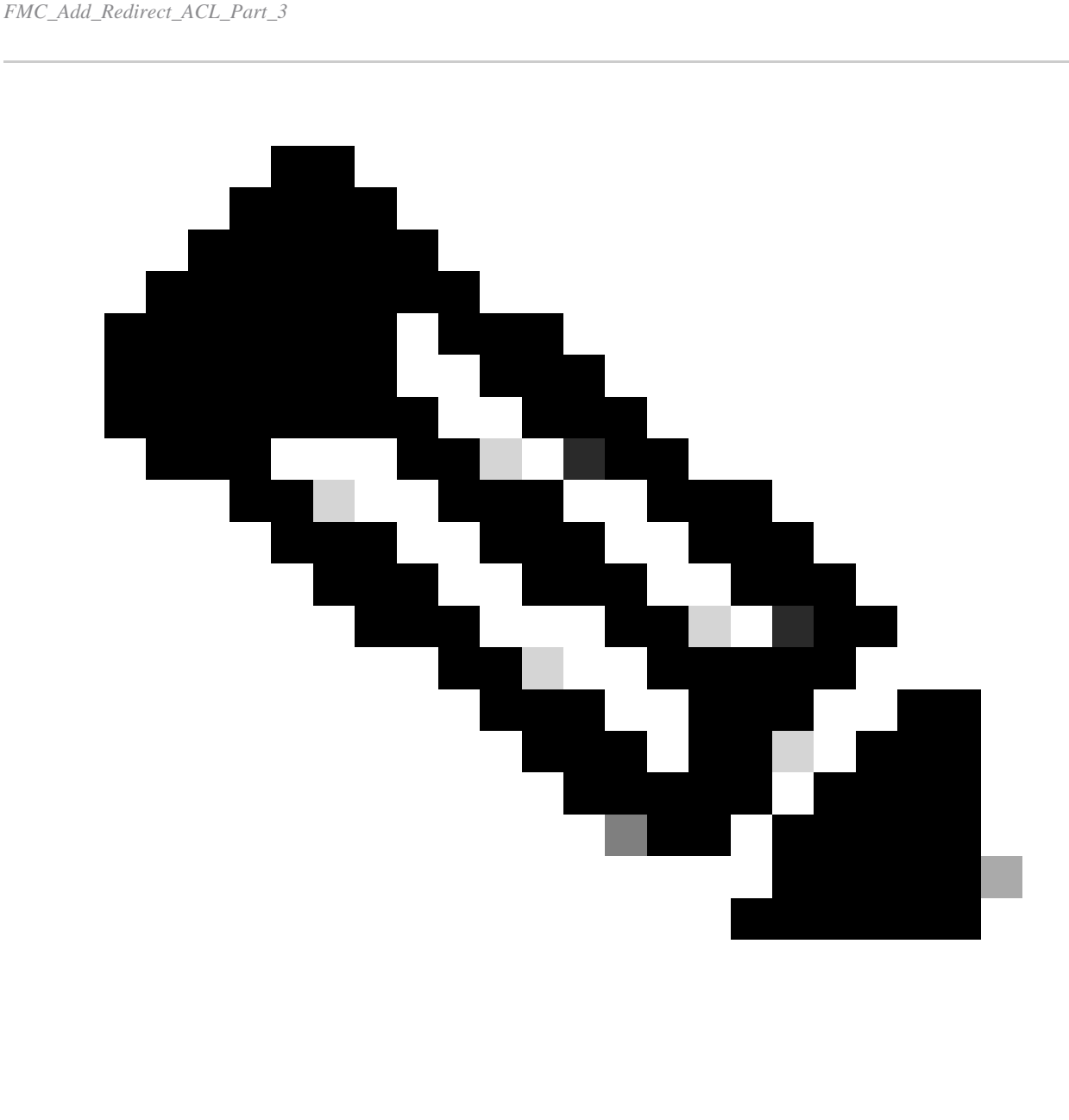

**Nota**: El FTP de destino en este ejemplo de ACL de redirección se utiliza como ejemplo de servidor de corrección.

Paso 7. Desplácese hasta Objects > Object Management > RADIUS Server Group. Haga clic en Add RADIUS Server Group.

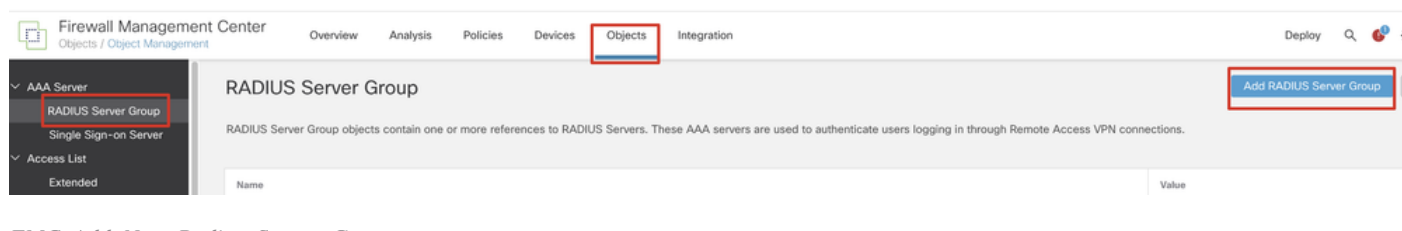

*FMC\_Add\_New\_Radius\_Server\_Group*

Paso 7.1. Proporcione el nombre, la comprobación Enable authorize only, la comprobación Enable interim account update, la comprobación Enable dynamic authorization.

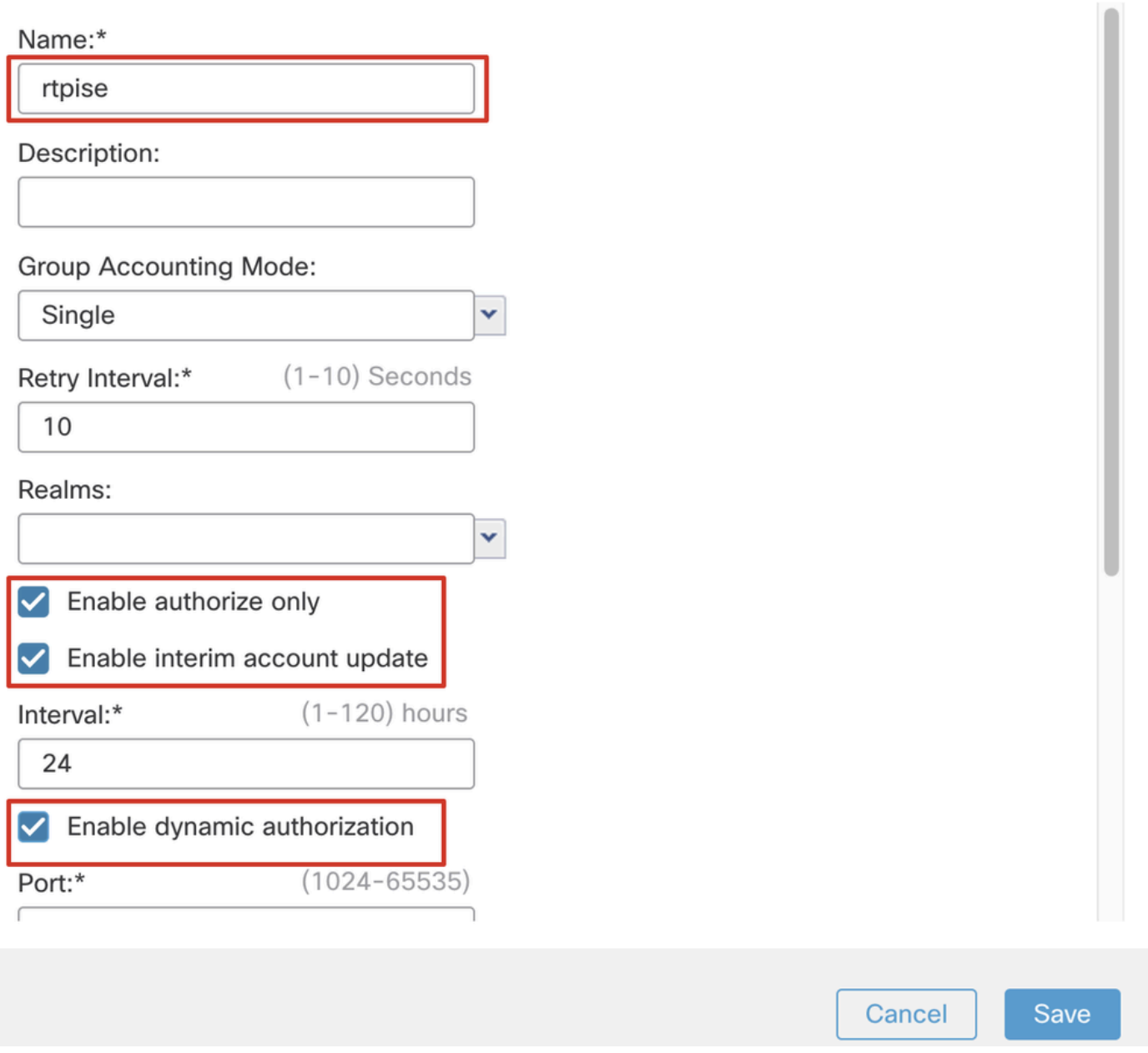

*FMC\_Add\_New\_Radius\_Server\_Group\_Part\_1*

Paso 7.2. Haga clic en el Plus icono para agregar un nuevo servidor RADIUS. Proporcione el ISE PSN IP Address/Hostname, Key. Seleccione el specific interface para conectarse. Seleccione el Redirect ACL. A continuación, haga clic Savepara guardar el nuevo servidor RADIUS. A continuación, haga clic Save de nuevo para guardar el nuevo grupo de servidores RADIUS.

Ø

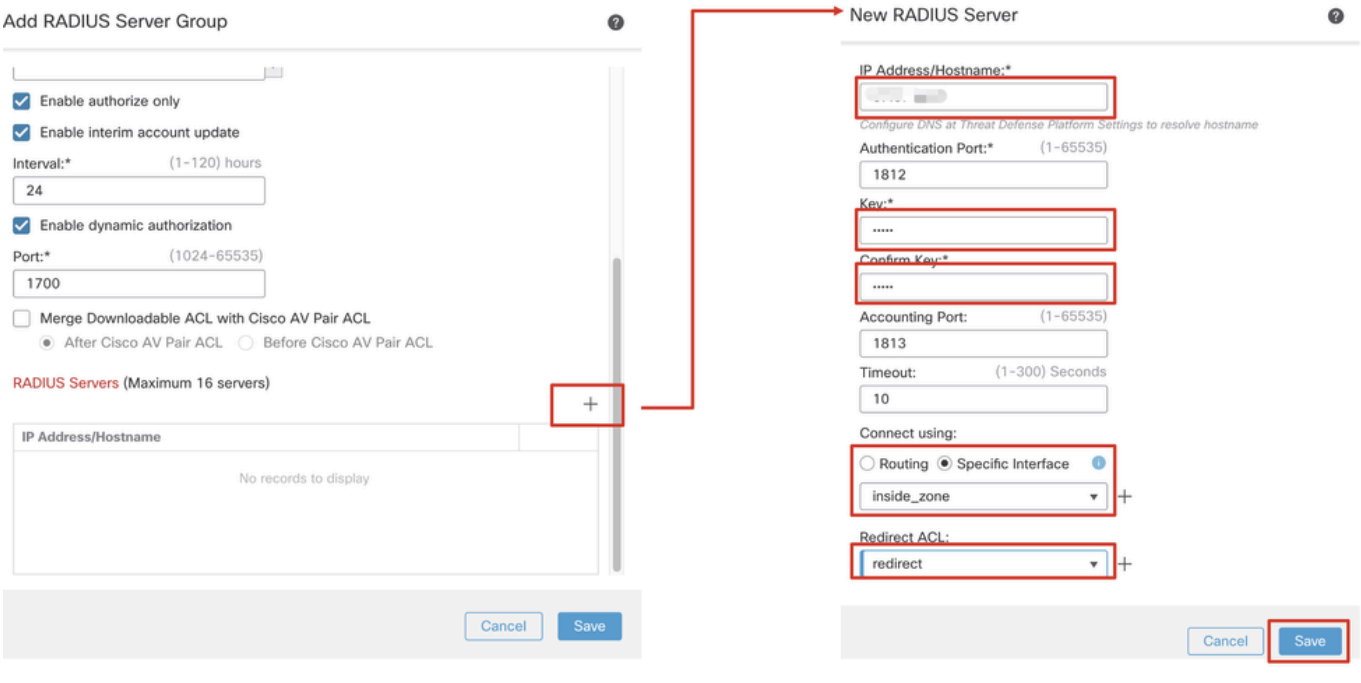

*FMC\_Add\_New\_Radius\_Server\_Group\_Part\_2*

Paso 8. Desplácese hasta Objects > Object Management > Address Pools > IPv4 Pools. Haga clic en Add IPv4 Pools y proporcione el **Name, IPv4 Address Range**y Mask. A continuación, haga clic en Save.

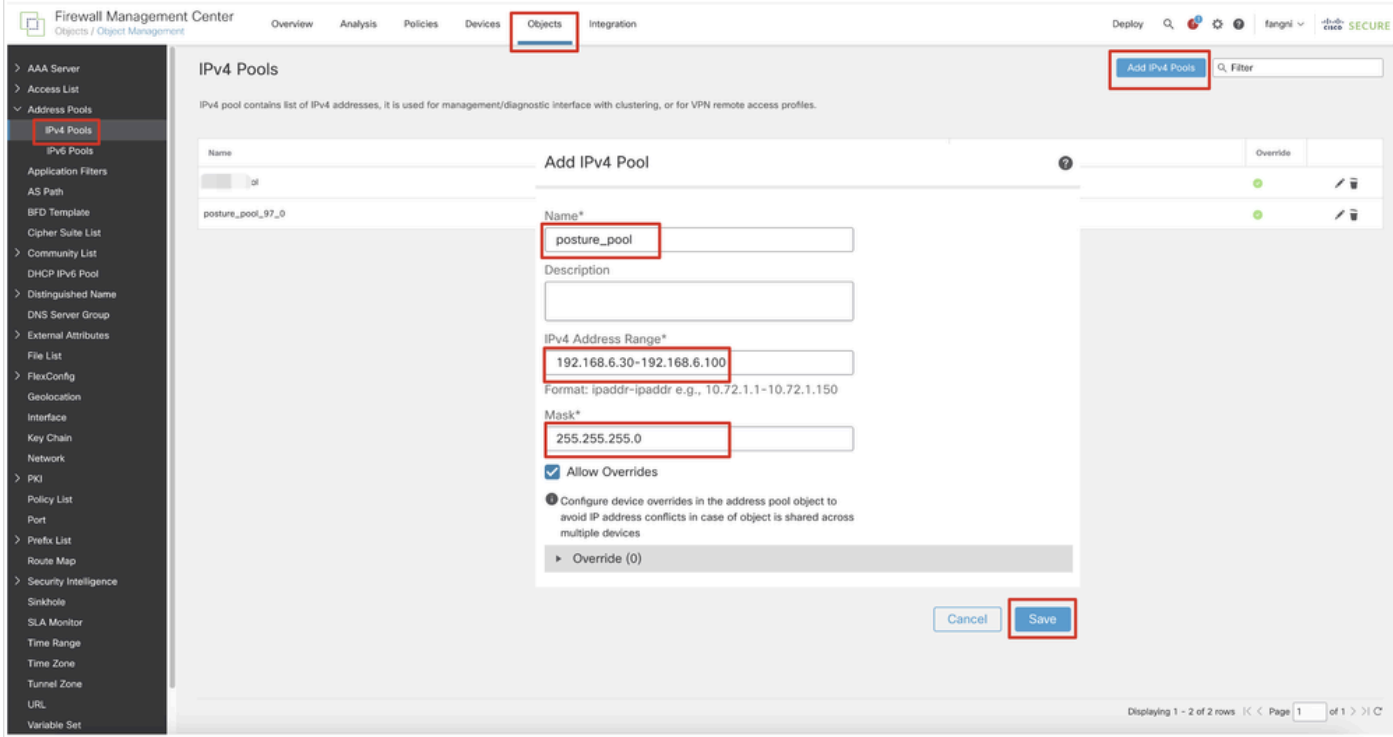

*FMC\_Add\_New\_Pool*

Paso 9. Desplácese hasta Certificate Objects > Object Management > PKI > Cert Enrollment. Haga clic en Add Cert Enrollment, proporcione un nombre y seleccione Self Signed Certificateen Enrollment Type. Haga clic en la Certificate Parameters ficha y proporcione Common Name y Country Code. A continuación, haga clic en Save.

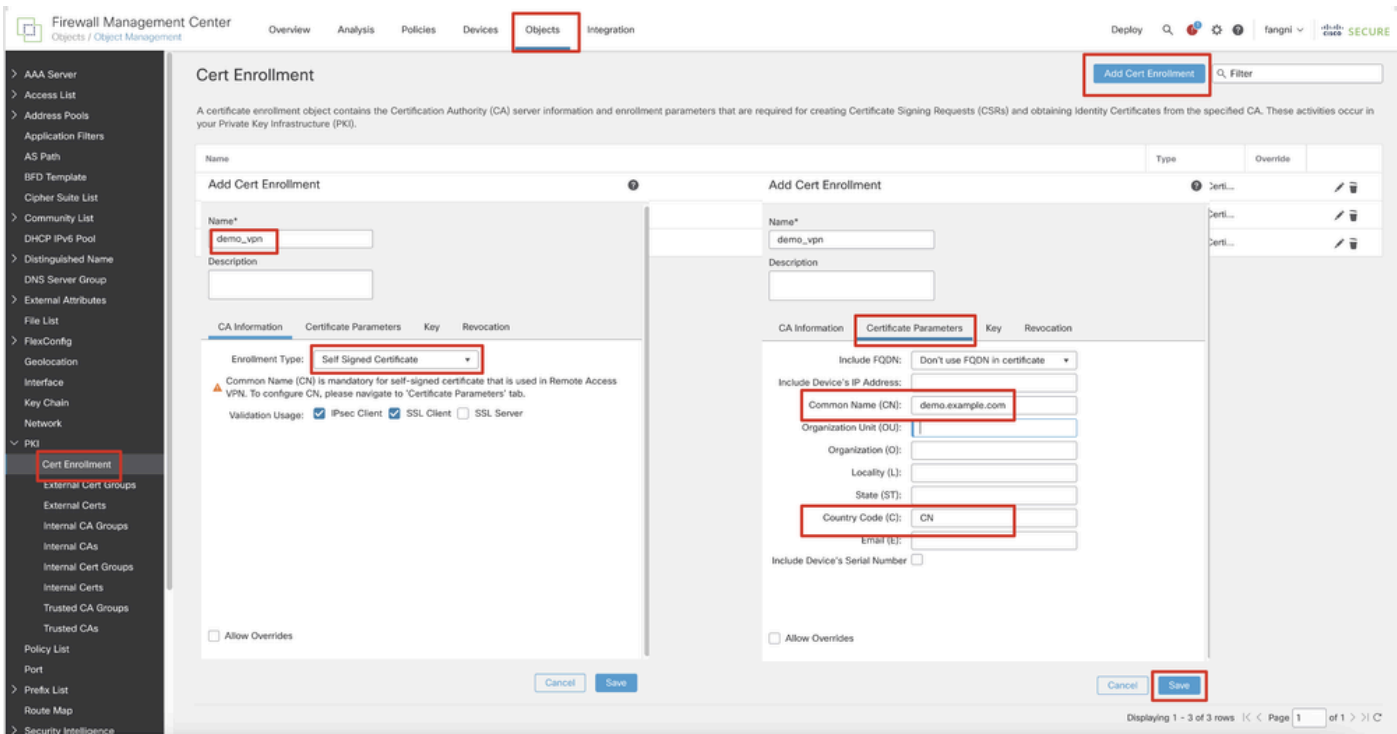

*FMC\_Add\_New\_Cert\_Enroll*

Paso 10. Desplácese hasta Devices > Certificates. Haga clic en Add, seleccione el nombre de FTD en Device, seleccione la inscripción configurada anterior en Cert Enrollment. Haga clic en Add.

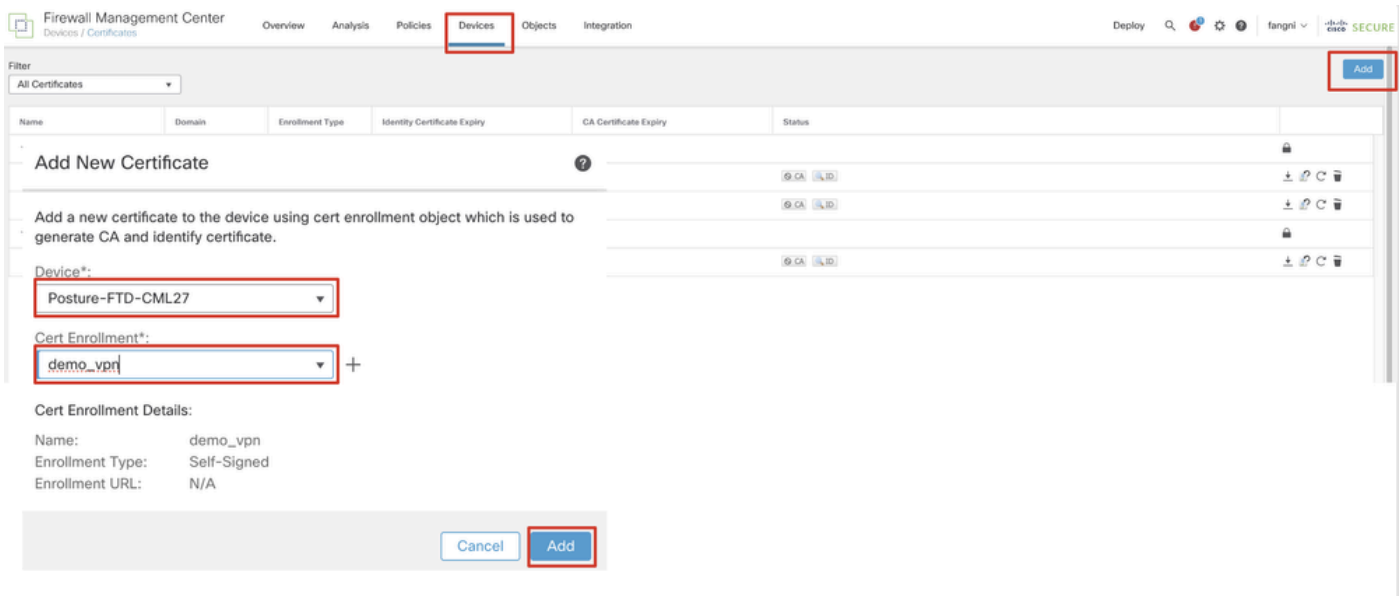

*FMC\_Add\_New\_Cert\_To\_FTD*

Paso 11. Desplácese hasta Devices > VPN > Remote Access. Haga clic en Add.

Paso 11.1. Proporcione el nombre y añada el FTD a Selected Devices. Haga clic en Next.

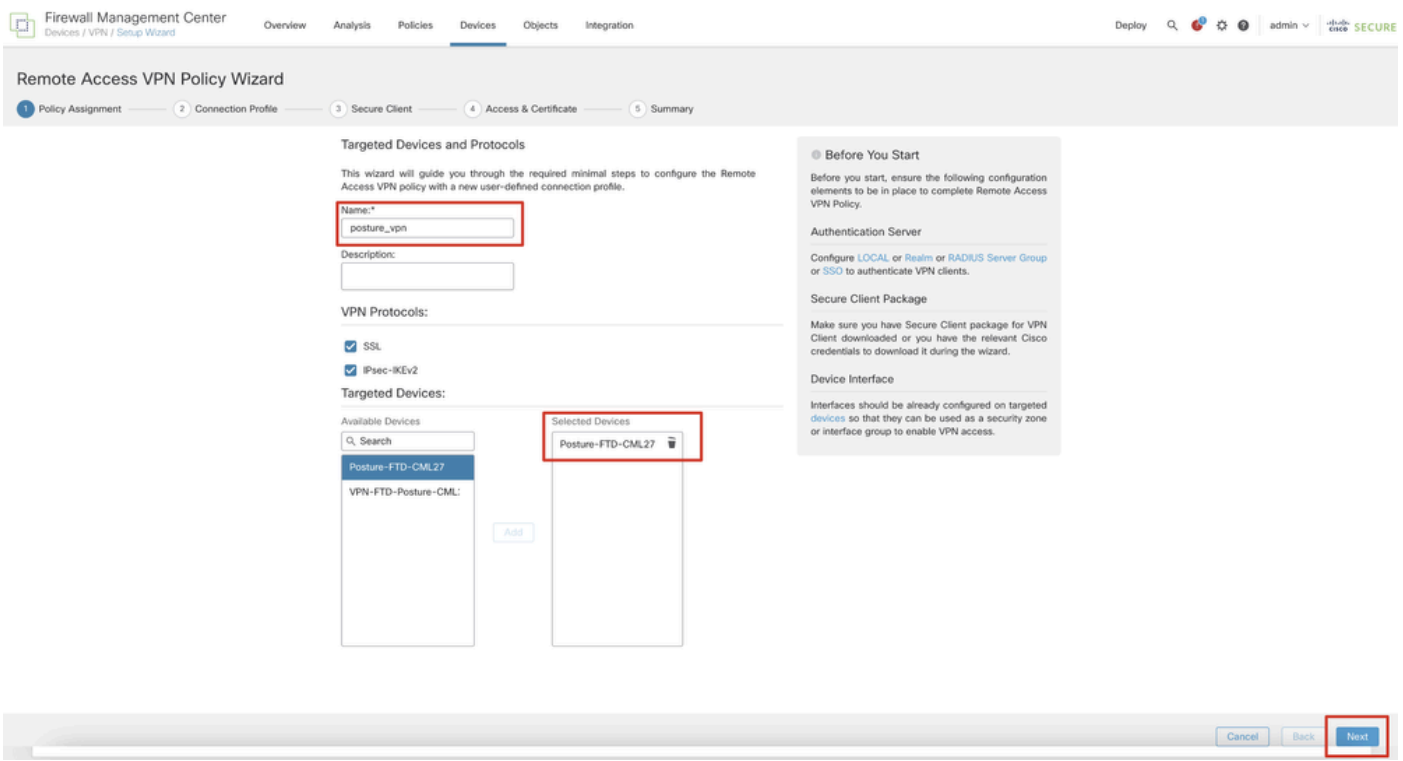

*FMC\_New\_RAVPN\_Wizard\_1*

Paso 11.2. Seleccione el grupo de servidores RADIUS configurado anteriormente en la Authentication Server, Authorization Server, Accounting Server. Desplácese hacia abajo en la página.

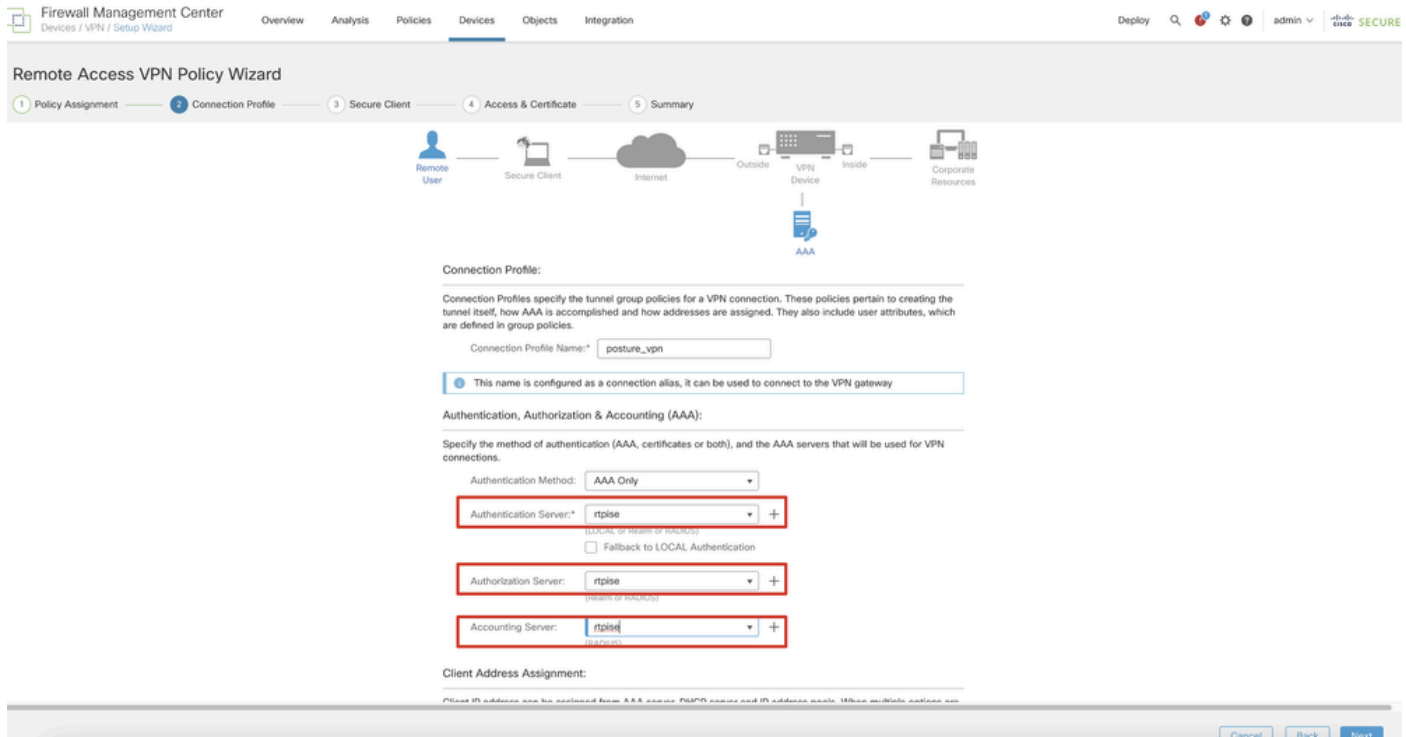

#### *FMC\_New\_RAVPN\_Wizard\_2*

Paso 11.3. Seleccione el nombre de conjunto configurado anteriormente en IPv4 Address Pools. Seleccione la política de grupo configurada anteriormente en Group Policy. Haga clic en Next.

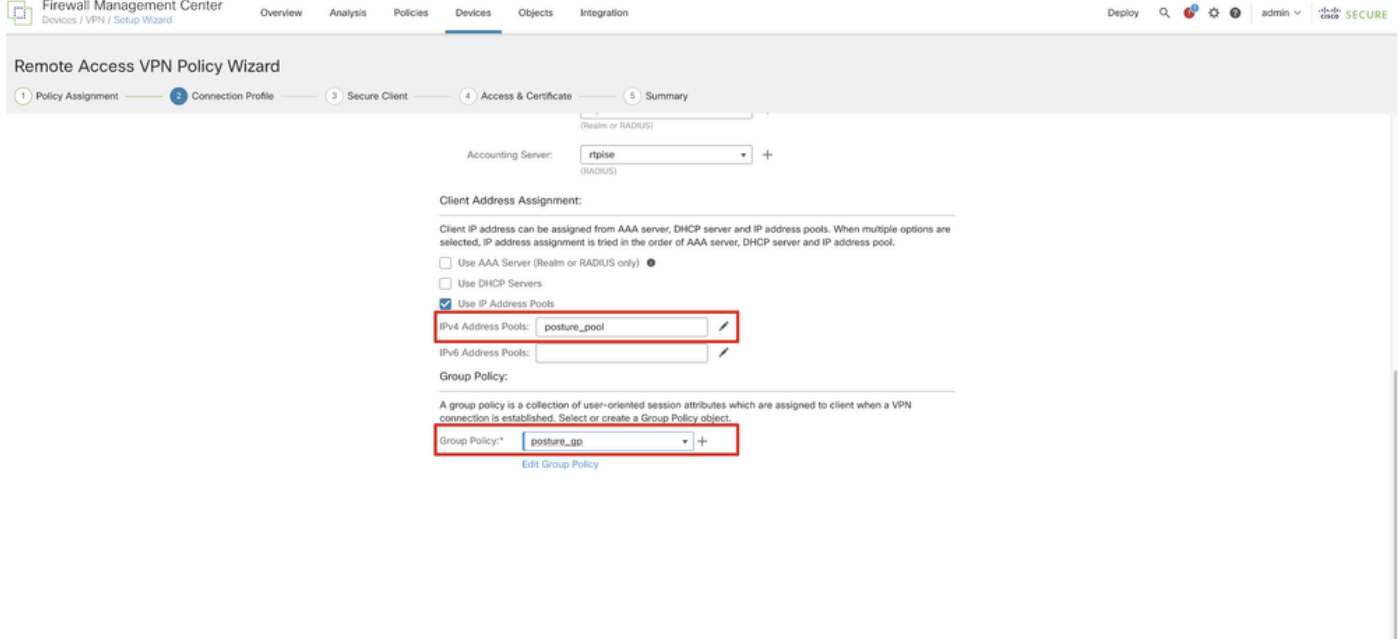

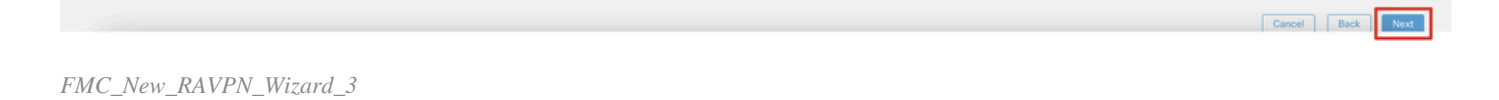

#### Paso 11.4. Marque la casilla de la imagen de Linux. Haga clic en Next.

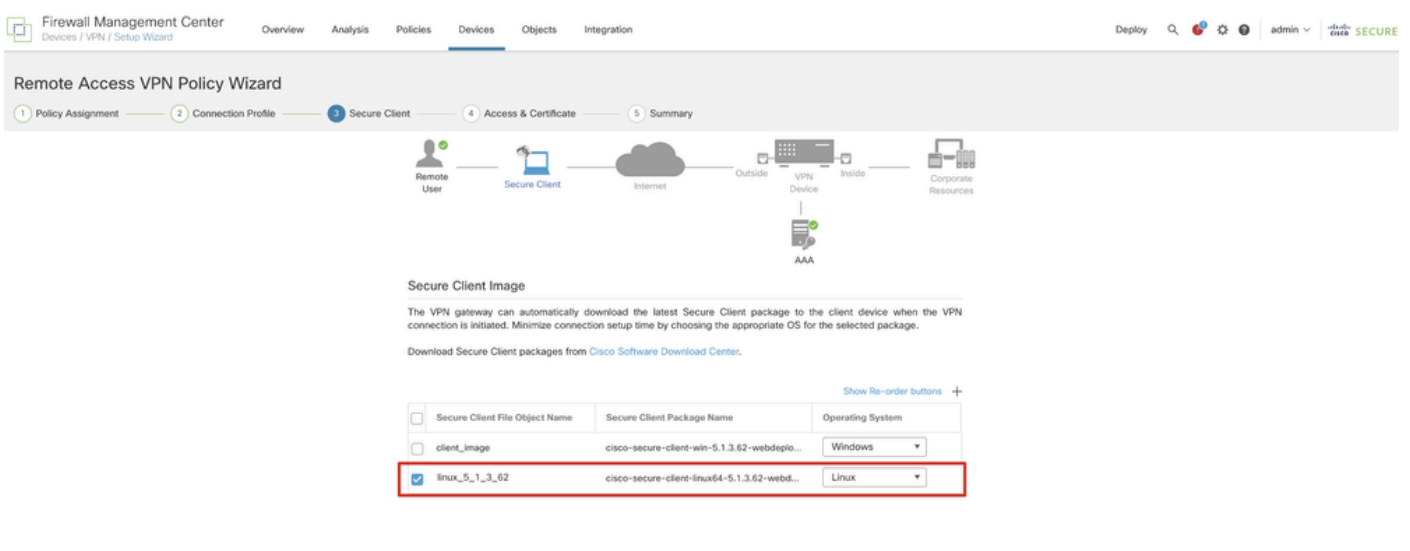

Example Back Next

*FMC\_New\_RAVPN\_Wizard\_4*

Paso 11.5. Seleccione la interfaz de la interfaz VPN. Seleccione la inscripción de certificados que se inscribió en el FTD en el paso 9. Haga clic en Next.

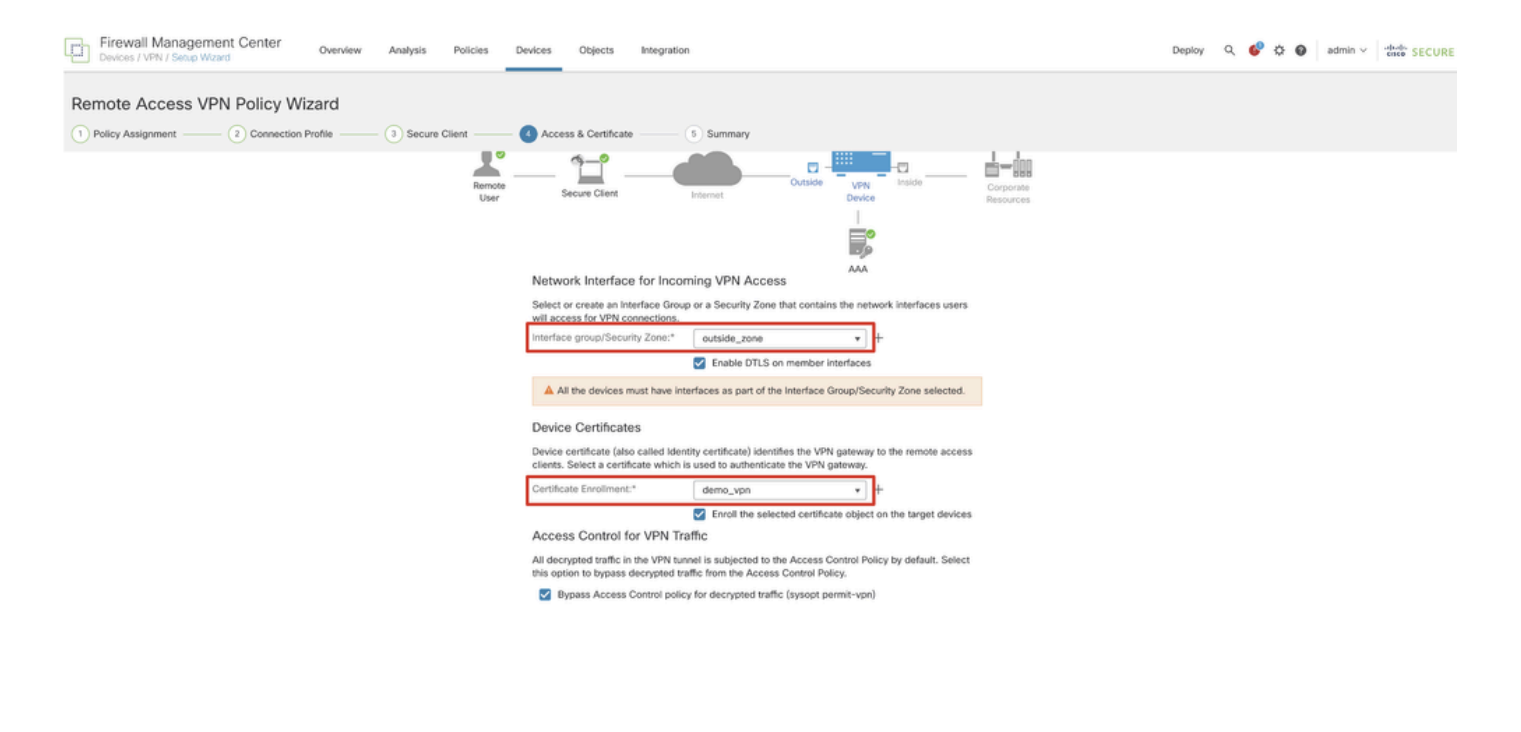

Cancel Back Next

*FMC\_New\_RAVPN\_Wizard\_5*

Paso 11.6. Confirme la información relacionada en la página de resumen. Si todo está bien, haga clic en Finish. Si necesita modificar algo, haga clic en Back.

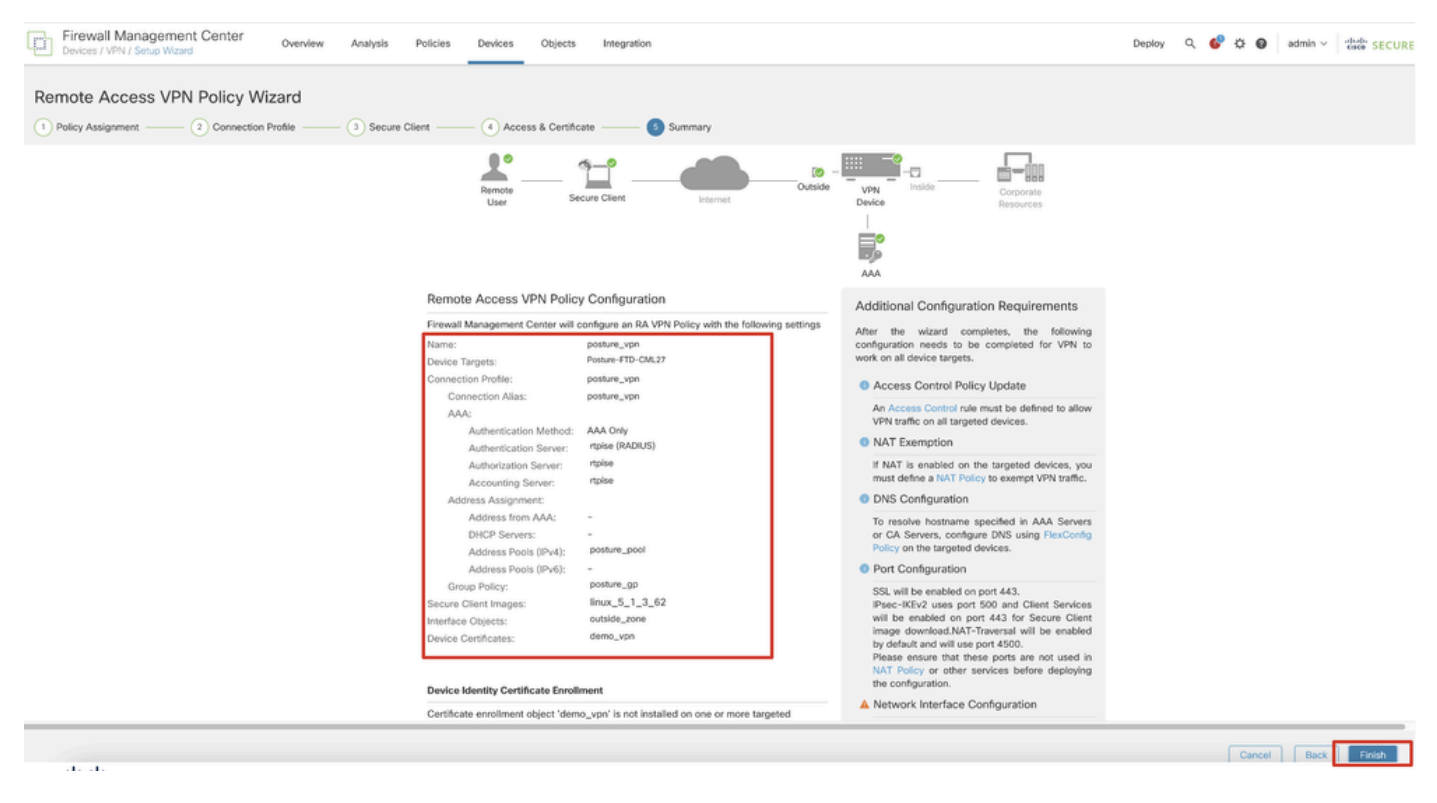

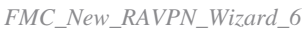

Paso 12. Implemente la nueva configuración en FTD para completar la configuración de VPN de acceso remoto.

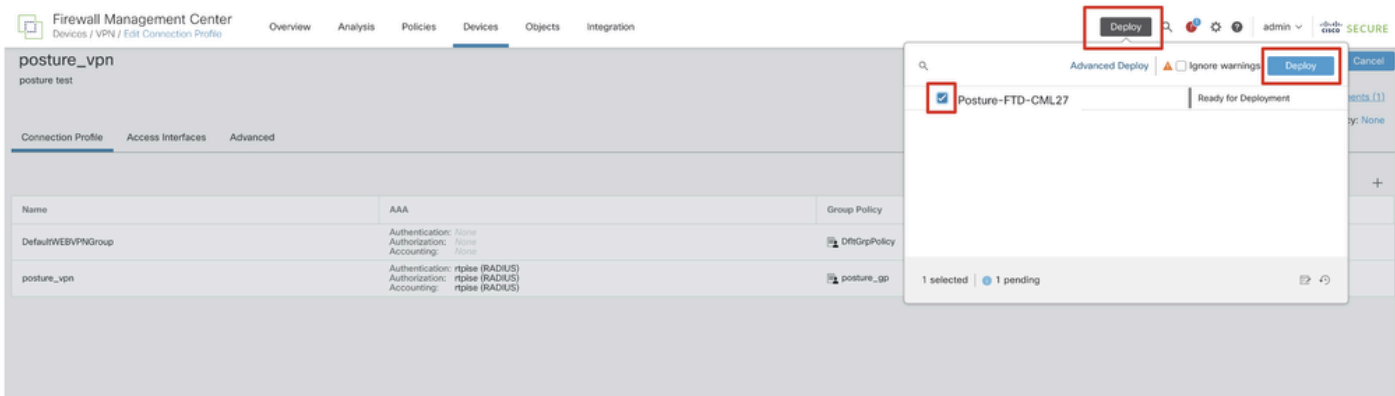

*FMC\_Deploy\_FTD*

### Configuraciones en ISE

Paso 13. Desplácese hasta Work Centers > Posture > Network Devices. Haga clic en Add.

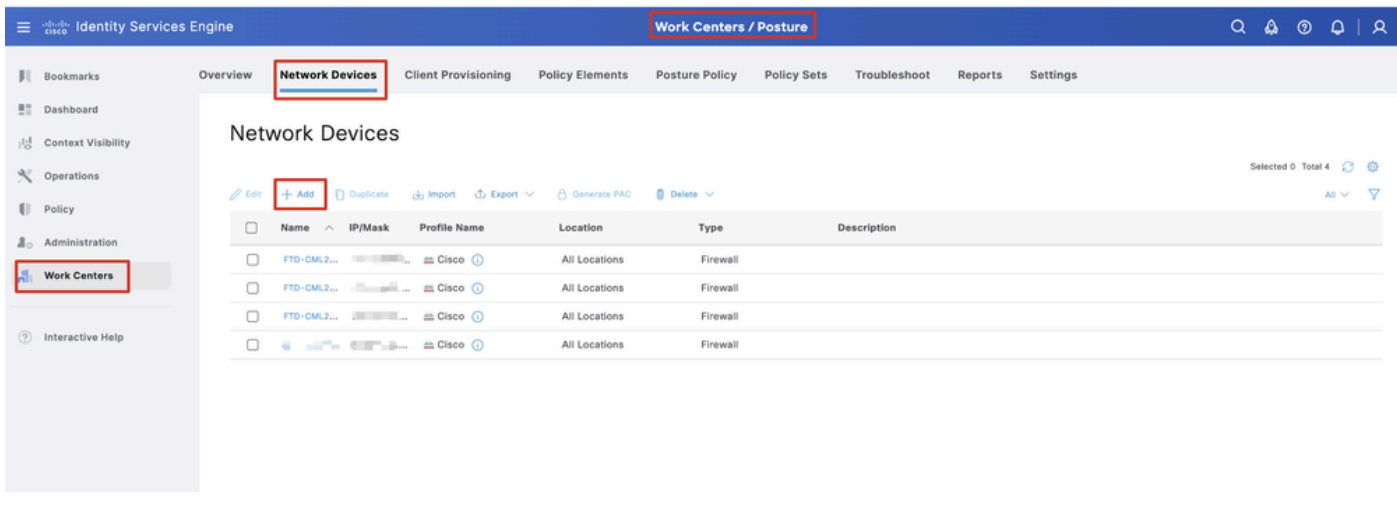

*ISE\_Add\_New\_Devices*

Paso 13.1. Proporcione el Name, IP Addressy desplácese hacia abajo por la página.

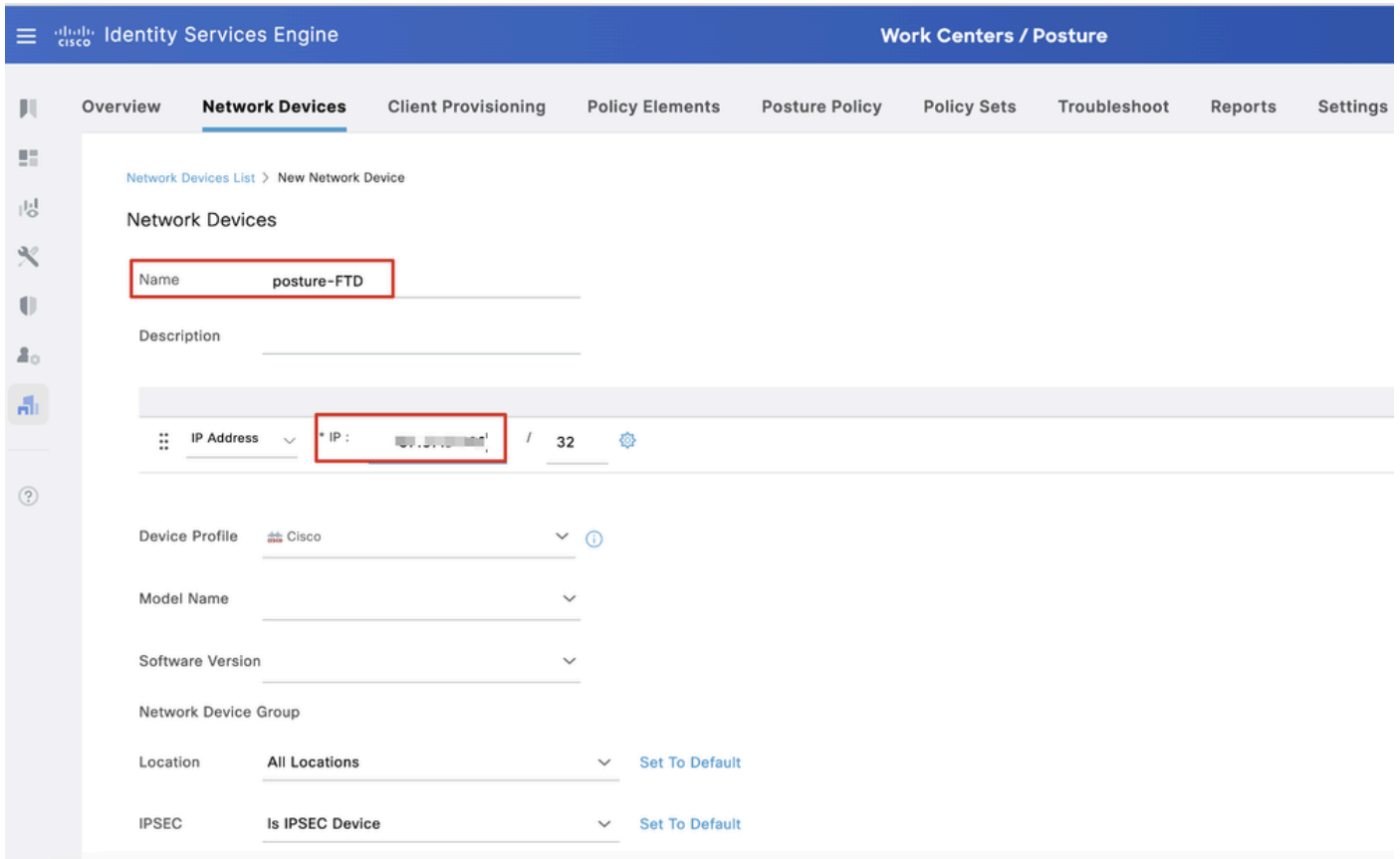

*ISE\_Add\_New\_Devices\_1*

Paso 13.2. Marque la casilla de verificación de RADIUS Authentication Settings. Proporcione el Shared Secret. Haga clic en Submit.

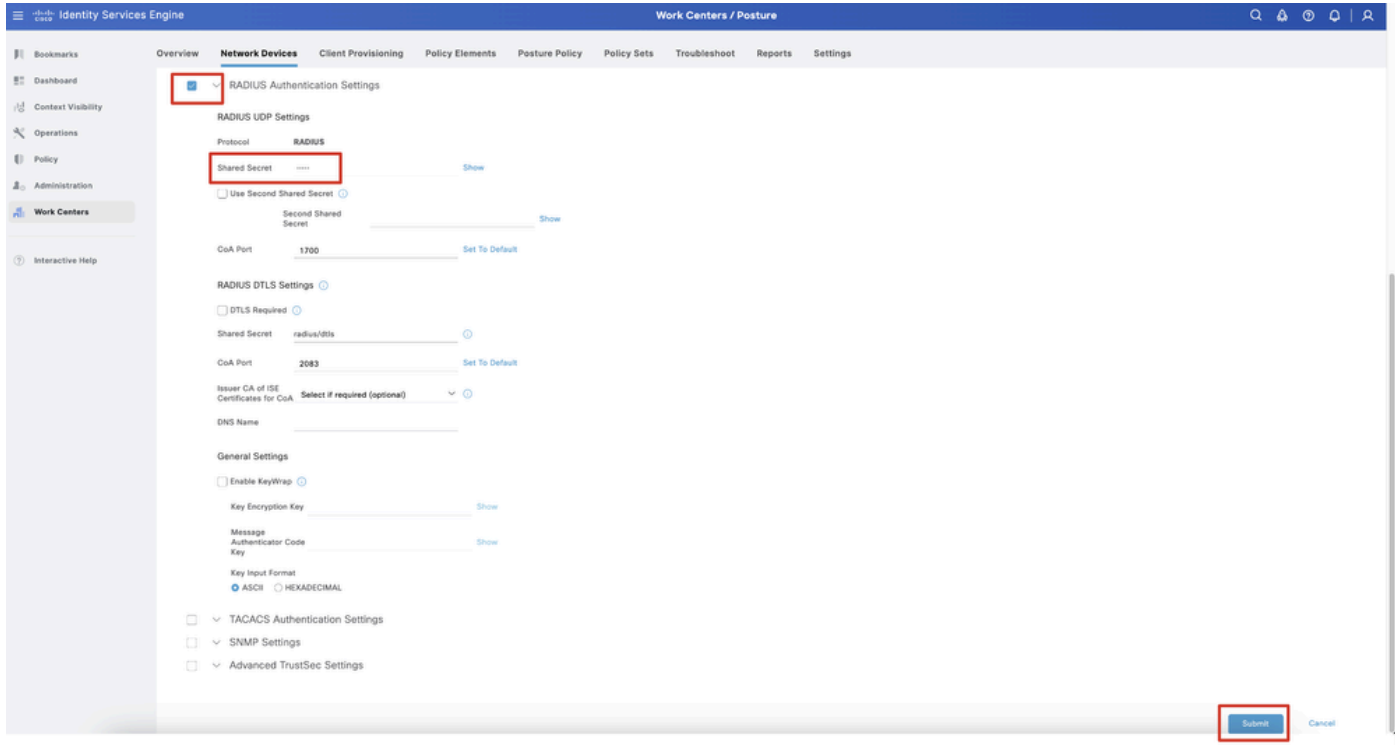

*ISE\_Add\_New\_Devices\_2*

Paso 14. Descargue el nombre del paquete cisco-secure-client-linux64-4.3.3139.0-isecompliance-webdeploy-k9.pkg de [Descarga de Software de](https://software.cisco.com/download/home) [Cisco](https://software.cisco.com/download/home) y asegúrese de que el archivo sea bueno confirmando que la suma de comprobación md5 del archivo descargado es la misma que la página de Descarga de Software de Cisco. El nombre del paquete cisco-secure-client-linux64-5.1.3.62-webdeploy-k9.pkg se ha descargado correctamente en el paso 1.

Paso 15. Desplácese hasta Work Centers > Posture > Client Provisioning > Resources. Haga clic en Add. Seleccione Agent resources from local disk.

| $\equiv$          | algeby Identity Services Engine                                                            |                                        |                                                   |                                                        | <b>Work Centers / Posture</b> |                                  |            |                     |                                           |
|-------------------|--------------------------------------------------------------------------------------------|----------------------------------------|---------------------------------------------------|--------------------------------------------------------|-------------------------------|----------------------------------|------------|---------------------|-------------------------------------------|
| Ш                 | <b>Network Devices</b><br>Overview                                                         | <b>Client Provisioning</b>             | <b>Policy Elements</b>                            | <b>Posture Policy</b>                                  | <b>Policy Sets</b>            | Troubleshoot                     | Reports    | Settings            |                                           |
| 5<br>喝<br>℁<br>O  | <b>Client Provisioning Policy</b><br><b>Resources</b><br><b>Client Provisioning Portal</b> | Resources<br>$\mathscr{O}$ Edit<br>Add | <b>前</b> Delete<br><b>Duplicate</b>               |                                                        |                               |                                  |            |                     | Selected 0 Total 16<br>- 77<br>All $\vee$ |
| 2 <sub>0</sub>    |                                                                                            | 0                                      | Agent resources from Cisco site                   |                                                        |                               | Type<br>$\vee$                   | Version    | <b>Last Update</b>  | Description                               |
|                   |                                                                                            | o                                      | Agent resources from local disk                   |                                                        |                               | WinSPWizard                      | 3.2.0.1    | 2023/07/04 06:54:02 | Supplicant Pro                            |
| $\frac{\pi}{\pi}$ |                                                                                            | $\Box$                                 | Native Supplicant Profile                         |                                                        |                               | Native Supplicant Pro Not Applic |            | 2016/10/07 04:01:12 | Pre-configurec                            |
|                   |                                                                                            | Agent Configuration<br>o               |                                                   |                                                        |                               | Native Supplicant Pro Not Applic |            | 2023/07/04 07:55:16 | Pre-configurec                            |
| $\circledR$       |                                                                                            | 0                                      | Agent Posture Profile                             |                                                        |                               | MacOsXSPWizard                   | 2.7.0.1    | 2023/07/04 06:54:02 | Supplicant Pro                            |
|                   |                                                                                            | AMP Enabler Profile<br>$\Box$          |                                                   | 5.1.3.062                                              |                               | CiscoSecureClientDe 5.1.3.62     |            | 2024/05/08 10:20:06 | Cisco Secure (                            |
|                   |                                                                                            | □                                      | CiscoSecureClientDesktopLinux 5.1.3.062           |                                                        |                               | CiscoSecureClientDe 5.1.3.62     |            | 2024/05/08 10:31:28 | Cisco Secure C                            |
|                   |                                                                                            | o                                      |                                                   | CiscoSecureClientComplianceModuleWindows 4.3.4015.8192 |                               | CiscoSecureClientCo 4.3.4015     |            | 2024/05/08 10:26:57 | Cisco Secure (                            |
|                   |                                                                                            | □                                      | CiscoSecureClientComplianceModuleLinux 4.3.3139.0 |                                                        |                               | CiscoSecureClientCo 4.3.3139.0   |            | 2024/05/08 10:34:00 | Cisco Secure C                            |
|                   |                                                                                            | ⊓                                      | CiscoAgentlessWindows 5.0.03061                   |                                                        |                               | CiscoAgentlessWind               | 5.0.3061.0 | 2023/07/04 06:54:10 | With CM: 4.3.3                            |
|                   |                                                                                            | □                                      | CiscoAgentlessOSX 5.0.03061                       |                                                        |                               | CiscoAgentlessOSX                | 5.0.3061.0 | 2023/07/04 06:54:14 | With CM: 4.3.3                            |
|                   |                                                                                            | □                                      | CiscoTemporalAgentWindows 5.0.03061               |                                                        |                               | CiscoTemporalAgent               | 5.0.3061.0 | 2023/07/04 06:54:03 | With CM: 4.3.3                            |
|                   |                                                                                            | П                                      | CiscoTemporalAgentOSX 5.0.03061                   |                                                        |                               | CiscoTemporalAgent 5.0.3061.0    |            | 2023/07/04 06:54:07 | With CM: 4.3.3                            |

*ISE\_Upload\_Resource*

Paso 15.1. Seleccione Cisco Provided Package. Haga clic Choose File para cargar cisco-secure-client-linux64-5.1.3.62-webdeploy-k9.pkg. Haga clic en Submit.

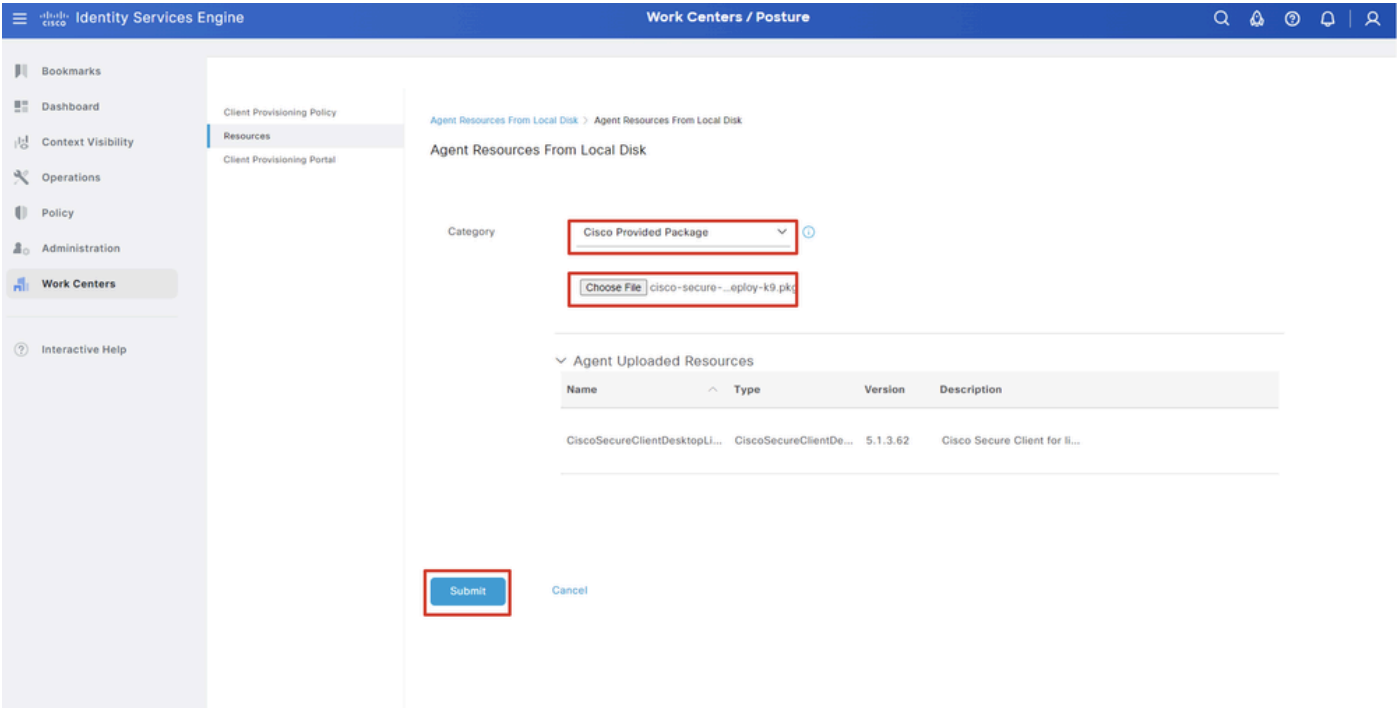

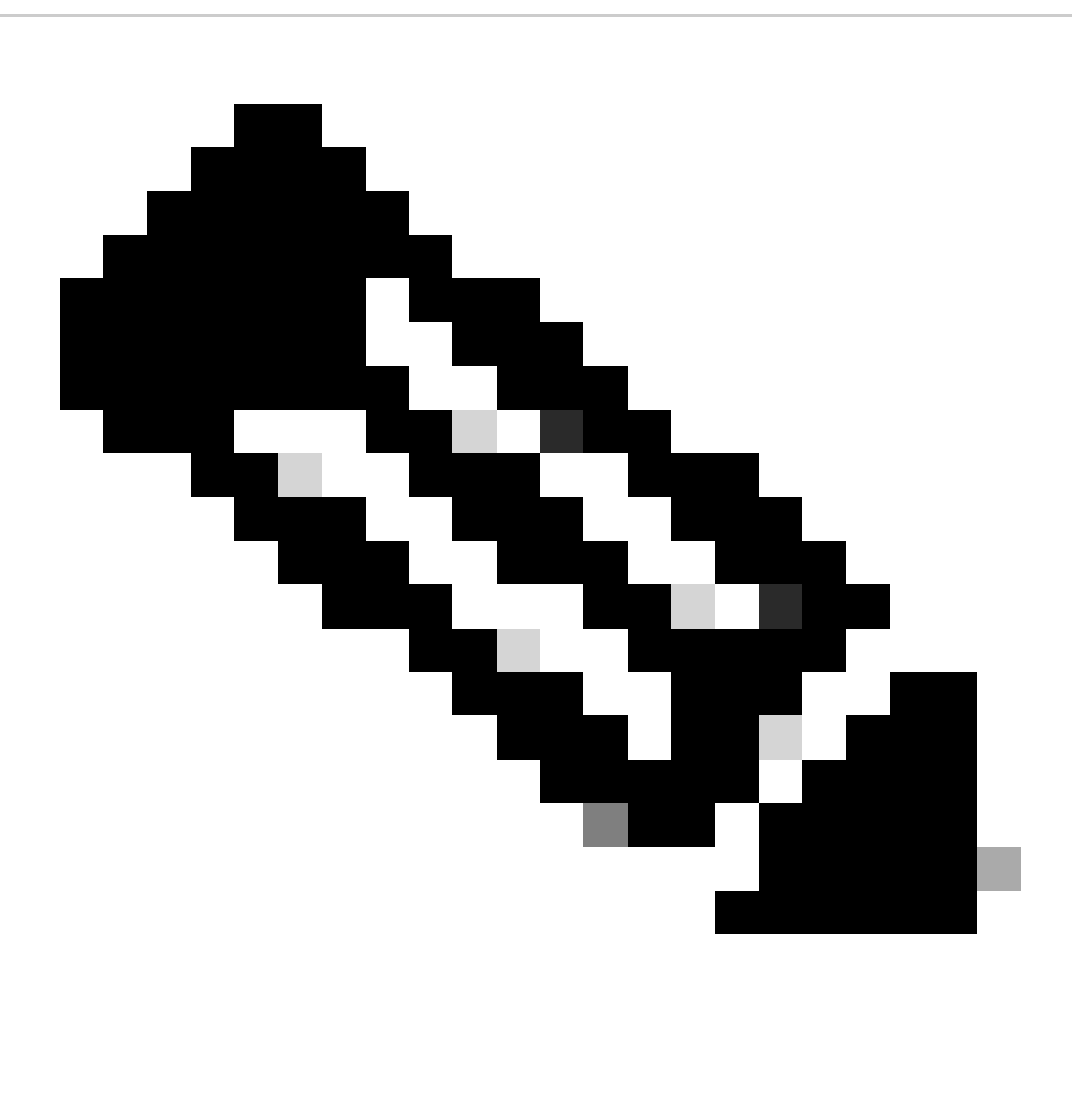

**Nota**: Repita el paso 14 para cargar cisco-secure-client-linux64-4.3.3139.0-isecompliance-webdeploy-k9.pkg .

Paso 16. Desplácese hasta Work Centers > Posture > Client Provisioning > Resources. Haga clic en Add. Seleccione Agent Posture Profile.

|                | 三 sub Identity Services Engine          |                            |                                 |                            |                    | <b>Work Centers / Posture</b>                    |                            |                            |
|----------------|-----------------------------------------|----------------------------|---------------------------------|----------------------------|--------------------|--------------------------------------------------|----------------------------|----------------------------|
|                | <b>Network Devices</b><br>Overview      | <b>Client Provisioning</b> | <b>Policy Elements</b>          | <b>Posture Policy</b>      | <b>Policy Sets</b> | Troubleshoot                                     | Settings<br>Reports        |                            |
| 51<br>問        | Client Provisioning Policy<br>Resources |                            | Resources                       |                            |                    |                                                  |                            |                            |
| $\propto$      | Client Provisioning Portal              |                            |                                 |                            |                    |                                                  |                            | Selected 0 Total 16        |
| $\blacksquare$ |                                         | $\mathscr{D}$ Edit         | → Add ∧   Duplicate   Delete    |                            |                    |                                                  |                            | ▽<br>$A \mathbb{I}$ $\vee$ |
| 2 <sub>o</sub> |                                         | $\Box$                     | Agent resources from Cisco site |                            | Version            | <b>Last Update</b>                               | <b>Description</b>         |                            |
|                |                                         | 0                          | Agent resources from local disk | oSecureClientDe            | 5.1.3.62           | 2024/05/08 10:31:28                              | Cisco Secure Client for Ii |                            |
| A.             |                                         | Ω                          | Native Supplicant Profile       |                            |                    | ve Supplicant Pro Not Applic 2016/10/07 04:01:12 | Pre-configured Native S    |                            |
|                |                                         | о                          | Agent Configuration             | oSecureClientCo 4.3.3139.0 |                    | 2024/05/08 10:34:00                              | Cisco Secure Client Linu   |                            |
| $\circledcirc$ |                                         | O                          | Agent Posture Profile           | ntProfile                  |                    | Not Applic 2024/05/08 10:37:17                   |                            |                            |
|                |                                         | о                          | AMP Enabler Profile             | ntProfile                  |                    | Not Applic 2024/05/16 15:15:49                   |                            |                            |

*ISE\_Add\_Agent\_Posture\_Profile*

Paso 16.1. Proporcione el Name, Server name rules y mantenga el resto como predeterminado. Haga clic en Save.

## Nombre: linux\_agent\_profile

## Reglas de nombre de servidor: \*.example.com

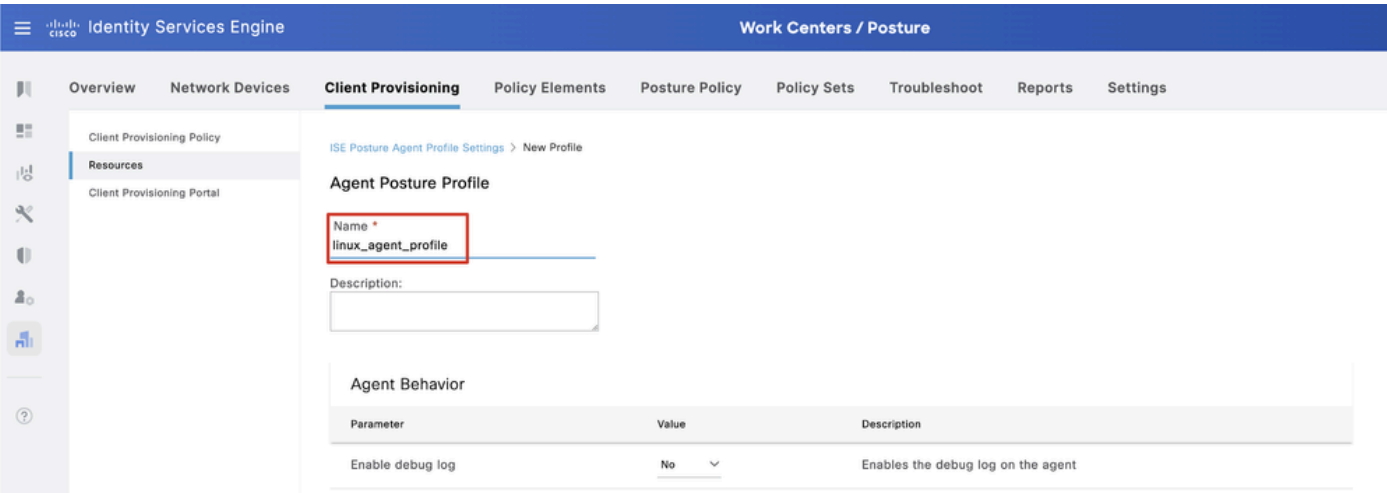

*ISE\_Add\_Agent\_Posture\_Profile\_1*

| ≡           | aliah.<br>Cisco                   | <b>Identity Services Engine</b>   |                                         | <b>Work Centers / Posture</b> |                       |                    |                                                                                                    |                                             |                                                                                                    |  |  |  |  |  |  |  |  |
|-------------|-----------------------------------|-----------------------------------|-----------------------------------------|-------------------------------|-----------------------|--------------------|----------------------------------------------------------------------------------------------------|---------------------------------------------|----------------------------------------------------------------------------------------------------|--|--|--|--|--|--|--|--|
| Ш           | Overview                          | <b>Network Devices</b>            | <b>Client Provisioning</b>              | <b>Policy Elements</b>        | <b>Posture Policy</b> | <b>Policy Sets</b> | Troubleshoot                                                                                                    | Reports                                     | Settings                                                                                                    |  |  |  |  |  |  |  |  |
| 腊<br>問      | <b>Resources</b>                  | <b>Client Provisioning Policy</b> | Posture Protocol                        |                               |                       |                    |                                                                                                    |                                             |                                                                                                    |  |  |  |  |  |  |  |  |
| ℁           | <b>Client Provisioning Portal</b> |                                   | Parameter                               | Value                         |                       |                    | Description                                                                                                    |                                             |                                                                                                    |  |  |  |  |  |  |  |  |
| O           |                                   |                                   | PRA retransmission time                 | 120                           | secs                  |                    | communication failure                                                                                                    |                                             | This is the agent retry period if there is a Passive Reassessment                                                                                                    |  |  |  |  |  |  |  |  |
| 품신          |                                   |                                   | Retransmission Delay (i)                | 60                            | secs                  |                    | Time (in seconds) to wait before retrying.                                                                                                    |                                             |                                                                                                    |  |  |  |  |  |  |  |  |
| 晶           |                                   |                                   | Retransmission Limit (                  | 4                             |                       |                    | Number of retries allowed for a message.                                                                                                    |                                             |                                                                                                    |  |  |  |  |  |  |  |  |
| $\circledR$ |                                   |                                   | Discovery host (                        |                               |                       |                    | Enter any IP address or FQDN that is routed through a NAD. The NAD<br>detects and redirects that http traffic to the Client Provisioning<br>portal. |                                             |                                                                                                    |  |  |  |  |  |  |  |  |
|             |                                   |                                   | Discovery Backup Server List<br>$\odot$ | Choose                        |                       |                    | discovery probes.                                                                                                    |                                             | By default, AnyConnect sends discovery probes to all the Cisco ISE<br>PSNs sequentially if the PSN is unreachable. Choose specific PSNs<br>as the backup list and restrict the nodes to which AnyConnect sends |  |  |  |  |  |  |  |  |
|             |                                   |                                   | Server name rules * 1                   |                               | *.example.com         |                    |                                                                                                    |                                             | A list of wildcarded, comma-separated names that defines the<br>servers that the agent can connect to. E.g. "*.cisco.com"                                                                                      |  |  |  |  |  |  |  |  |
|             |                                   |                                   | Call Home List (                        |                               |                       |                    | endpoint doesn't respond for some reason.                                                                                                    |                                             | A list of IP addresses, that defines the all the Policy service nodes<br>that the agent will try to connect to if the PSN that authenticated the                                                               |  |  |  |  |  |  |  |  |
|             |                                   |                                   | Back-off Timer (i)                      | 30                            | secs                  |                    |                                                                                                    | packets till this max time limit is reached | Agent will continuously try to reach discovery targets (redirection<br>targets and previously connected PSNs) by sending the discovery                                                                         |  |  |  |  |  |  |  |  |
|             | $1.1 - 1.1$                       |                                   |                                         |                               |                       |                    |                                                                                                    |                                             | Cancel<br>Save                                                                                                    |  |  |  |  |  |  |  |  |

*ISE\_Add\_Agent\_Posture\_Profile\_2*

Paso 17. Desplácese hasta Work Centers > Posture > Client Provisioning > Resources. Haga clic en Add. Seleccione Agent Configuration.

|                |           | 三 state Identity Services Engine  |                            |                                              |                            |                    | <b>Work Centers / Posture</b>                    |                            |          |                     |      |
|----------------|-----------|-----------------------------------|----------------------------|----------------------------------------------|----------------------------|--------------------|--------------------------------------------------|----------------------------|----------|---------------------|------|
| ш              | Overview  | <b>Network Devices</b>            | <b>Client Provisioning</b> | <b>Policy Elements</b>                       | <b>Posture Policy</b>      | <b>Policy Sets</b> | Troubleshoot                                     | Reports                    | Settings |                     |      |
| 22<br>問        | Resources | <b>Client Provisioning Policy</b> | Resources                  |                                              |                            |                    |                                                  |                            |          |                     |      |
| $\propto$      |           | Client Provisioning Portal        |                            |                                              |                            |                    |                                                  |                            |          | Selected 0 Total 16 |      |
|                |           |                                   | $\mathscr{D}$ Edit         | $+$ Add $\land$   Duplicate<br><b>Delete</b> |                            |                    |                                                  |                            |          | $All \times$        | - 72 |
| $\mathbb{U}$   |           |                                   | O                          | Agent resources from Cisco site              |                            | Version            | <b>Last Update</b>                               | <b>Description</b>         |          |                     |      |
| 2 <sub>0</sub> |           |                                   |                            | Agent resources from local disk              | oSecureClientDe 5.1.3.62   |                    | 2024/05/08 10:31:28                              | Cisco Secure Client for li |          |                     |      |
| A.             |           |                                   | $\Box$                     | Native Supplicant Profile                    |                            |                    | ve Supplicant Pro Not Applic 2016/10/07 04:01:12 | Pre-configured Native S    |          |                     |      |
|                |           |                                   |                            | Agent Configuration                          | oSecureClientCo 4.3.3139.0 |                    | 2024/05/08 10:34:00                              | Cisco Secure Client Linu   |          |                     |      |
| $\circledR$    |           |                                   |                            | Agent Posture Profile                        | ntProfile                  |                    | Not Applic 2024/05/08 10:37:17                   |                            |          |                     |      |
|                |           |                                   | $\Box$                     | AMP Enabler Profile                          | ntProfile                  |                    | Not Applic 2024/05/16 15:15:49                   |                            |          |                     |      |
|                |           |                                   |                            |                                              |                            |                    |                                                  |                            |          |                     |      |

*ISE\_Add\_Agent\_Configuration*

#### Paso 17.2. Configure los detalles:

Seleccionar paquete de agente: CiscoSecureClientDesktopLinux 5.1.3.062

Nombre: linux\_agent\_config

Módulo de cumplimiento: CiscoSecureClientComplianceModuleLinux 4.3.3139.0

Marque la casilla de verificación de VPN, Diagnostic and Reporting Tool

Posición de ISE para la selección de perfiles: linux\_agent\_profile

#### Haga clic en Submit.

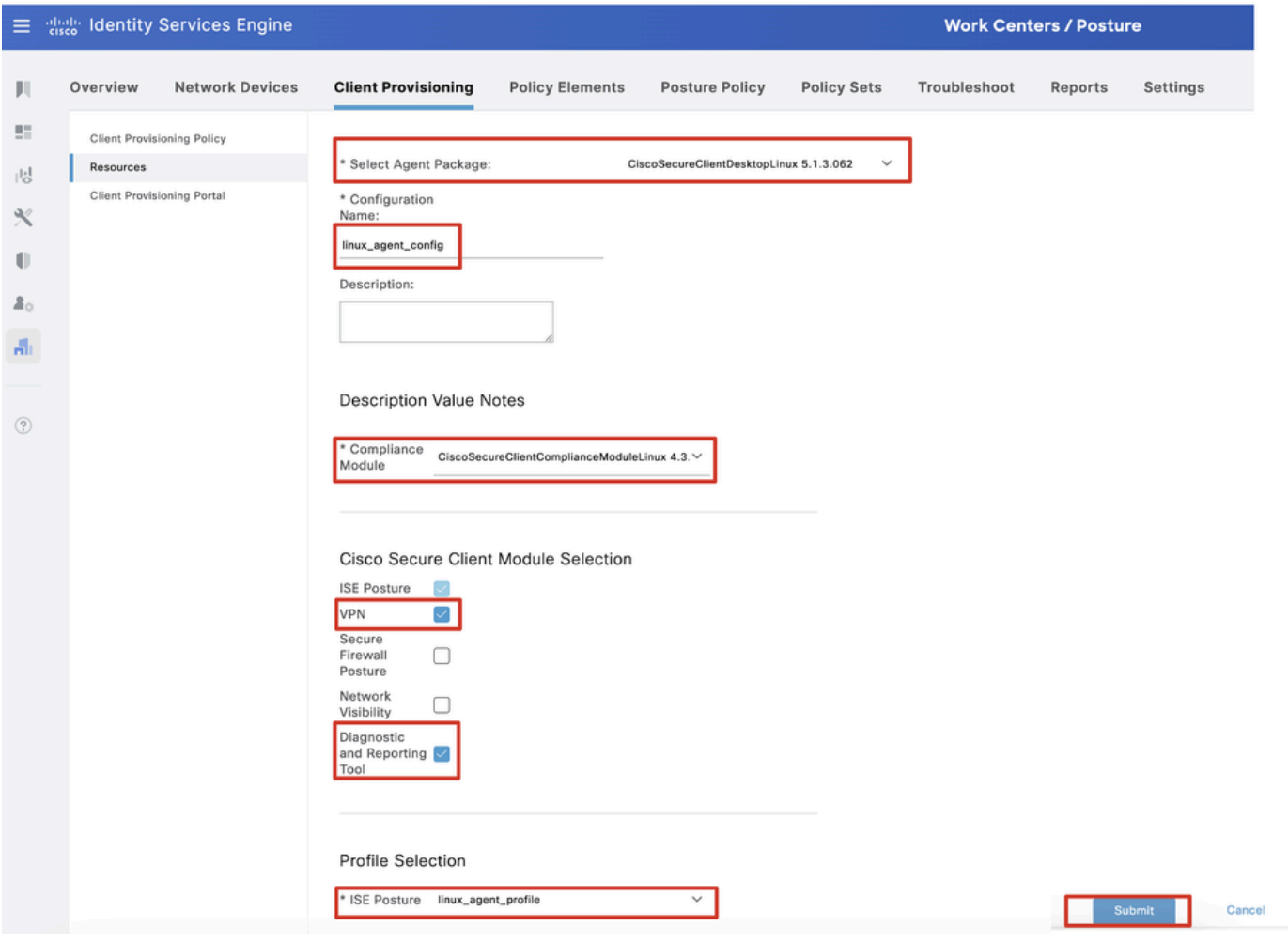

*ISE\_Add\_Agent\_Configuration\_1*

Paso 18. Desplácese hasta Work Centers > Posture > Client Provisioning > Client Provisioning Policy. Haga clic Edit al final de cualquier nombre de regla. Seleccione Insert new policy below.

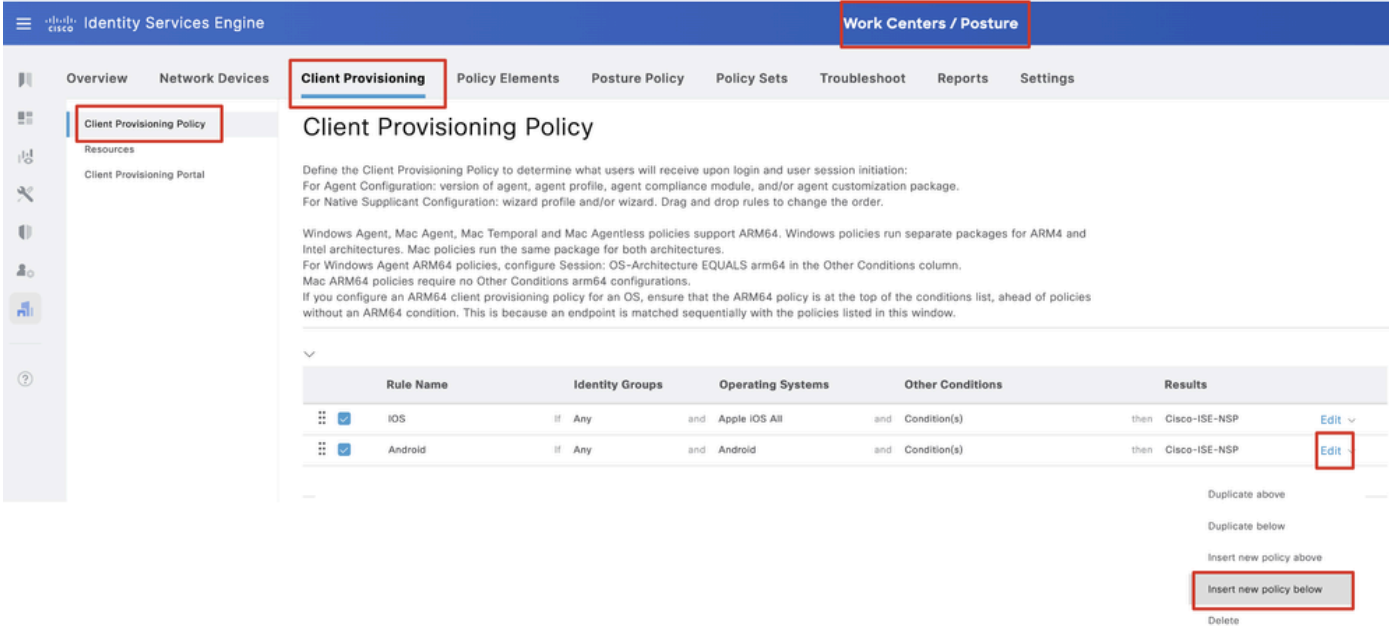

Paso 18.1. Configure los detalles:

Nombre de regla: Linux

Sistemas operativos: Linux All

Resultados: linux\_agent\_config

Haga clic en Done y Save.

|                                                                                  |           | 三 state Identity Services Engine                                | <b>Work Centers / Posture</b>                                                                                                    |                                                    |                                                                                                    |                            |                        |     |                                                                           |              |            |                                                                             |          |      |                                                                                  |  |                                           |
|----------------------------------------------------------------------------------|-----------|-----------------------------------------------------------------|----------------------------------------------------------------------------------------------------|----------------------------------------------------|----------------------------------------------------------------------------------------------------|----------------------------|------------------------|-----|---------------------------------------------------------------------------|--------------|------------|-----------------------------------------------------------------------------|----------|------|----------------------------------------------------------------------------------|--|-------------------------------------------|
|                                                                                  | Overview  | <b>Network Devices</b>                                          | <b>Client Provisioning</b>                                                                                                    |                                                    | <b>Policy Elements</b>                                                                                                   |                            | <b>Posture Policy</b>  |     | <b>Policy Sets</b>                                                        | Troubleshoot |            | Reports                                                                     | Settings |      |                                                                                  |  |                                           |
| $\mathbb{H}^m_+$<br>問<br>$\propto$<br>O<br>$\mathbb{Z}_{\Omega}$<br>$\mathbf{H}$ | Resources | <b>Client Provisioning Policy</b><br>Client Provisioning Portal | <b>Client Provisioning Policy</b><br>Define the Client Provisioning Policy to determine what users will receive upon login and user session initiation:<br>For Agent Configuration: version of agent, agent profile, agent compliance module, and/or agent customization package.<br>For Native Supplicant Configuration: wizard profile and/or wizard. Drag and drop rules to change the order.<br>Windows Agent, Mac Agent, Mac Temporal and Mac Agentless policies support ARM64, Windows policies run separate packages for ARM4 and<br>Intel architectures. Mac policies run the same package for both architectures.<br>For Windows Agent ARM64 policies, configure Session: OS-Architecture EQUALS arm64 in the Other Conditions column.<br>Mac ARM64 policies require no Other Conditions arm64 configurations.<br>If you configure an ARM64 client provisioning policy for an OS, ensure that the ARM64 policy is at the top of the conditions list, ahead of policies |                                                    |                                                                                                    |                            |                        |     |                                                                           |              |            |                                                                             |          |      |                                                                                  |  |                                           |
| $\circledR$                                                                      |           |                                                                 | $\checkmark$<br>:<br>÷<br>÷<br>U                                                                                                    | <b>Rule Name</b><br><b>IOS</b><br>Android<br>Linux | without an ARM64 condition. This is because an endpoint is matched sequentially with the policies listed in this window. | If Any<br>If Any<br>If Any | <b>Identity Groups</b> | and | <b>Operating Systems</b><br>and Apple IOS All<br>Android<br>and Linux All |              | and<br>and | <b>Other Conditions</b><br>Condition(s)<br>Condition(s)<br>and Condition(s) |          | then | <b>Results</b><br>Cisco-ISE-NSP<br>then Cisco-ISE-NSP<br>then linux_agent_config |  | Edit $\vee$<br>Edit $\vee$<br>Edit $\sim$ |

*ISE\_Add\_New\_Provisioning\_Policy\_1*

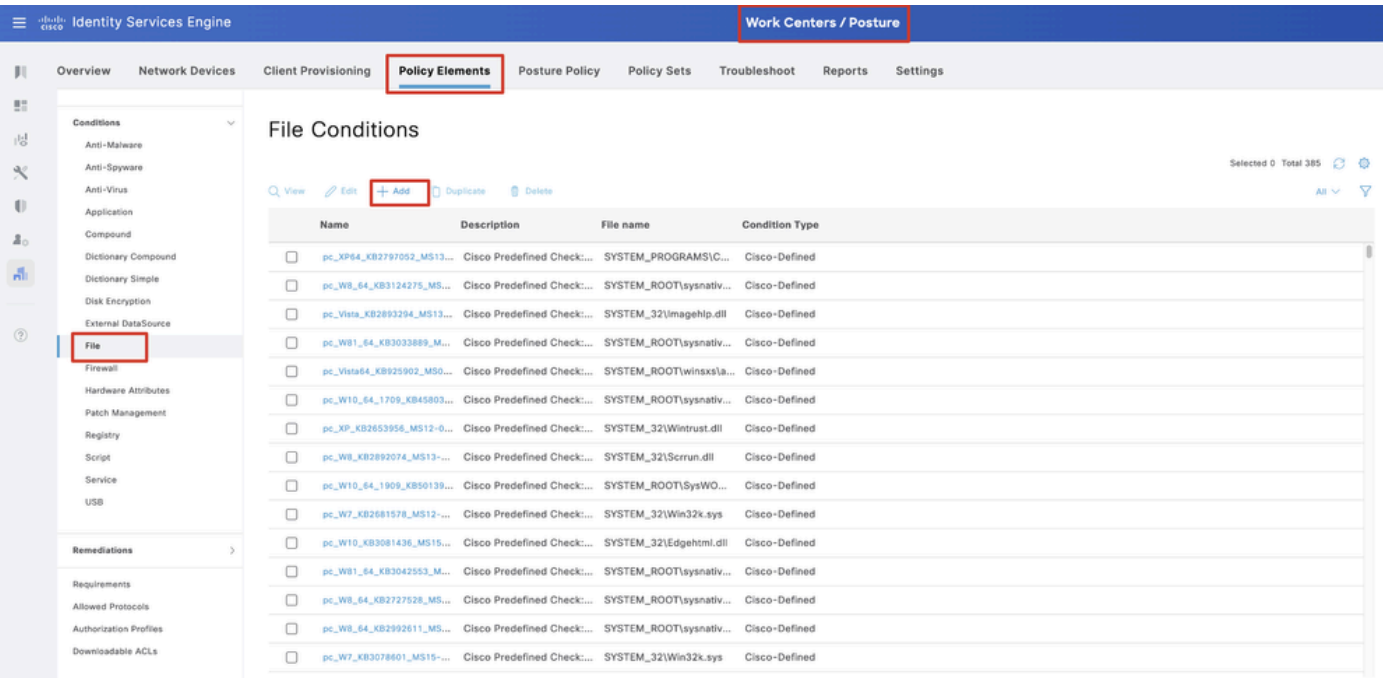

Paso 19. Desplácese hasta Work Centers > Posture > Policy Elements > Conditions > File. Haga clic en Add.

## Paso 19.1. Configure los detalles:

Nombre: linux\_demo\_file\_exist

*ISE\_Add\_New\_File\_Condition*

Sistemas operativos: Linux All

Tipo de archivo: FileExistence

Ruta del archivo: inicio, Desktop/test.txt

Operador de archivos: existe

Haga clic en Submit.

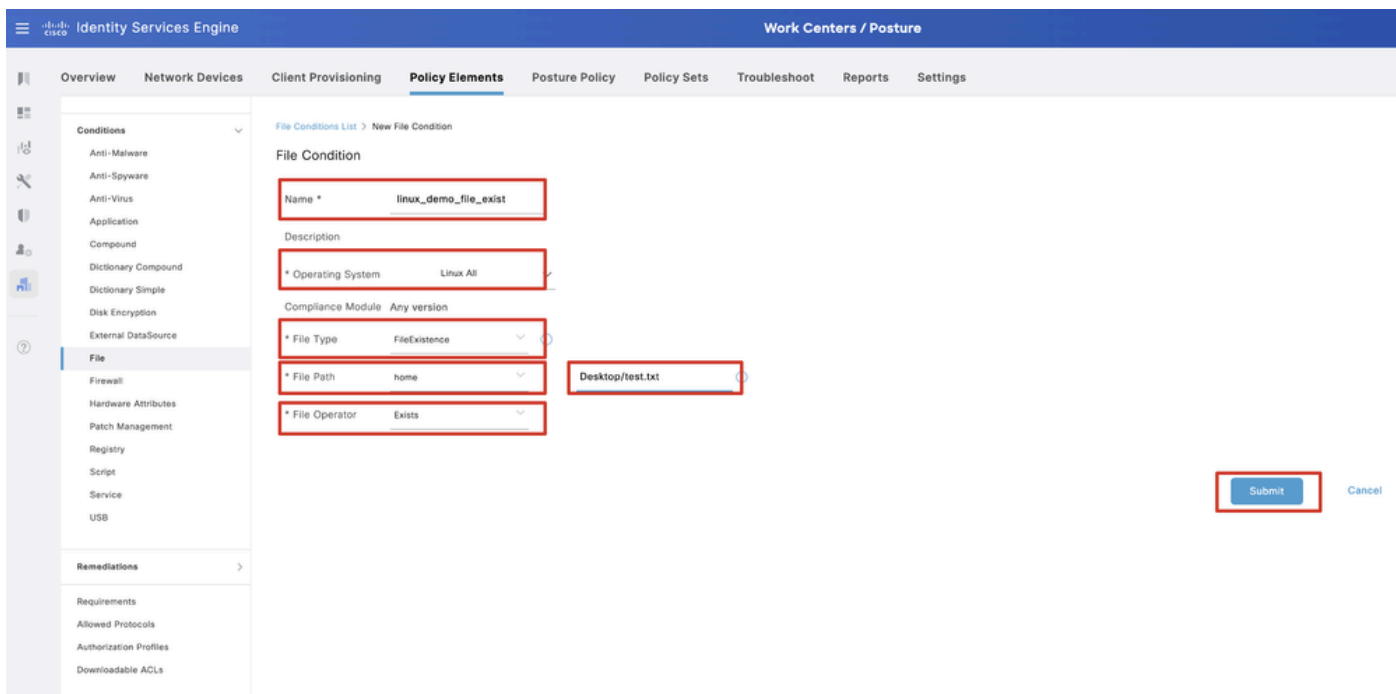

*ISE\_Add\_New\_File\_Condition\_1*

Paso 20. Desplácese hasta Work Centers > Posture > Policy Elements > Requirements. Haga clic Edit al final de cualquier nombre de regla. Seleccione Insert new Requirement.

| E dentity Services Engine                               |                                             |                        |                                                                                                    |       |                         |                   |                         |                  | <b>Work Centers / Posture</b> |         |                                              |      |                                                    |                |                        |       |                   |                |                |
|---------------------------------------------------------|---------------------------------------------|------------------------|----------------------------------------------------------------------------------------------------|-------|-------------------------|-------------------|-------------------------|------------------|-------------------------------|---------|----------------------------------------------|------|----------------------------------------------------|----------------|------------------------|-------|-------------------|----------------|----------------|
| <b>Ill</b> Bookmarks                                    | Overview                                    | <b>Network Devices</b> | <b>Client Provisioning</b>                                                                                                    |       | <b>Policy Elements</b>  | Posture Policy    | Policy Sets             |                  | Troubleshoot                  | Reports | Settings                                     |      |                                                    |                |                        |       |                   |                |                |
| <b>B</b> <sup>2</sup> Dashboard<br>i Context Visibility | Conditions<br>Anti-Malware                  |                        |                                                                                                    |       |                         |                   |                         |                  |                               |         | <b>Guide Me</b>                              |      |                                                    |                |                        |       |                   |                |                |
| Operations                                              | Anti-Spyware<br>Anti-Virus                  |                        | Requirements                                                                                                    |       |                         |                   |                         |                  |                               |         |                                              |      |                                                    |                |                        |       |                   |                |                |
| <b>D</b> Policy                                         | Application                                 |                        | Name                                                                                                    |       | <b>Operating System</b> |                   | Compliance Module       |                  | Posture Type                  |         | Conditions                                   |      | <b>Remediations Actions</b>                        |                |                        |       |                   |                |                |
| <b>E.</b> Administration                                | Compound                                    |                        | Any_AV_Installation_Win                                                                                                    | for   | Windows All             | using             | 3.x or earlier          | using            | Agent                         | met if  | ANY_av_win_inst                              | then | Message Text Only                                  | Edit -         |                        |       |                   |                |                |
| <b>Work Centers</b>                                     |                                             | Dictionary Compound    | Any NV Definition Win                                                                                                    | for   | Windows All             | using             | 3.x or earlier          | using            | Agent                         |         | met if ANY_av_win_def                        | then | Any AVDefRemediationWin                            | Edit +         | Duplicate              |       |                   |                |                |
|                                                         | Dictionary Simple<br>Disk Encryption        |                        | Any AS Installation Win                                                                                                    | for   | Windows All             | using             | 3.x or earlier          | using            | Agent                         | met if  | ANY as win inst                              | then | Message Text Only                                  | Edit           | Insert new Requirement |       |                   |                |                |
|                                                         |                                             | External DataSource    | Any AS Definition Win                                                                                                    | float | Windows All             | using             | 3.x or earlier          | usino            | Agent                         | met if  | ANY_as_win_def                               | then | AnyASDefRemediationWin                             | Edit           | Delete                 |       |                   |                |                |
| (?) Interactive Help                                    | File                                        |                        | Any M. Installation Mac                                                                                                    | for   | Mac OSX                 | using             | 3.x or earlier          | using            | Agent                         |         | met if ANY_av_mac_inst                       | then | Message Text Only                                  | Edit $\vee$    |                        |       |                   |                |                |
|                                                         | Eirewall                                    |                        | Any AV Definition Mac                                                                                                    | for   | Mac OSX                 | using             | 3.x or earlier          | using            | Agent                         | met if  | ANY_av_mac_def                               | then | Any WDefRemediationMac                             | Edit v         |                        |       |                   |                |                |
|                                                         |                                             |                        |                                                                                                    |       |                         | Hardware Amibutes | Any AS Installation Mac | for              | Mac OSX                       | using   | 3.x or earlier                               |      | using Agent                                        |                | met if ANY_as_mac_inst | then  | Message Text Only | $E$ dit $\sim$ |                |
|                                                         |                                             |                        |                                                                                                    |       |                         |                   |                         | Patch Management | Registry                      |         | Any AS Definition Mac                        | for  | Mac OSX                                            | using          | 3.x or earlier         | using | Agent             | met if         | ANY_as_mac_def |
|                                                         | Script                                      |                        | Any AM Installation Win                                                                                                    | for   | Windows All             | using             | 4.x or later            | using            | Agent                         | met if  | ANY_am_win_inst                              | then | Message Text Only                                  | Edit »         |                        |       |                   |                |                |
|                                                         | Service                                     |                        | Any AM Definition Win                                                                                                    | for   | Windows All             | using             | 4.x or later            | gelev            | Agent                         | met if  | ANY_am_win_def                               | then | AnyAMDefRemediationWin                             | $E$ dit $\sim$ |                        |       |                   |                |                |
|                                                         | USB                                         |                        | Any AM Installation Mac                                                                                                    | for   | Mac OSX                 | using             | 4.x or later            | using            | Agent                         | met if  | ANY_am_mac_inst                              | then | Message Text Only                                  | Edit ~         |                        |       |                   |                |                |
|                                                         |                                             |                        | Any AM Definition Mac                                                                                                    | for   | Mac OSX                 | using             | 4.x or later            | using            | Agent                         | met if  | ANY_am_mac_def                               | then | AnyAMDefRemediationMac                             | Edit v         |                        |       |                   |                |                |
|                                                         | Remediations                                |                        | Any AM Installation Lin                                                                                                    | for   | Linux All               | using             | 4.x or later            | using            | Agent                         | met if  | ANY_am_lin_inst                              | then | Select Remediations                                | Edit v         |                        |       |                   |                |                |
|                                                         | Requirements                                |                        | Any AM Definition Lin                                                                                                    | for   | Linux All               | using             | 4.x or later            | using            | Agent                         | met if  | ANY_am_lin_def                               | then | Select Remediations                                | Edit v         |                        |       |                   |                |                |
|                                                         | Allowed Protocols                           |                        | USB Block                                                                                                    | for   | Windows All             | using             | 4.x or later            | using            | Agent                         | met if  | <b>USB Check</b>                             | then | USB Block                                          | Edit $\sim$    |                        |       |                   |                |                |
|                                                         | Authorization Profiles<br>Downloadable ACLs |                        | Default_AppVis_Requirem for<br>ent_Win                                                                                                    |       | Windows All             | using             | 4.x or later            | using            | Agent                         |         | met if Default_AppVis_Co then<br>ndition_Win |      | Select Remediations                                | Edit =         |                        |       |                   |                |                |
|                                                         |                                             |                        | Default_AppVis_Requirem for<br>ent_Mac                                                                                                    |       | Mac OSX                 | using             | 4.x or later            | using            | Agent                         | met if  | Default_AppVis_Co then<br>ndition_Mac        |      | Select Remediations                                | Edit v         |                        |       |                   |                |                |
|                                                         |                                             |                        | Default_Hardware_Attribut for<br>es Requirement Win                                                                                                    |       | Windows All             | using             | 4.x or later            | using            | Agent                         | met if  | Hardware Attribute then<br>s Check           |      | Select Remediations                                | Edit v         |                        |       |                   |                |                |
|                                                         |                                             |                        | Default Hardware Amribut for Mac OSX<br>es_Requirement_Mac                                                                                                    |       |                         |                   | using 4.x or later      |                  | using Agent                   |         | s_Check                                      |      | met if Hardware Attribute then Select Remediations | Edit v         |                        |       |                   |                |                |
|                                                         |                                             |                        | Note:<br>Remediation Action is filtered based on the operating system and stealth mode selection.<br>Remediation Actions are not applicable for Application Conditions (configured using the Provision By Category or Provision By Everything options), Hardware Conditions, and External Data source conditions.<br>Remediations Actions are not applicable for Agentless Posture type. |       |                         |                   |                         |                  |                               |         |                                              |      |                                                    |                |                        |       |                   |                |                |

*ISE\_Add\_New\_Posture\_Requirement*

Paso 20.1. Configure los detalles:

Nombre: Test\_exist\_linux

Sistemas operativos: Linux All

Módulo de cumplimiento: 4.x o posterior

Tipo de postura: Agente

Condiciones: linux\_demo\_file\_exist

Haga clic en Done y Save.

|             | 三 : dentity Services Engine          |                                                                                                    |                         |                       |                          |       | <b>Work Centers / Posture</b> |        |                                |      |                             |                |        |          |
|-------------|--------------------------------------|----------------------------------------------------------------------------------------------------|-------------------------|-----------------------|--------------------------|-------|-------------------------------|--------|--------------------------------|------|-----------------------------|----------------|--------|----------|
|             | Overview<br><b>Network Devices</b>   | <b>Client Provisioning</b>                                                                                                    | <b>Policy Elements</b>  | <b>Posture Policy</b> | <b>Policy Sets</b>       |       | Troubleshoot<br>Reports       |        | Settings                       |      |                             |                |        |          |
|             |                                      |                                                                                                    |                         |                       |                          |       |                               |        |                                |      |                             |                |        |          |
| 57          | Conditions<br>$\sim$                 |                                                                                                    |                         |                       |                          |       |                               |        |                                |      |                             |                | $\sim$ |          |
| 嗯           | Anti-Malware                         |                                                                                                    |                         |                       |                          |       | <b>Guide Me</b>               |        |                                |      |                             |                |        | $\alpha$ |
| $\infty$    | Anti-Spyware                         |                                                                                                    |                         |                       |                          |       |                               |        |                                |      |                             |                |        |          |
|             | Anti-Virus                           | Requirements                                                                                                    |                         |                       |                          |       |                               |        |                                |      |                             |                |        |          |
| $\bigoplus$ | Application                          | Name                                                                                                    | <b>Operating System</b> |                       | <b>Compliance Module</b> |       | Posture Type                  |        | Conditions                     |      | <b>Remediations Actions</b> |                |        |          |
| å.          | Compound                             | Test_exist_linux                                                                                                    | for<br>Linux All        | using                 | 4.x or later             | using | Agent                         | met if | linux_demo_file_ex then<br>lst |      | Select Remediations         | Edit $\vee$    |        |          |
| A.          | Dictionary Compound                  | Any_AV_Installation_Win                                                                                                    | for<br>Windows All      | gnizu                 | 3.x or earlier           | using | Agent                         | met if | ANY_av_win_inst                | then | Message Text Only           | Edit $\vee$    |        |          |
|             | Dictionary Simple<br>Disk Encryption | Any AV Definition Win                                                                                                    | Windows All<br>for      | pniku                 | 3.x or earlier           | using | Agent                         | met if | ANY_av_win_def                 | then | AnyAVDefRemediationWin      | Felit v        |        |          |
|             | External DataSource                  | Any AS Installation Win                                                                                                    | for<br>Windows All      | philau                | 3.x or earlier           | using | Agent                         | mot if | ANY_as_win_inst                | then | Message Text Only           | Edit ~         |        |          |
| $\circledR$ | File                                 |                                                                                                    |                         |                       |                          |       |                               |        |                                |      |                             |                |        |          |
|             | Firewall                             | Any_AS_Definition_Win                                                                                                    | Windows All<br>for      | using                 | 3.x or earlier           | using | Agent                         | met if | ANY_as_win_def                 | then | AnyASDefRemediationWin      | Edit $\vee$    |        |          |
|             | Hardware Attributes                  | Any_AV_Installation_Mac                                                                                                    | for<br>Mac OSX          | using                 | 3.x or earlier           | using | Agent                         | met if | ANY_av_mac_inst                | then | Message Text Only           | $E$ dit $\vee$ |        |          |
|             | Patch Management                     | Any AV Definition Mac                                                                                                    | Mac OSX<br>for          | using                 | 3.x or earlier           | using | Agent                         | met if | ANY_av_mac_def                 | then | AnyAVDefRemediationMac      | Edit $\sim$    |        |          |
|             | Registry                             | Any AS Installation Mac                                                                                                    | for<br>Mac OSX          | using                 | 3.x or earlier           | using | Agent                         | met if | ANY as mac_inst                | then | Message Text Only           | Edit $\sim$    |        |          |
|             | Script                               | Any AS Definition Mac                                                                                                    | Mac OSX<br>for          | using                 | 3.x or earlier           | using | Agent                         | met if | ANY_as_mac_def                 | then | AnyASDefRemediationMac      | Edit $\vee$    |        |          |
|             | Service                              | Any AM Installation Win                                                                                                    | for<br>Windows All      | using                 | 4.x or later             | using | Agent                         | met if | ANY_am_win_inst                | then | Message Text Only           | Edit $\vee$    |        |          |
|             | USB                                  | Any_AM_Definition_Win                                                                                                    | for<br>Windows All      | gnitu                 | 4.x or later             | using | Agent                         | met if | ANY_am_win_def                 | then | AnyAMDefRemediationWin      | Edit $\vee$    |        |          |
|             | Remediations<br>s                    | Any AM Installation Mac                                                                                                    | for<br>Mac OSX          | pninu                 | 4.x or later             | using | Agent                         | met if | ANY_am_mac_inst                | then | Message Text Only           | Edit $\vee$    |        |          |
|             |                                      | Any_AM_Definition_Mac                                                                                                    | for<br>Mac OSX          | using                 | 4.x or later             | using | Agent                         | met if | ANY_am_mac_def                 | then | AnyAMDefRemediationMac      | Edit $\vee$    |        |          |
|             | Requirements                         |                                                                                                    |                         |                       |                          |       |                               |        |                                |      |                             |                |        |          |
|             | Allowed Protocols                    | Note:                                                                                                    |                         |                       |                          |       |                               |        |                                |      |                             |                |        |          |
|             | Authorization Profiles               | Remediation Action is filtered based on the operating system and stealth mode selection.<br>Remediation Actions are not applicable for Application Conditions (configured using the Provision By Category or Provision By Everything options), Hardware Conditions, and External Data source conditions. |                         |                       |                          |       |                               |        |                                |      |                             |                |        |          |
|             | Downloadable ACLs                    | Remediations Actions are not applicable for Agentless Posture type.                                                                                                    |                         |                       |                          |       |                               |        |                                |      |                             |                |        |          |
|             |                                      |                                                                                                    |                         |                       |                          |       |                               |        |                                |      |                             |                |        |          |
|             |                                      |                                                                                                    |                         |                       |                          |       |                               |        |                                |      |                             |                | Save   | Reset    |

*ISE\_Add\_New\_Posture\_Requirement\_1*

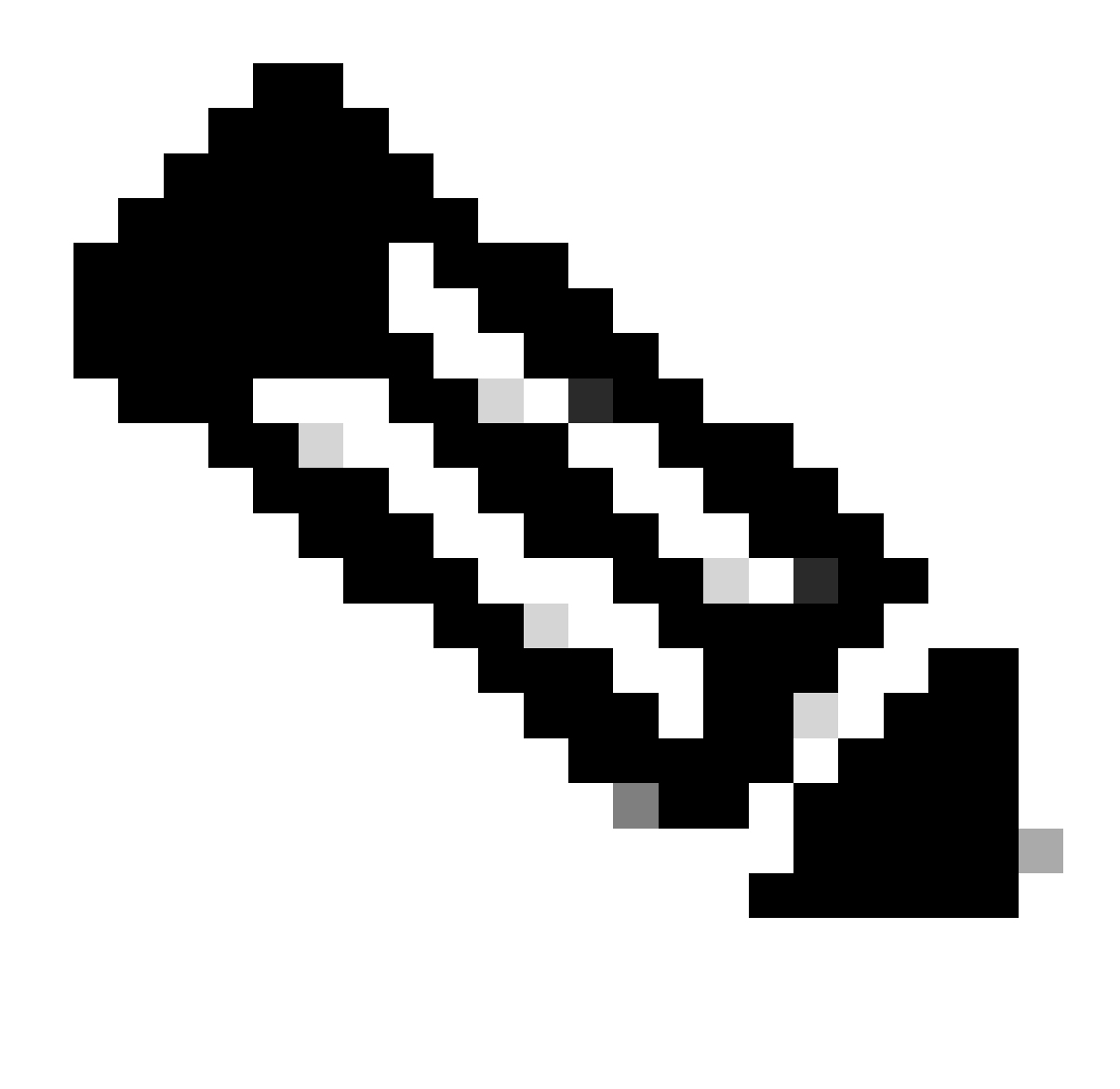

**Nota**: A partir de ahora, sólo se admiten scripts de shell para los agentes Linux como solución.

Paso 21. Desplácese hasta Work Centers > Posture > Policy Elements > Authorization Profiles. Haga clic en Add.

Paso 21.1. Configure los detalles:

Nombre: unknown\_redirect

Marque la casilla de verificación de Web Redirection(CWA,MDM,NSP,CPP)

Seleccionar Client Provisioning(Posture)

ACL: redirección

## Valor: Client Provisioning Portal (predeterminado)

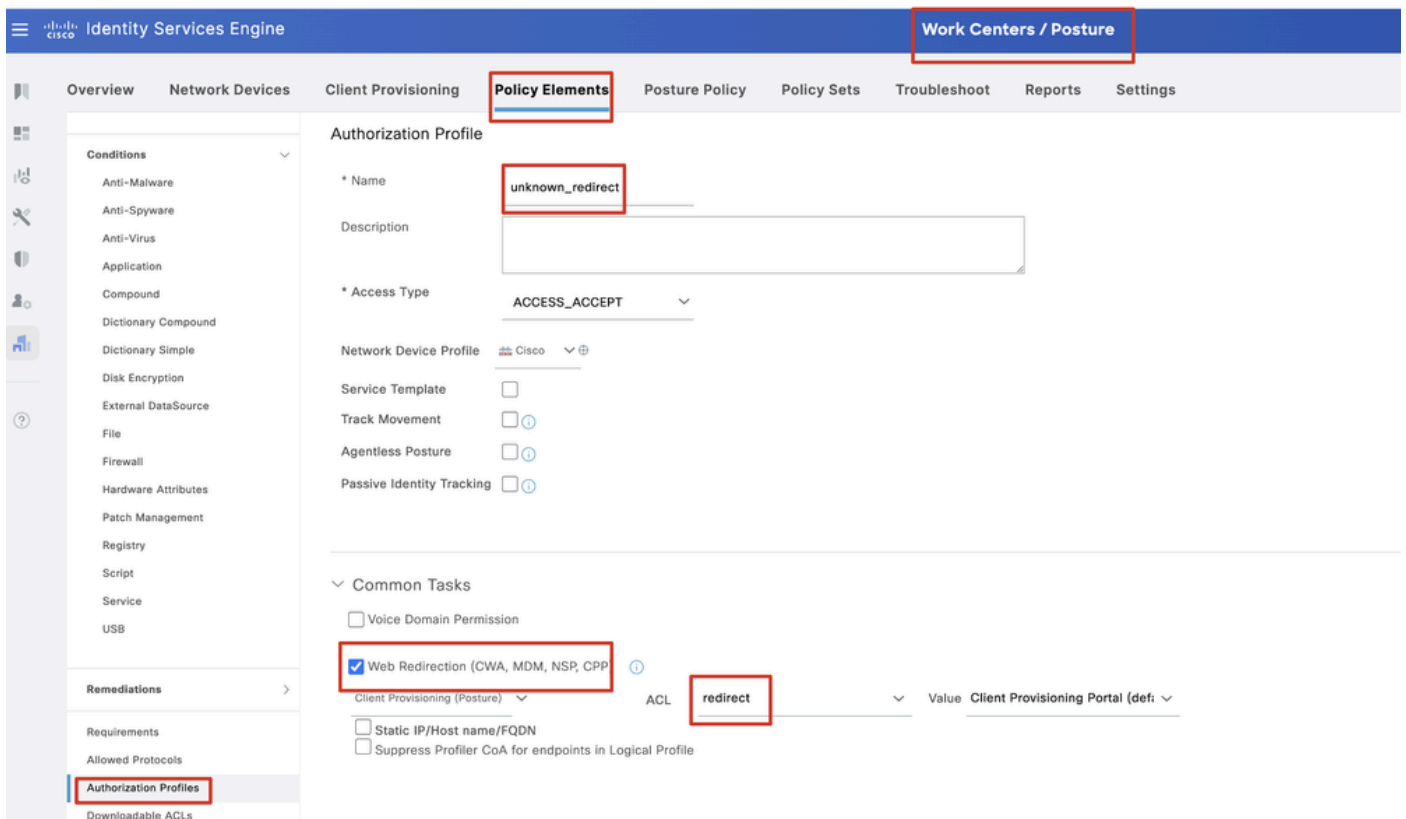

*ISE\_Add\_New\_Authorization\_Profile\_Redirect\_1*

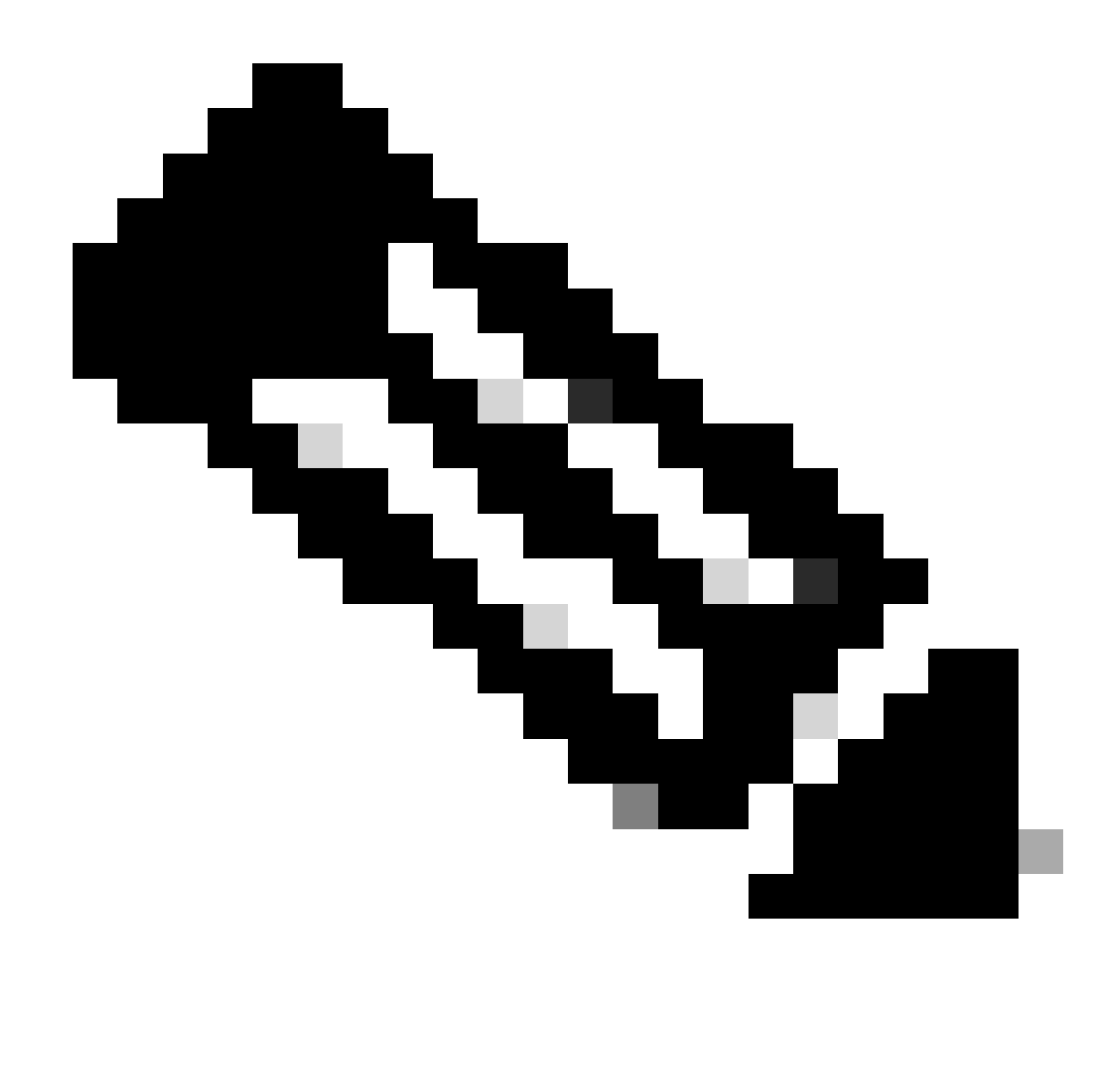

**Nota**: Esta redirección de nombre de ACL debe coincidir con el nombre de ACL correspondiente configurado en FTD.

Paso 21.2. Repita el Add para crear otros dos perfiles de autorización para terminales no conformes y conformes con los detalles.

Nombre: non\_compliance\_profile

Nombre de DACL: DENY\_ALL\_IPv4\_TRAFFIC

Nombre: compliance\_profile

Nombre de DACL: PERMIT\_ALL\_IPv4\_TRAFFIC

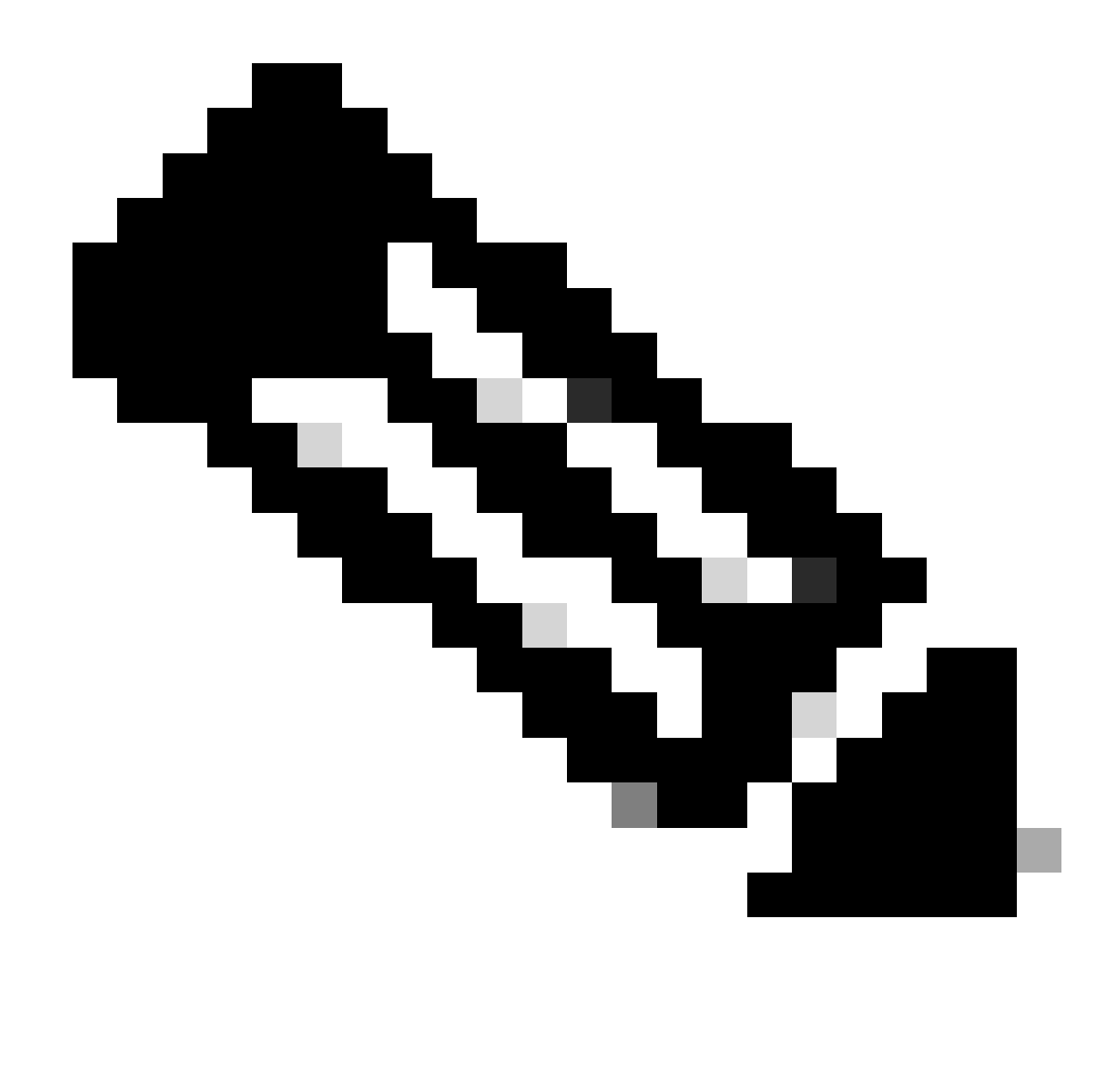

**Nota**: La DACL para terminales conformes o no conformes debe configurarse según los requisitos reales.

Paso 22. Desplácese hasta Work Centers > Posture > Posture Policy. Haga clic Edit al final de las reglas. Seleccione Insert new policy.

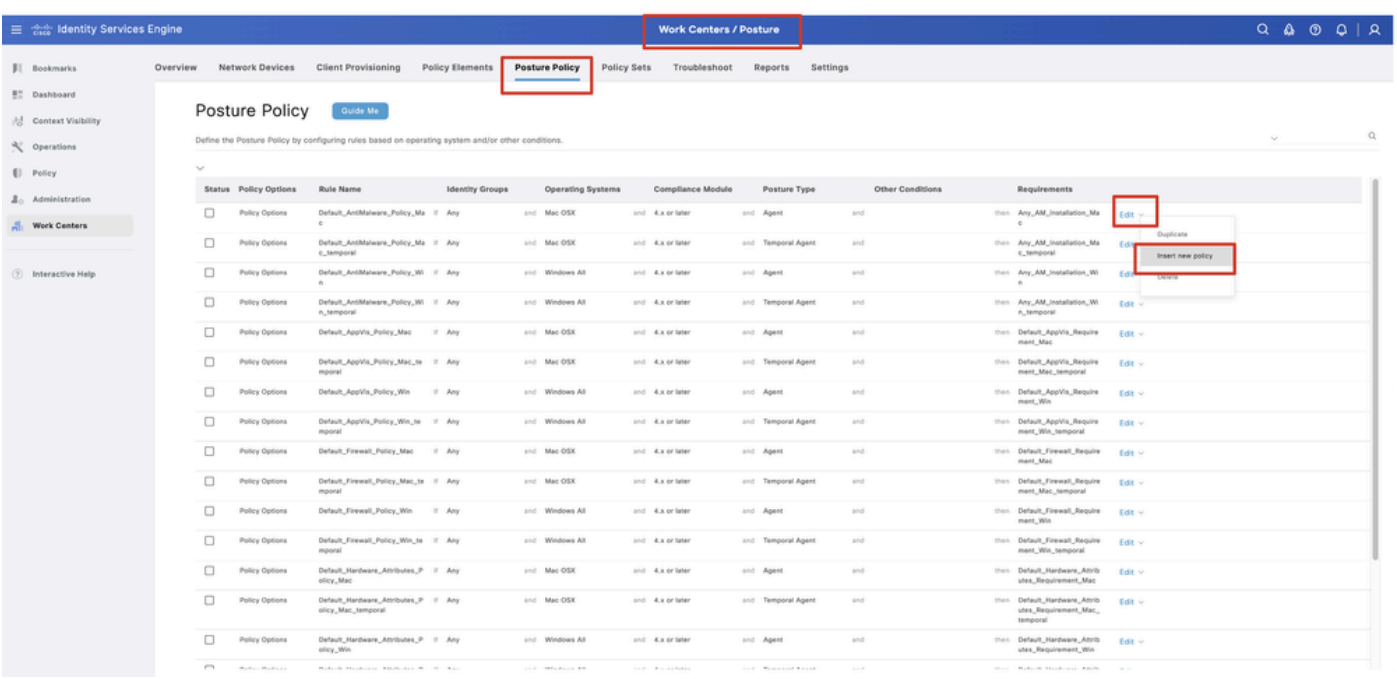

*ISE\_Add\_New\_Posture\_Policy*

## Paso 22.1. Configure los detalles:

Nombre de regla: Demo\_test\_exist\_linux

Grupos de identidades: Cualquiera

Sistemas operativos: Linux All

Módulo de cumplimiento: 4.x o posterior

Tipo de postura: Agente

Requisitos: Test\_exist\_linux

Haga clic en Done y Save.

|              | Posture Policy | Guide Me<br>Define the Posture Policy by configuring rules based on operating system and/or other conditions. |        |                 |                  |                    |     |                                                                   | $\checkmark$ |
|--------------|----------------|----------------------------------------------------------------------------------------------------|--------|-----------------|------------------|--------------------|-----|-------------------------------------------------------------------|--------------|
| $\checkmark$ |                |                                                                                                    |        |                 |                  |                    |     |                                                                   |              |
| $\Box$       | Policy Options | Default_Firewall_Policy_Mac                                                                                   | If Any | and Mac OSX     | and 4.x or later | and Agent          | and | then Default Firewall Require<br>ment_Mac                         | Edit $\vee$  |
| 0            | Policy Options | Default_Firewall_Policy_Mac_te If Any<br>mporal                                                               |        | and Mac OSX     | and 4.x or later | and Temporal Agent | and | then Default_Firewall_Require<br>ment_Mac_temporal                | Edit $\vee$  |
| 0            | Policy Options | Default_Firewall_Policy_Win                                                                                   | If Any | and Windows All | and 4.x or later | and Agent          | and | then Default Firewall Require<br>ment. Win                        | Edit $\sim$  |
| $\Box$       | Policy Options | Default_Firewall_Policy_Win_te If Any<br>mporal                                                               |        | and Windows All | and 4.x or later | and Temporal Agent | and | then Default_Firewall_Require<br>ment_Win_temporal                | $Edit \vee$  |
| □            | Policy Options | Default Hardware Attributes P II Any<br>olicy_Mac                                                             |        | and Mac OSX     | and 4.x or later | and Agent          | and | then Default Hardware Attrib<br>utes_Requirement_Mac              | Edit $\sim$  |
| $\Box$       | Policy Options | Default_Hardware_Attributes_P If Any<br>olicy_Mac_temporal                                                    |        | and Mac OSX     | and 4.x or later | and Temporal Agent | and | then Default_Hardware_Attrib<br>utes_Requirement_Mac_<br>temporal | Edit $\vee$  |
| □            | Policy Options | Default_Hardware_Attributes_P II Any<br>olicy_Win                                                             |        | and Windows All | and 4.x or later | and Agent          | and | then Default Hardware Attrib<br>utes_Requirement_Win              | Edit $\vee$  |
| $\Box$       | Policy Options | Default_Hardware_Attributes_P If Any<br>olicy_Win_temporal                                                    |        | and Windows All | and 4.x or later | and Temporal Agent | and | then Default_Hardware_Attrib<br>utes_Requirement_Win_t<br>emporal | Edit $\vee$  |
| O            | Policy Options | Default_USB_Block_Policy_Win If Any                                                                           |        | and Windows All | and 4.x or later | and Agent          | and | then USB Block                                                    | Edit $\sim$  |
|              | Policy Options | Default_USB_Block_Policy_Win II Any                                                                           |        | and Windows All | and 4.x or later | and Temporal Agent | and | then USB_Block_temporal                                           | Edit $\vee$  |

*ISE\_Add\_New\_Posture\_Policy\_1*

## Paso 23. Desplácese hasta Work Centers > Posture > Policy Sets. Haga clic para Insert new row above.

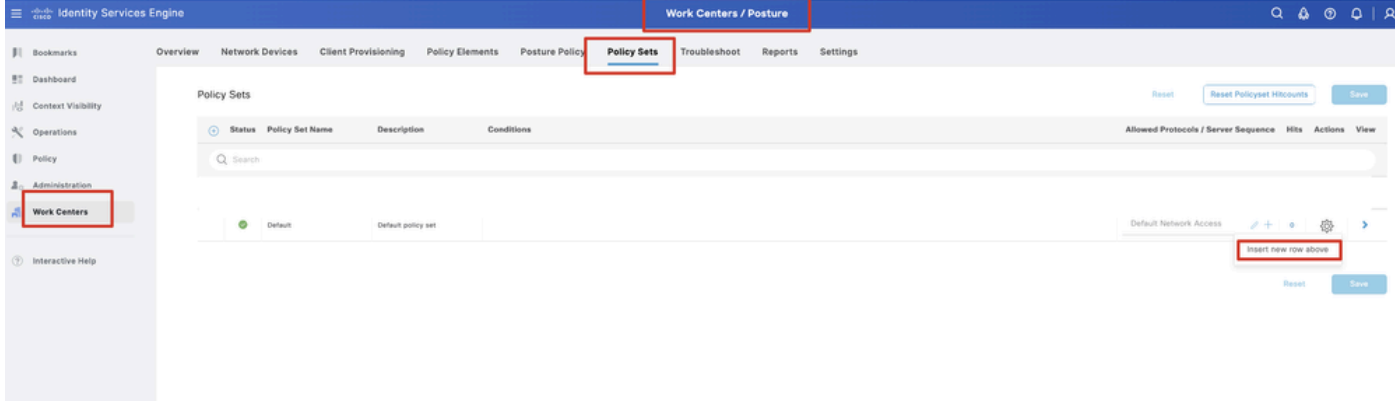

*ISE\_Add\_New\_Policy\_Set*

## Paso 23.1. Configure los detalles:

Nombre del conjunto de políticas: Estado del firewall

Condiciones: Dispositivo de acceso a la red Dirección IP EQUALs [Dirección IP FTD]

Haga clic Save .

| ■ Sice Identity Services Engine           | <b>Work Centers / Posture</b>                                                                                                    | $Q \triangle Q Q Q   R$                                 |
|-------------------------------------------|----------------------------------------------------------------------------------------------------|---------------------------------------------------------|
| <b>JI</b> Bookmarks                       | Network Devices<br><b>Client Provisioning</b><br>Policy Elements<br>Posture Policy<br>Overview<br>Policy Sets<br>Troubleshoot<br>Reports<br>Settings |                                                         |
| <b>BT</b> Dashboard<br>Context Visibility | Policy Sets                                                                                                    | <b>Reset Policyset Hitcounts</b><br>Reset<br>Save       |
| % Operations                              | (-) Status Policy Set Name<br>Conditions<br>Description                                                                                              | Allowed Protocols / Server Sequence Hits Actions View   |
| [] Policy                                 | Q. Search                                                                                                    |                                                         |
| $\Delta$ <sub>0</sub> Administration      | o<br>Firewall Posture                                                                                                    | Default Network Access<br>魯<br>$2 + 7$                  |
| Work Centers                              | o<br>Default<br>Default policy set                                                                                                    | Default Network Access<br>卷<br>$2 + 6$<br>$\rightarrow$ |
| <b>2</b> Interactive Help                 |                                                                                                    |                                                         |
|                                           |                                                                                                    | Save<br><b>Reset</b>                                    |
|                                           |                                                                                                    |                                                         |
|                                           |                                                                                                    |                                                         |

*ISE\_Add\_New\_Policy\_Set\_1*

Paso 23.2. Haga clic > para introducir el conjunto de políticas. Crear nuevas reglas de autorización para estados conformes al estado, no conformes y desconocidos. Haga clic en Save.

De conformidad con compliance\_profile

No conforme con non\_compliance\_profile

#### Desconocido con unknown\_redirect

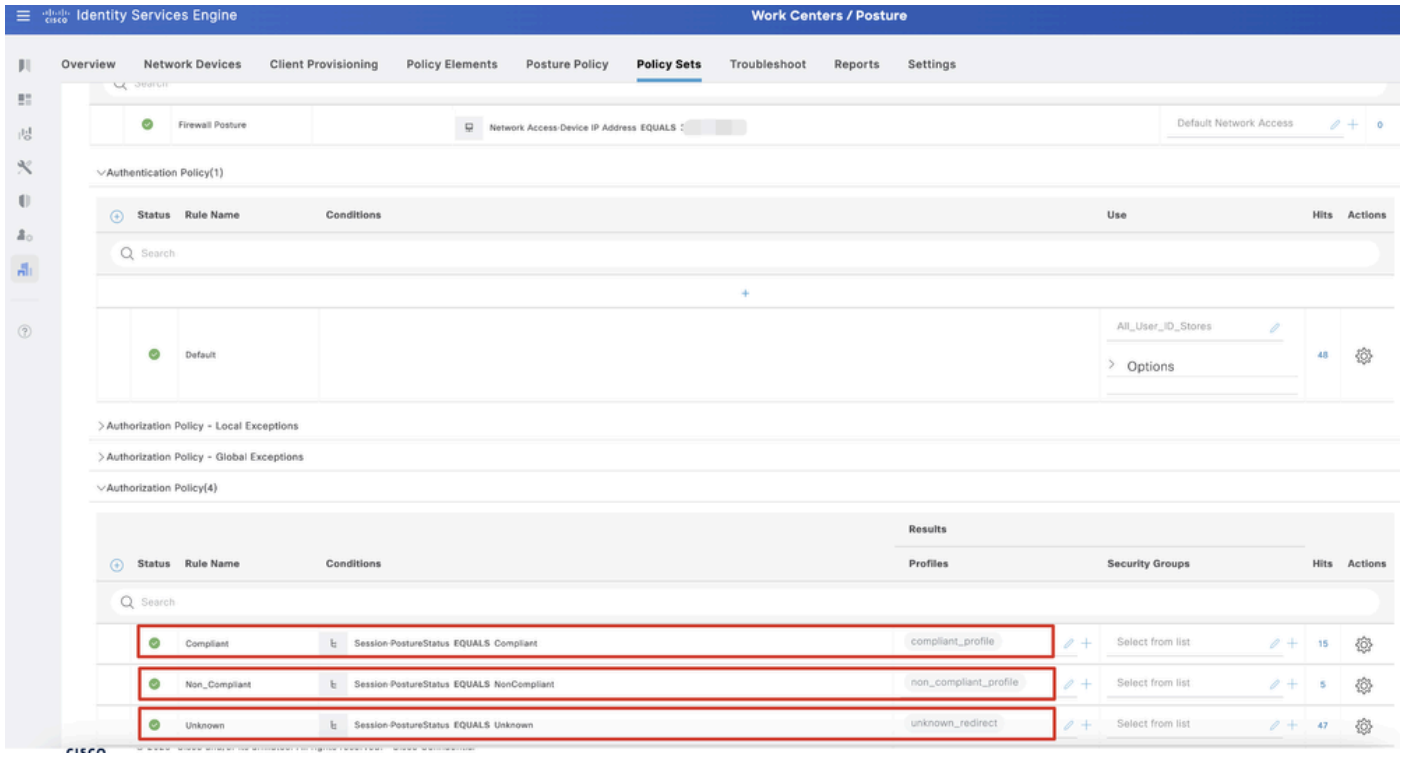

*ISE\_Add\_New\_Policy\_Set\_2*

#### Configuraciones en Ubuntu

Paso 24. Inicie sesión en el cliente Ubuntu mediante la GUI. Abra el explorador para iniciar sesión en el portal VPN. En este ejemplo, es demo.example.com.

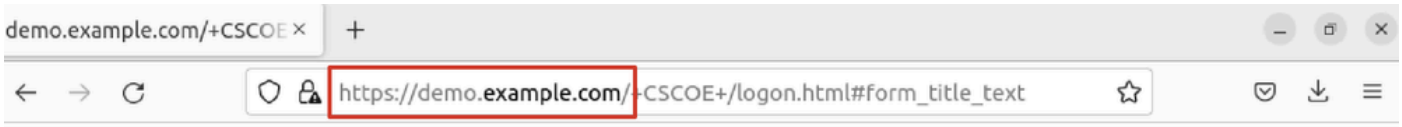

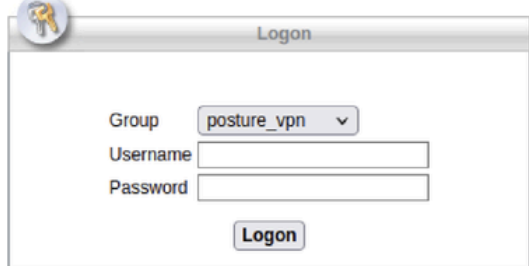

 $\overline{\phantom{a}}$ 

*Ubuntu\_Browser\_VPN\_Login*

Paso 25. Haga clic en Download for Linux.

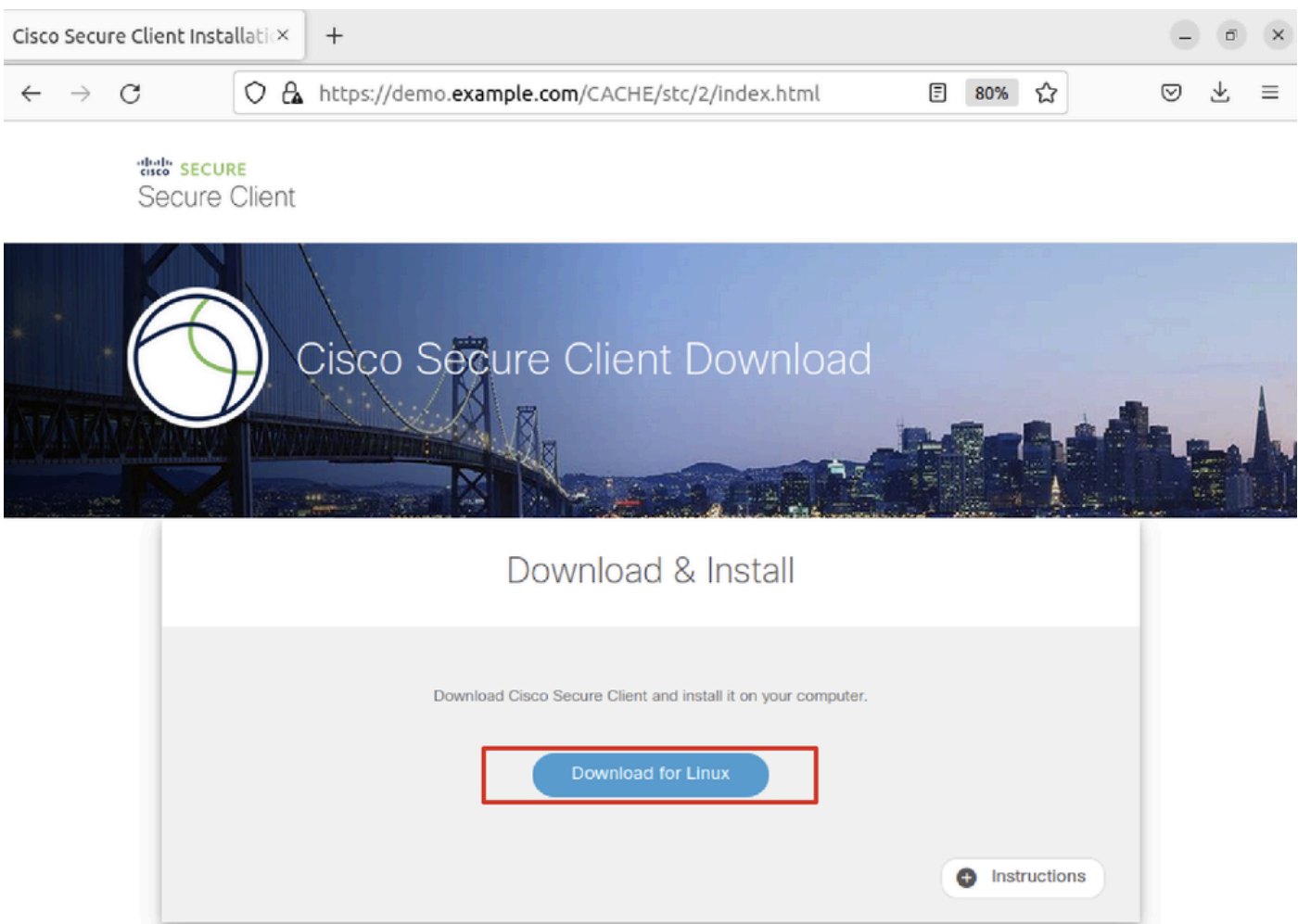

*Ubuntu\_Browser\_VPN\_Download\_1*

El nombre del archivo descargado es cisco-secure-client-linux64-5.1.3.62-core-vpn-webdeploy-k9.sh.

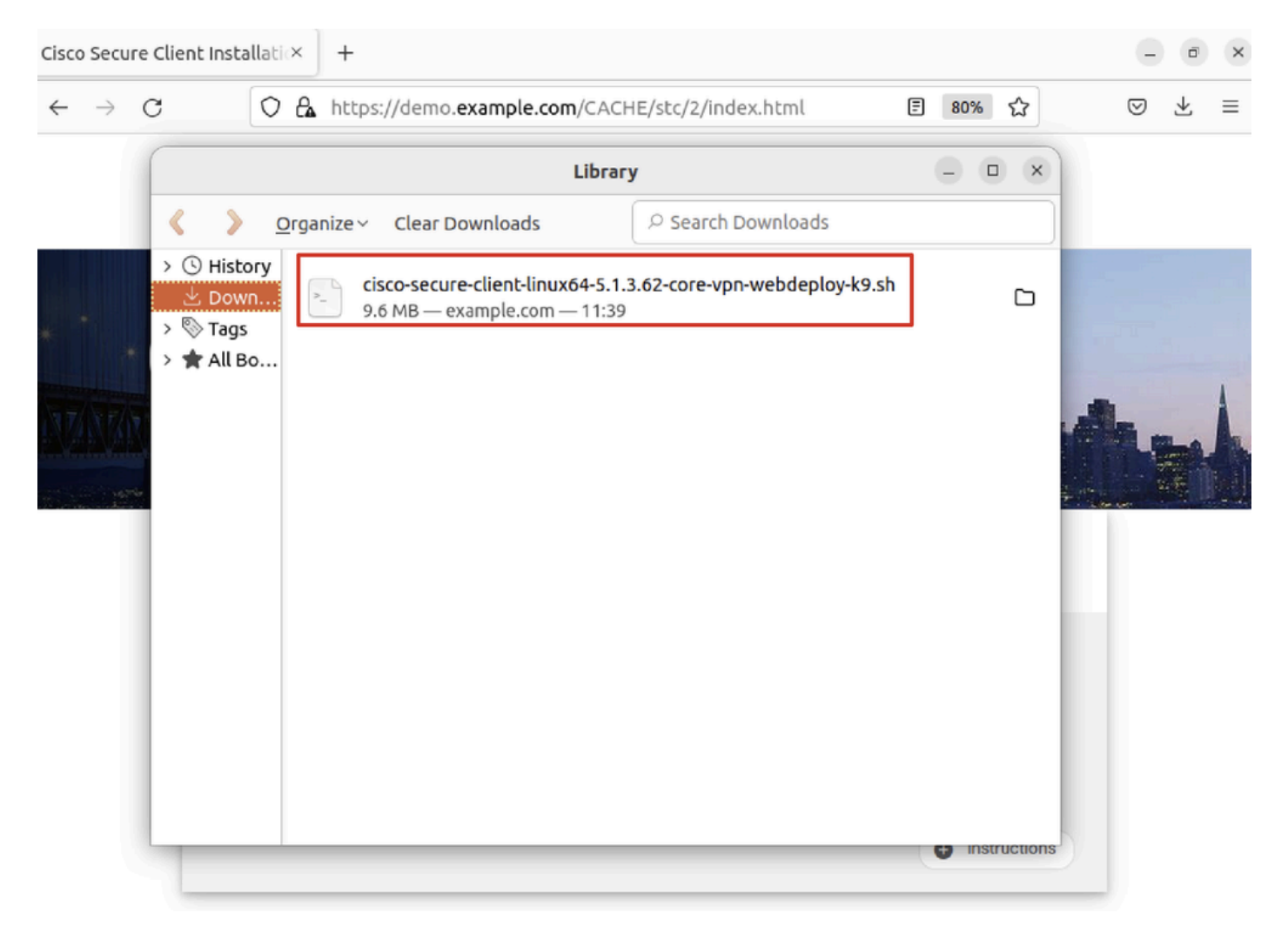

*Ubuntu\_Browser\_VPN\_Download\_2*

Paso 26. Descargue el certificado VPN a través del navegador y cambie el nombre del archivo a <certificate>.crt. Este es el ejemplo de cómo usar firefox para descargar el certificado.

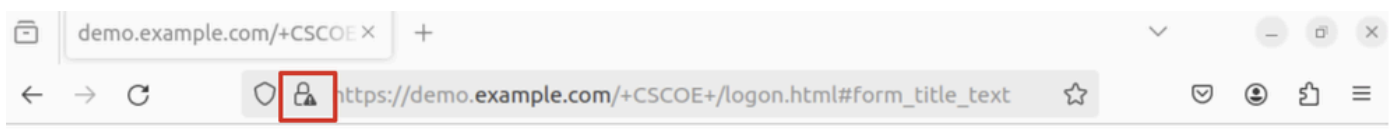

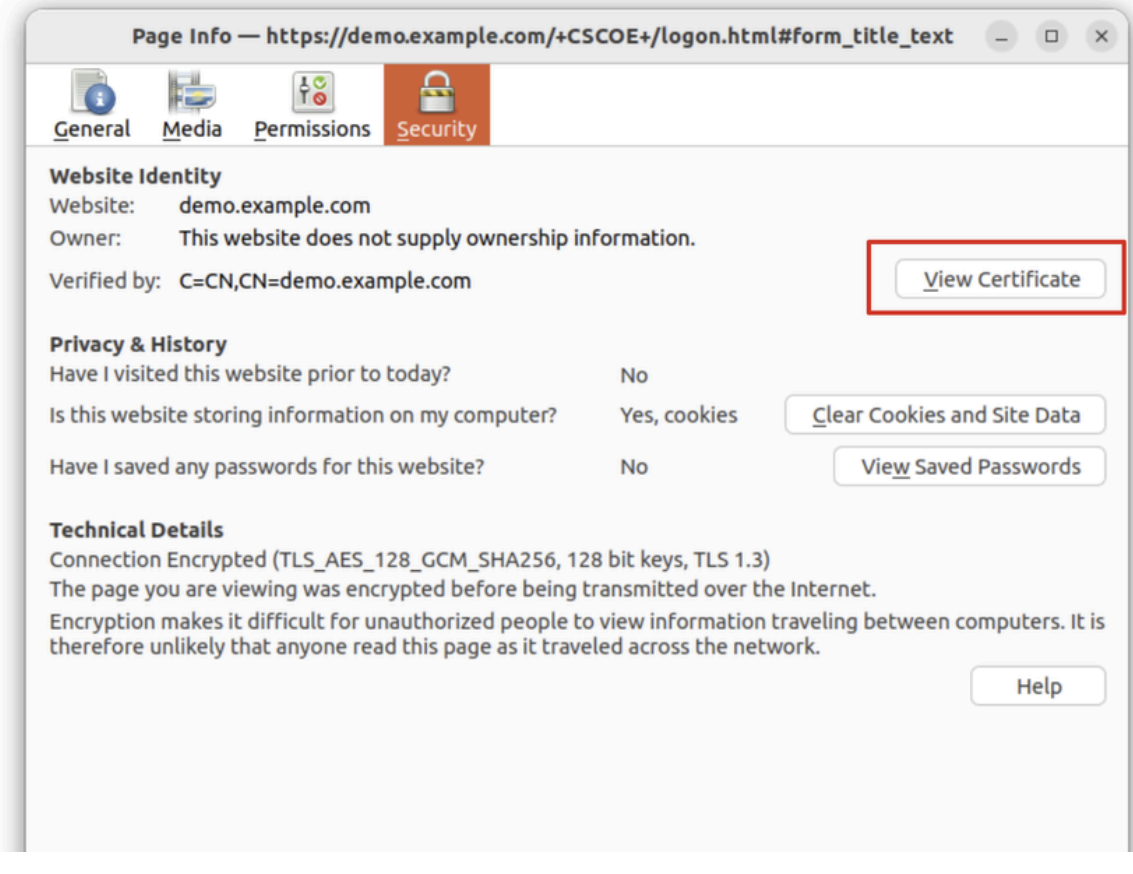

*Ubuntu\_Browser\_VPN\_Cert\_Download*

Paso 27. Abra el terminal en el cliente Ubuntu. Desplácese hasta path home/user/Downloads/ para instalar Cisco Secure Client.

## <#root>

user@ubuntu22-desktop:~\$

**cd Downloads/**

```
user@ubuntu22-desktop:~/Downloads$
```

```
ls
```

```
cisco-secure-client-linux64-5.1.3.62-core-vpn-webdeploy-k9.sh
```
demo-example-com.crt

```
user@ubuntu22-desktop:~/Downloads$
```

```
chmod +x cisco-secure-client-linux64-5.1.3.62-core-vpn-webdeploy-k9.sh
```
[sudo] password for user: Installing Cisco Secure Client... Migrating /opt/cisco/anyconnect directory to /opt/cisco/secureclient directory Extracting installation files to /tmp/vpn.zaeAZd/vpninst959732303.tgz... Unarchiving installation files to /tmp/vpn.zaeAZd... Starting Cisco Secure Client Agent... Done! Exiting now. user@ubuntu22-desktop:~/Downloads\$

Paso 28. Confíe en el certificado del portal VPN en el cliente Ubuntu.

#### <#root>

user@ubuntu22-desktop:~\$

**cd Downloads/**

user@ubuntu22-desktop:~/Downloads\$

**ls**

```
cisco-secure-client-linux64-5.1.3.62-core-vpn-webdeploy-k9.sh
```
**demo-example-com.crt**

user@ubuntu22-desktop:~/Downloads\$

 **openssl verify demo-example-com.crt**

 $CN =$  demo.example.com,  $C = CN$ error 18 at 0 depth lookup: self-signed certificate Error demo-example-com.crt:

**verification failed**

user@ubuntu22-desktop:~/Downloads\$

**sudo cp demo-example-com.crt /usr/local/share/ca-certificates/**

user@ubuntu22-desktop:~/Downloads\$

**sudo update-ca-certificates**

Updating certificates in /etc/ssl/certs... rehash: warning: skipping ca-certificates.crt,it does not contain exactly one certificate or CRL

#### **1 added**

```
, 0 removed; done.
Running hooks in /etc/ca-certificates/update.d...
done.
```
user@ubuntu22-desktop:~/Downloads\$

**openssl verify demo-example-com.crt**

demo-example-com.crt: OK

Paso 29. Abra Cisco Secure Client en el cliente Ubuntu y conecte VPN a demo.example.com correctamente.

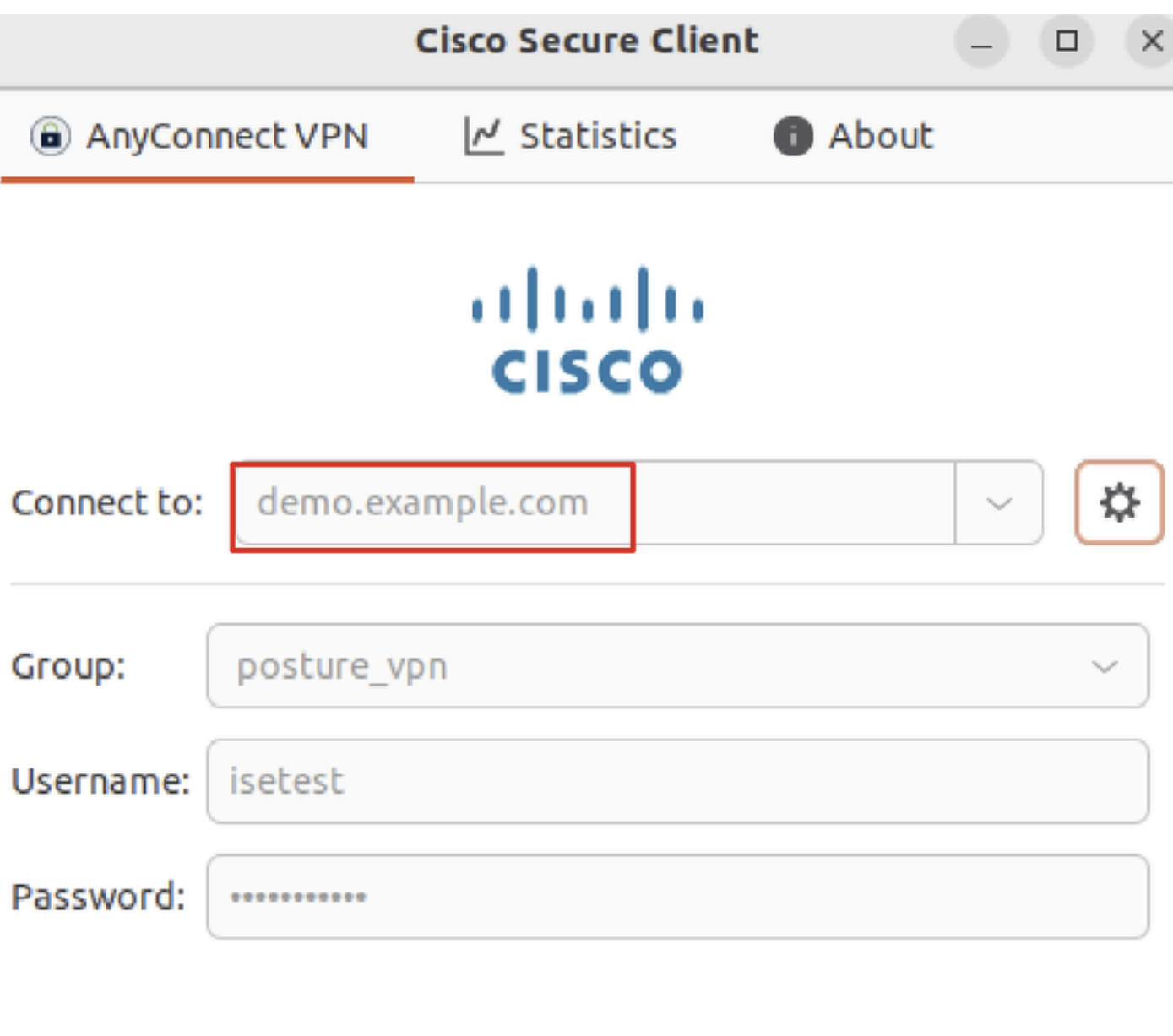

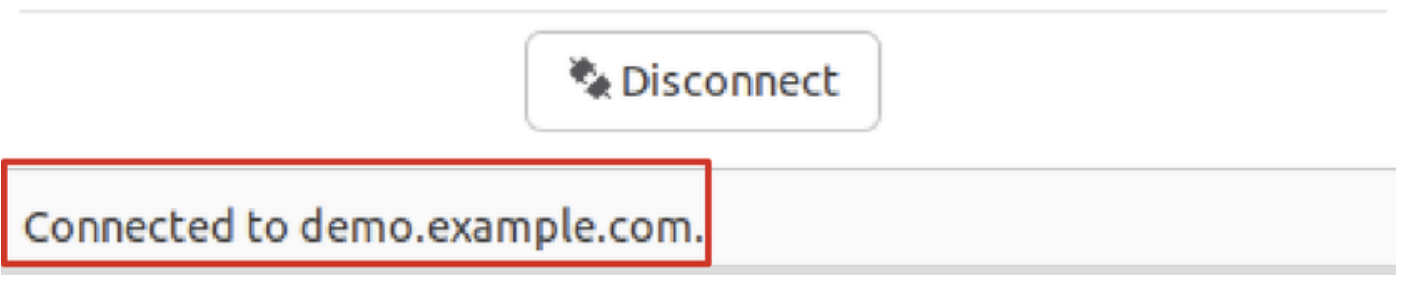

*Ubuntu\_Secure\_Client\_Connected*

Paso 30. Abra el navegador para acceder a cualquier sitio web que active la redirección al portal ISE CPP. Descargue el certificado del portal ISE CPP y cambie el nombre del archivo a <certificate>.crt. Este es un ejemplo del uso de Firefox para la descarga.

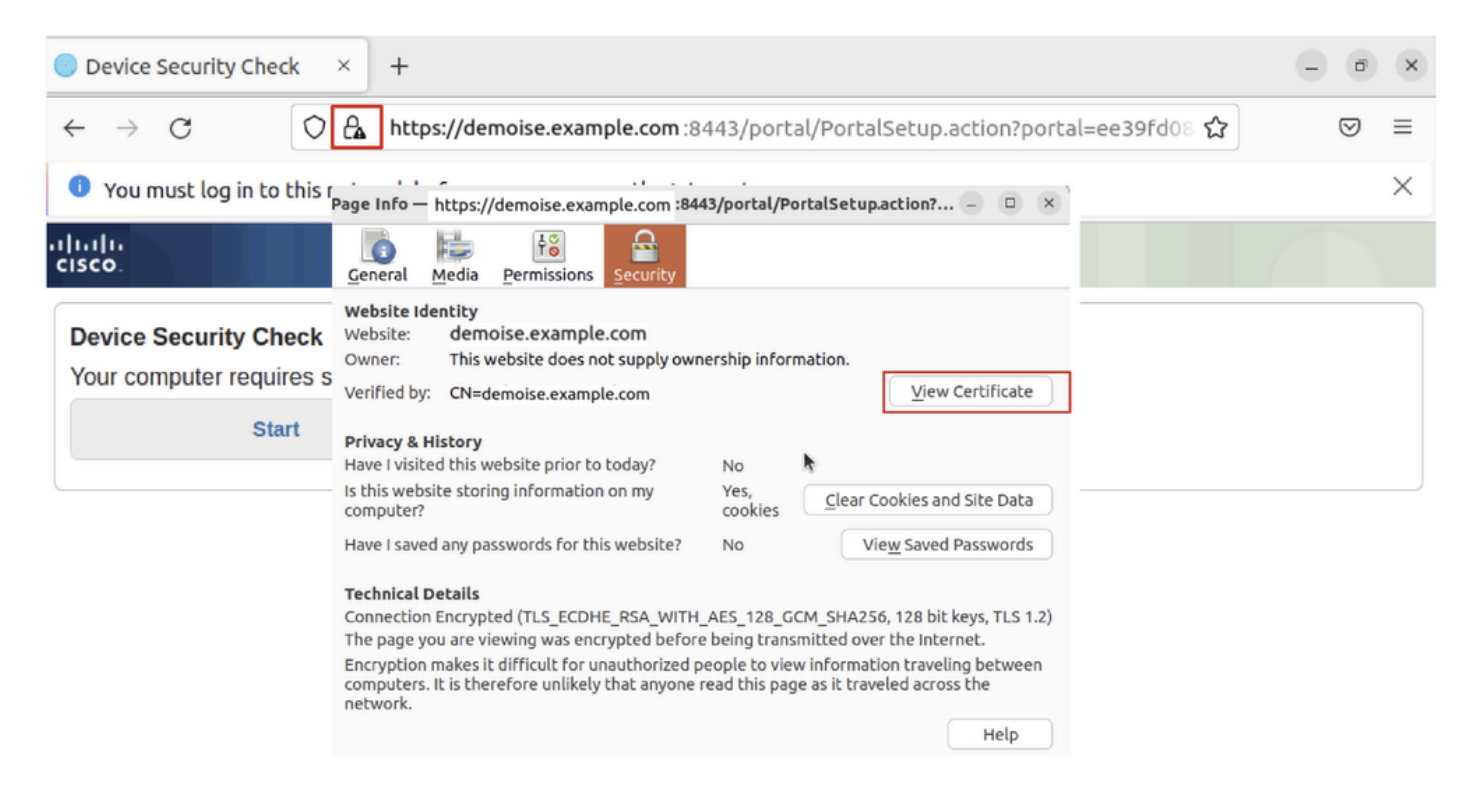

*Ubuntu\_Browser\_CPP\_Cert\_Download*

Paso 30.1. Confíe en el certificado del portal CPP de ISE en el cliente Ubuntu.

#### <#root>

user@ubuntu22-desktop:~/Downloads\$ ls cisco-secure-client-linux64-5.1.3.62-core-vpn-webdeploy-k9.sh demo-example-com.crt

**ise-cert.crt**

user@ubuntu22-desktop:~/Downloads\$

**sudo cp ise-cert.crt /usr/local/share/ca-certificates/**

user@ubuntu22-desktop:~/Downloads\$

```
sudo update-ca-certificates
```
Updating certificates in /etc/ssl/certs... rehash: warning: skipping ca-certificates.crt,it does not contain exactly one certificate or CRL

**1 added**

```
, 0 removed; done.
Running hooks in /etc/ca-certificates/update.d...
done.
```
Paso 31. Haga clic Start en el portal de ISE CPP.

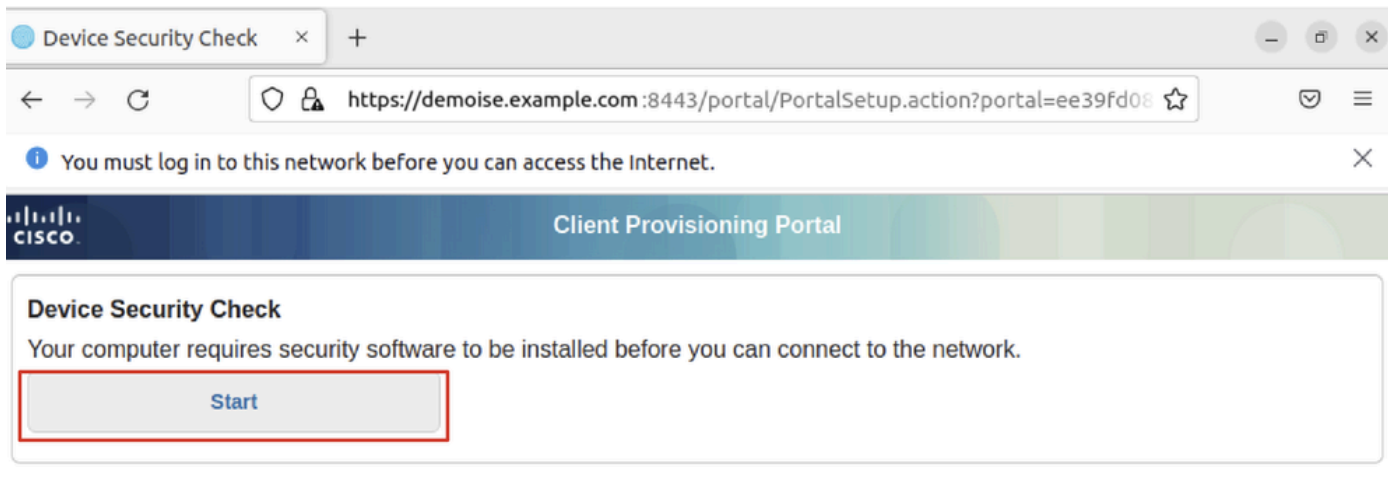

*Ubuntu\_Browser\_CPP\_Start*

#### Paso 32. Click here to download and install Agent.

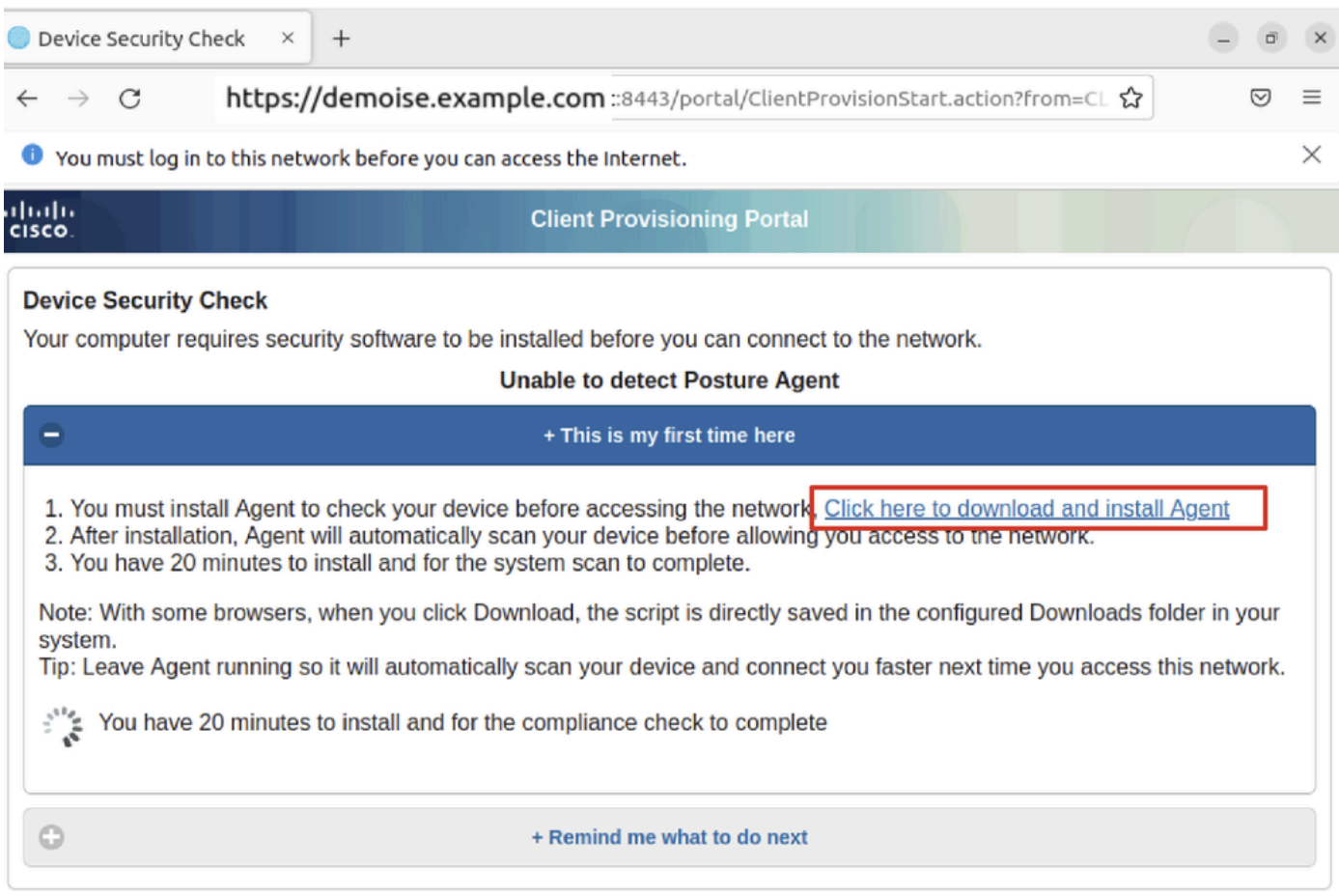

*Ubuntu\_Browser\_CPP\_Download\_Posture*

Paso 33. Abra el terminal en el cliente Ubuntu. Vaya a la ruta home/user/Downloads/ para instalar el módulo de estado.

## <#root>

user@ubuntu22-desktop:~/Downloads\$ ls

**cisco-secure-client-ise-network-assistant-linux64-5.1.3.62\_demoise.example.com\_8443\_0NcLgcMURfyZmR6HoLmLZg.sh**

```
cisco-secure-client-linux64-5.1.3.62-core-vpn-webdeploy-k9.sh
demo-example-com.crt
ise-cert.crt
user@ubuntu22-desktop:~/Downloads$
chmod +x cisco-secure-client-ise-network-assistant-linux64-5.1.3.62 demoise.example.com 8443_0NcLgcMURfy
user@ubuntu22-desktop:~/Downloads$ 
user@ubuntu22-desktop:~/Downloads$ 
user@ubuntu22-desktop:~/Downloads$
./cisco-secure-client-ise-network-assistant-linux64-5.1.3.62_demoise.example.com_8443_0NcLgcMURfyZmR6HoLmLZg.sh
Cisco Network Setup Assistant
(c) 2022-2024 Cisco Systems, Inc. Cisco, Cisco Systems and Cisco Systems logo are registered trademarks
Cisco ISE Network Setup Assistant started. Version - 5.1.3.62
Trusted and Secure Connection
You are connected to
demoise.example.com
whose identity has been certified. Your connection to this website is encrypted.
Downloading Cisco Secure Client...
```
Downloading remote package... Running Cisco Secure Client - Downloader... Installation is completed.

Paso 34. En la interfaz de usuario del cliente de Ubuntu, salga de Cisco Secure Client y vuelva a abrirlo. El módulo de estado de ISE se ha instalado y se ha ejecutado correctamente.

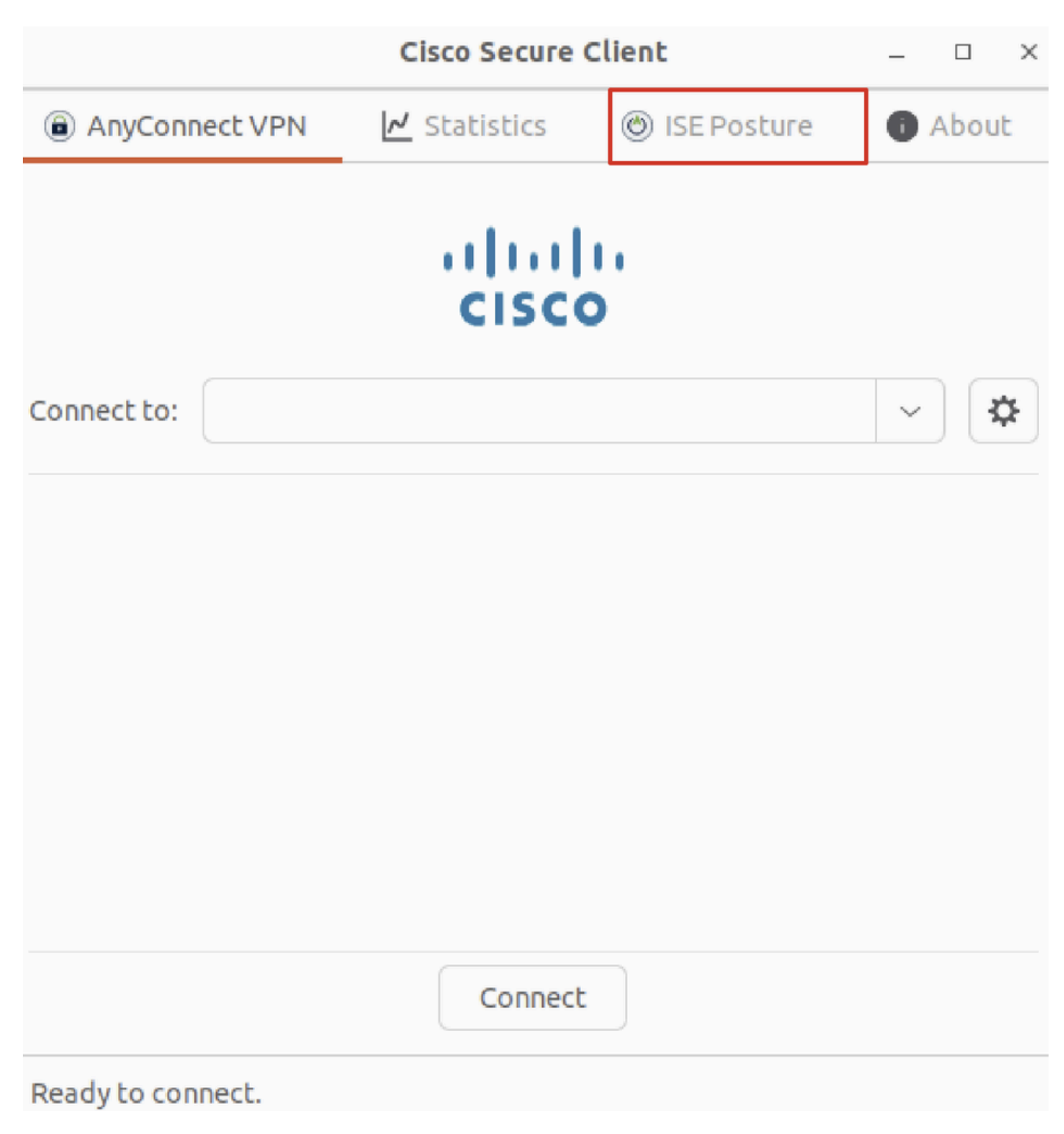

*Ubuntu\_Secure\_Client\_ISE\_Posture\_Installed*

Paso 35. Abra el terminal en el cliente Ubuntu. Navegue hasta rutahome/user/Desktop , cree un test.txt archivo para cumplir con la condición de archivo configurada en ISE.

## <#root>

user@ubuntu22-desktop:~\$

#### **cd Desktop/**

user@ubuntu22-desktop:~/Desktop\$

Verificación

Utilize esta sección para confirmar que su configuración funcione correctamente.

Paso 1. Conecte VPN a demo.example.com en el cliente Ubuntu.

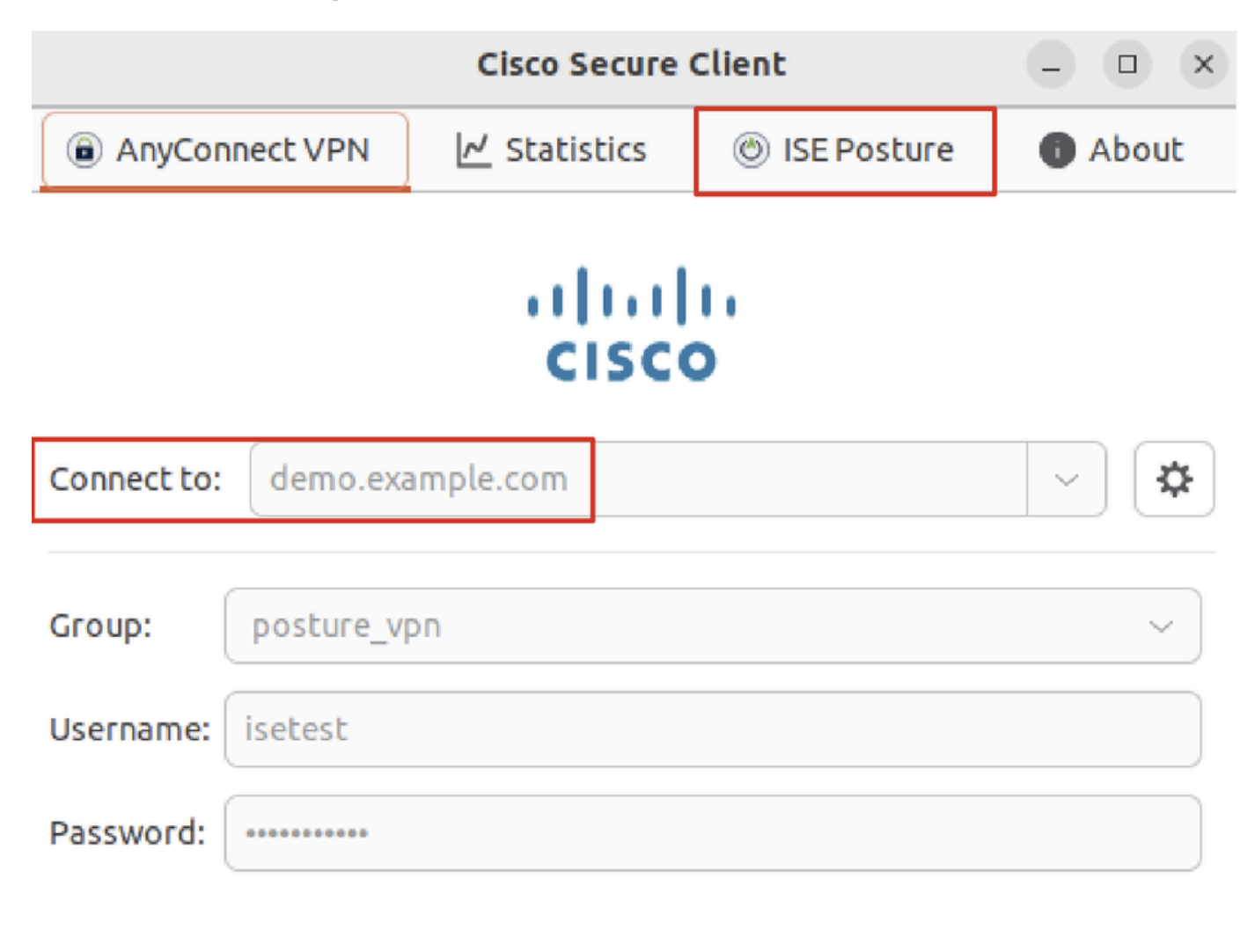

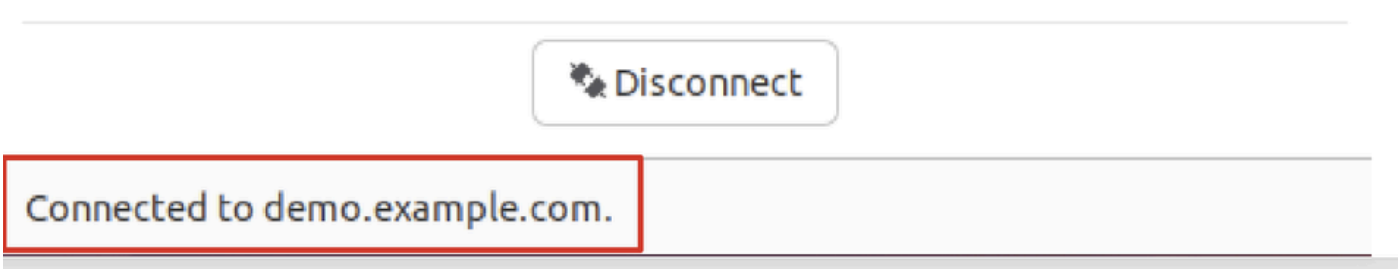

*Verify\_Ubuntu\_Secure\_Client\_Connected*

Paso 2. Compruebe el estado de ISE en el cliente Ubuntu.

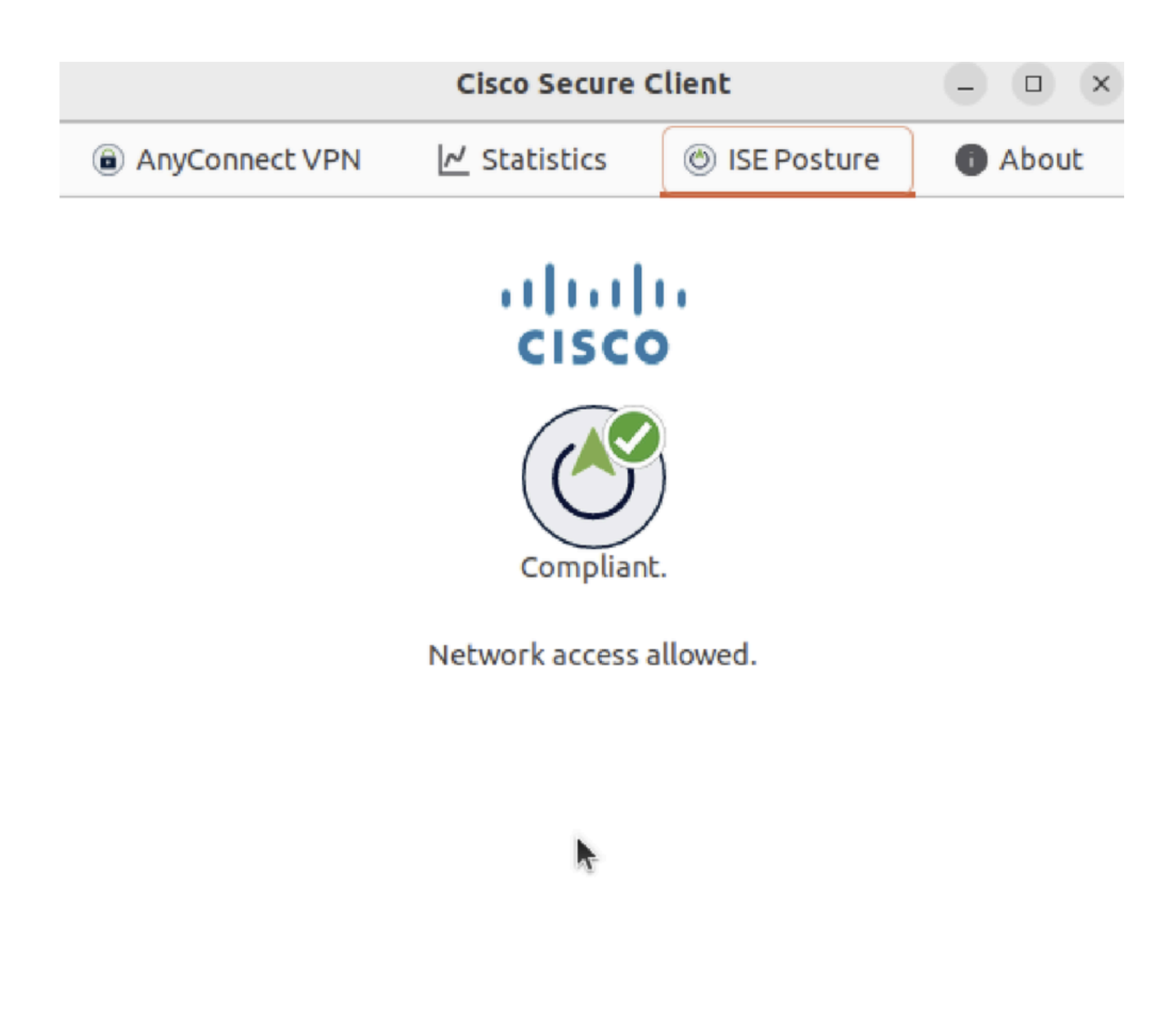

*Verify\_Ubuntu\_Secure\_Client\_Compliant*

## Paso 3. Marque Radius Live Log en ISE. Desplácese hasta Operations > RADIUS Live Log.

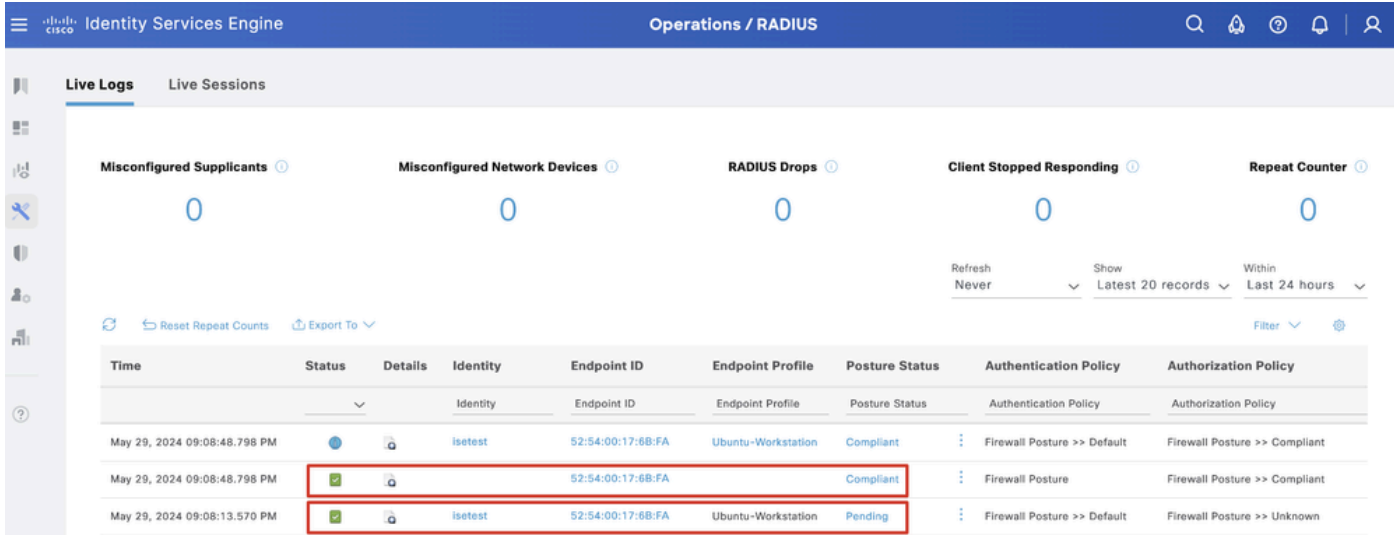

*Verify\_ISE\_LiveLog*

Paso 4. Vaya a FTD CLI mediante SSH o la consola.

#### <#root>

>

>

```
system support diagnostic-cli
```
Attaching to Diagnostic CLI ... Press 'Ctrl+a then d' to detach. Type help or '?' for a list of available commands.

ftdv741>

**enable**

Password: ftdv741# ftdv741#

**show vpn-sessiondb detail anyconnect**

```
Session Type: AnyConnect Detailed
```

```
Username : isetest Index : 33
Assigned IP : 192.168.6.30 Public IP : 192.168.10.13
Protocol : AnyConnect-Parent SSL-Tunnel DTLS-Tunnel
License : AnyConnect Premium
Encryption : AnyConnect-Parent: (1)none SSL-Tunnel: (1)AES-GCM-128 DTLS-Tunnel: (1)AES-GCM-256
Hashing : AnyConnect-Parent: (1)none SSL-Tunnel: (1)SHA256 DTLS-Tunnel: (1)SHA384
Bytes Tx : 51596 Bytes Rx : 17606
Pkts Tx : 107 Pkts Rx : 136
Pkts Tx Drop : 0 Pkts Rx Drop : 0
Group Policy : posture_gp Tunnel Group : posture_vpn
Login Time : 14:02:25 UTC Fri May 31 2024
Duration : 0h:00m:55s
Inactivity : 0h:00m:00s
VLAN Mapping : N/A VLAN : none
Audt Sess ID : cb007182000210006659d871
Security Grp : none Tunnel Zone : 0
AnyConnect-Parent Tunnels: 1
SSL-Tunnel Tunnels: 1
DTLS-Tunnel Tunnels: 1
AnyConnect-Parent:
Tunnel ID : 33.1
Public IP : 192.168.10.13
Encryption : none Hashing : none 
TCP Src Port : 59180 TCP Dst Port : 443 
Auth Mode : userPassword 
Idle Time Out: 30 Minutes Idle TO Left : 29 Minutes 
Client OS : linux-64
Client OS Ver: Ubuntu 22.04 LTS 22.04 (Jammy Jellyfish)
```
Client Type : AnyConnect **Client Ver : Cisco AnyConnect VPN Agent for Linux 5.1.3.62** Bytes Tx : 6364 Bytes Rx : 0 Pkts Tx : 1 Pkts Rx : 0 Pkts Tx Drop : 0 Pkts Rx Drop : 0 SSL-Tunnel: Tunnel ID : 33.2 Assigned IP :192.168.6.30 Public IP : 192.168.10.13 Encryption : AES-GCM-128 Hashing : SHA256 Ciphersuite : TLS\_AES\_128\_GCM\_SHA256 Encapsulation: TLSv1.3 TCP Src Port : 59182 TCP Dst Port : 443 Auth Mode : userPassword Idle Time Out: 30 Minutes Idle TO Left : 29 Minutes Client OS : Linux\_64 Client Type : SSL VPN Client Client Ver : Cisco AnyConnect VPN Agent for Linux 5.1.3.62 Bytes Tx : 6364 Bytes Rx : 498 Pkts Tx : 1 Pkts Rx : 6 Pkts Tx Drop : 0 Pkts Rx Drop : 0 **Filter Name : #ACSACL#-IP-PERMIT\_ALL\_IPV4\_TRAFFIC-57f6b0d3** DTLS-Tunnel: Tunnel ID : 33.3 Assigned IP :192.168.6.30 Public IP : 192.168.10.13 Encryption : AES-GCM-256 Hashing : SHA384 Ciphersuite : ECDHE-ECDSA-AES256-GCM-SHA384 Encapsulation: DTLSv1.2 UDP Src Port : 56078 UDP Dst Port : 443 Auth Mode : userPassword Idle Time Out: 30 Minutes Idle TO Left : 29 Minutes Client OS : Linux\_64 Client Type : DTLS VPN Client Client Ver : Cisco AnyConnect VPN Agent for Linux 5.1.3.62 Bytes Tx : 38868 Bytes Rx : 17108 Pkts Tx : 105 Pkts Rx : 130 Pkts Tx Drop : 0 Pkts Rx Drop : 0 **Filter Name : #ACSACL#-IP-PERMIT\_ALL\_IPV4\_TRAFFIC-57f6b0d3**

Troubleshoot

En esta sección se brinda información que puede utilizar para resolver problemas en su configuración.

Para ver el flujo de estado y la resolución de problemas de Cisco Secure Client e ISE, consulte los **[documentos de](https://www.cisco.com/c/en/us/support/docs/security/identity-services-engine-22/210523-ISE-posture-style-comparison-for-pre-and.html)** CCO**[ISE Posture Style](https://www.cisco.com/c/en/us/support/docs/security/identity-services-engine-22/210523-ISE-posture-style-comparison-for-pre-and.html) [Comparison for Pre and Post 2.2](https://www.cisco.com/c/en/us/support/docs/security/identity-services-engine-22/210523-ISE-posture-style-comparison-for-pre-and.html)** y **[Troubleshooting de ISE Session Management and Posture.](https://www.cisco.com/c/en/us/support/docs/security/identity-services-engine/215419-ise-session-management-and-posture.html)**

Información Relacionada

• [Compatibilidad de componentes de red de Cisco Identity Services Engine, versión 3.3](https://www.cisco.com/c/en/us/td/docs/security/ise/3-3/compatibility_doc/b_ise_sdt_33.html#reference_zvp_mv4_lsb)

- [Guía del administrador de Cisco Identity Services Engine, versión 3.3](https://www.cisco.com/c/en/us/td/docs/security/ise/3-3/admin_guide/b_ise_admin_3_3/b_ISE_admin_33_compliance.html)
- **[Soporte técnico y descargas de Cisco](https://www.cisco.com/c/en/us/support/index.html?referring_site=bodynav)**

## Acerca de esta traducción

Cisco ha traducido este documento combinando la traducción automática y los recursos humanos a fin de ofrecer a nuestros usuarios en todo el mundo contenido en su propio idioma.

Tenga en cuenta que incluso la mejor traducción automática podría no ser tan precisa como la proporcionada por un traductor profesional.

Cisco Systems, Inc. no asume ninguna responsabilidad por la precisión de estas traducciones y recomienda remitirse siempre al documento original escrito en inglés (insertar vínculo URL).